### **Table des matières**

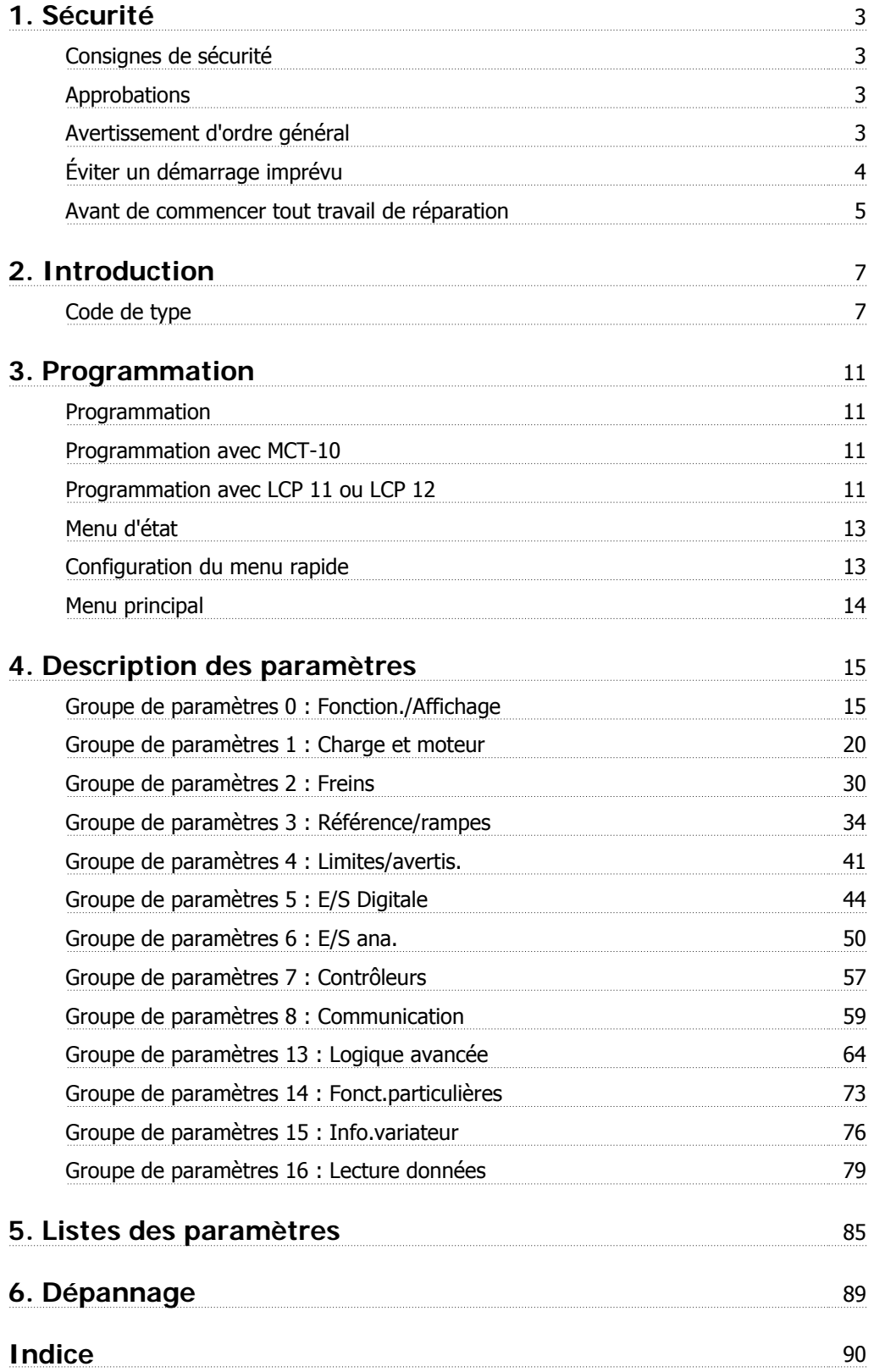

1. Sécurité **Cause de la Communité de la Communité de la Variateur VLT Micro FC 51** 

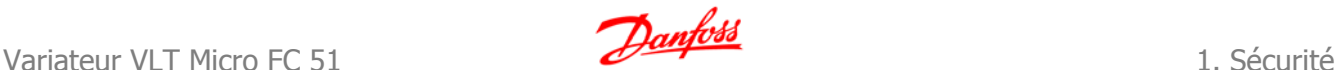

# **1. Sécurité**

### **1.1.1. Avertissement de haute tension**

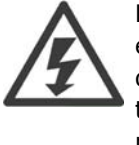

La tension qui traverse le variateur de fréquence est dangereuse lorsque l'appareil est relié au secteur. Tout branchement incorrect du moteur ou du variateur de fréquence risque d'endommager l'appareil et de causer des blessures graves ou mortelles. Il est donc essentiel de se conformer aux instructions de ce manuel et aux réglementations de sécurité locales et nationales.

### **1.1.2. Consignes de sécurité**

- S'assurer que le variateur de fréquence est correctement mis à la terre.
- Ne pas déconnecter les connexions d'alimentation, les raccordements du moteur ou d'autres raccordements d'alimentation lorsque le variateur est relié au secteur.
- Protéger les utilisateurs contre la tension d'alimentation.
- Protéger le moteur contre les surcharges, conformément aux règlements nationaux et locaux.
- Le courant de fuite à la terre dépasse 3,5 mA.
- La touche [OFF] n'est pas un commutateur de sécurité. Elle ne déconnecte pas le variateur de fréquence du secteur.

### **1.1.3. Approbations**

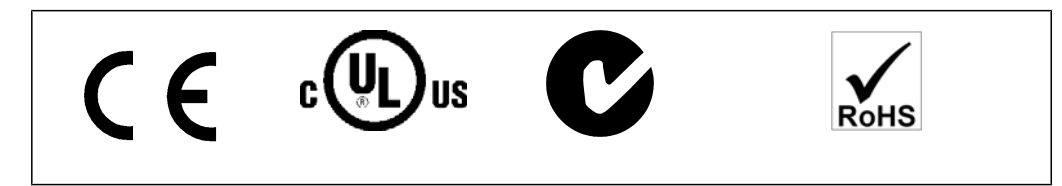

### **1.1.4. Avertissement d'ordre général**

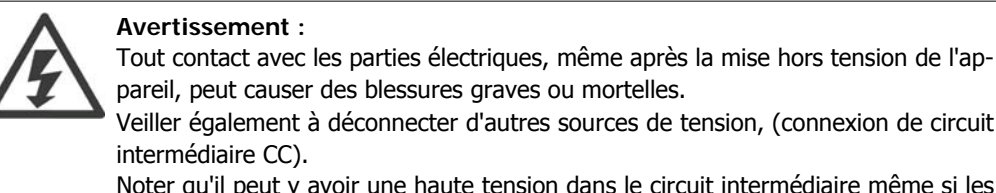

pareil, peut causer des blessures graves ou mortelles. Veiller également à déconnecter d'autres sources de tension, (connexion de circuit

Noter qu'il peut y avoir une haute tension dans le circuit intermédiaire même si les voyants sont éteints.

Avant de toucher une partie potentiellement sous tension du VLT Micro, attendre au moins 4 minutes pour toutes les tailles.

Ce laps de temps peut être raccourci si tel est indiqué sur la plaque signalétique de l'unité spécifique.

**1**

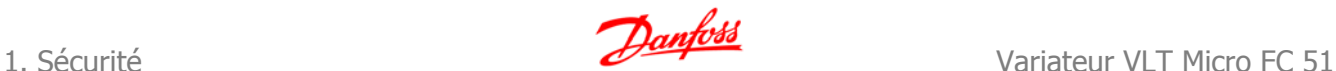

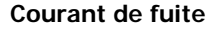

Le courant de fuite à la terre du VLT Micro FC 51 dépasse 3,5 mA. Conformément à CEI 61800-5-1, une connexion de mise à la terre protectrice renforcée doit être assurée au moyen d'un fil de cuivre d'au moins 10 mm² ou d'un fil PE supplémentaire, de la même section que le câblage d'alimentation et dont la terminaison doit être distincte.

### **Appareil à courant résiduel**

Ce produit peut causer un CC dans le conducteur de protection. Si un appareil à courant résiduel (différentiel) est utilisé comme protection supplémentaire, seul un différentiel de type B (temps différé) sera utilisé du côté de l'alimentation de ce produit. Voir également la Note applicative Danfoss sur le différentiel, MN.90.GX.YY. La protection par mise à la terre du variateur VLT Micro et l'utilisation de différentiels doivent toujours se conformer aux règlements nationaux et locaux.

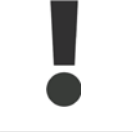

Pour garantir la protection contre la surcharge du moteur, régler le par. 1-90 Protect. thermique mot. sur la valeur ETR Alarme. Pour le marché de l'Amérique du Nord : les fonctions ETR assurent la protection de classe 20 contre la surcharge moteur en conformité avec NEC.

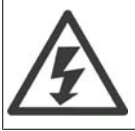

#### **Installation en haute altitude :**

À des altitudes de plus de 2000 m, merci de contacter Danfoss Drives en ce qui concerne la norme PELV.

### **1.1.5. Réseau IT**

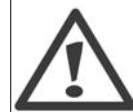

**Réseau IT** Installation sur une source électrique isolée de la terre, c.-à-d. secteur IT. Tension d'alimentation max. autorisée en cas de raccordement au secteur : 440 V.

Danfoss propose en option des filtres de ligne destinés à améliorer les harmoniques.

### **1.1.6. Éviter un démarrage imprévu**

Lorsque le variateur de fréquence est connecté au secteur, le moteur peut être démarré/arrêté en utilisant des commandes numériques, des commandes de réseau, des références ou le panneau de commande local.

- Déconnecter le variateur de fréquence du secteur si la sécurité des personnes l'exige, afin d'éviter un démarrage imprévu.
- Pour éviter un démarrage imprévu, activer systématiquement la touche [OFF] avant de modifier les paramètres.

### **1.1.7. Instruction de mise au rebut**

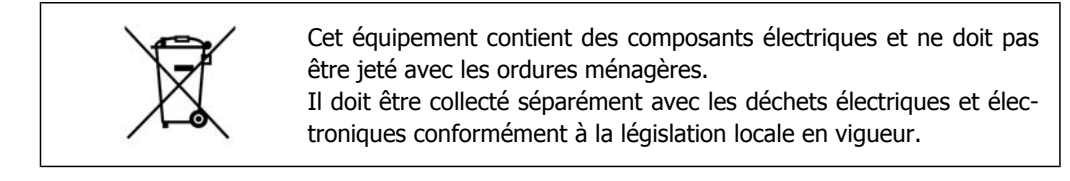

Variateur VLT Micro FC 51 1. Sécurité

**1**

# **1.1.8. Avant de commencer tout travail de réparation**

- 1. Débrancher le FC 51 du secteur (et de l'alimentation CC externe le cas échéant).
- 2. Patienter 4 minutes que le circuit intermédiaire CC se décharge.
- 3. Déconnecter les bornes du circuit intermédiaire CC et les bornes du frein (le cas échéant).
- 4. Enlever le câble du moteur.

2. Introduction **Contract Contract Contract Contract Contract Contract Contract Contract Contract Contract Contract Contract Contract Contract VLT Micro FC 51** 

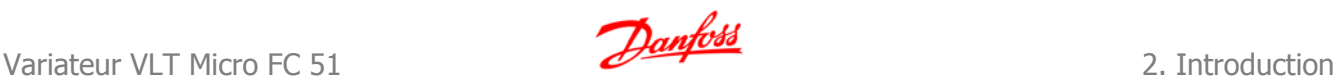

# **2. Introduction**

### **2.1.1. Identification du FC**

L'illustration ci-dessous est un exemple d'étiquette d'identification. Cette étiquette est collée sur le variateur de fréquence et indique le type et les options de l'unité. Voir les tableaux suivants pour plus de détails sur la lecture du type de code string.

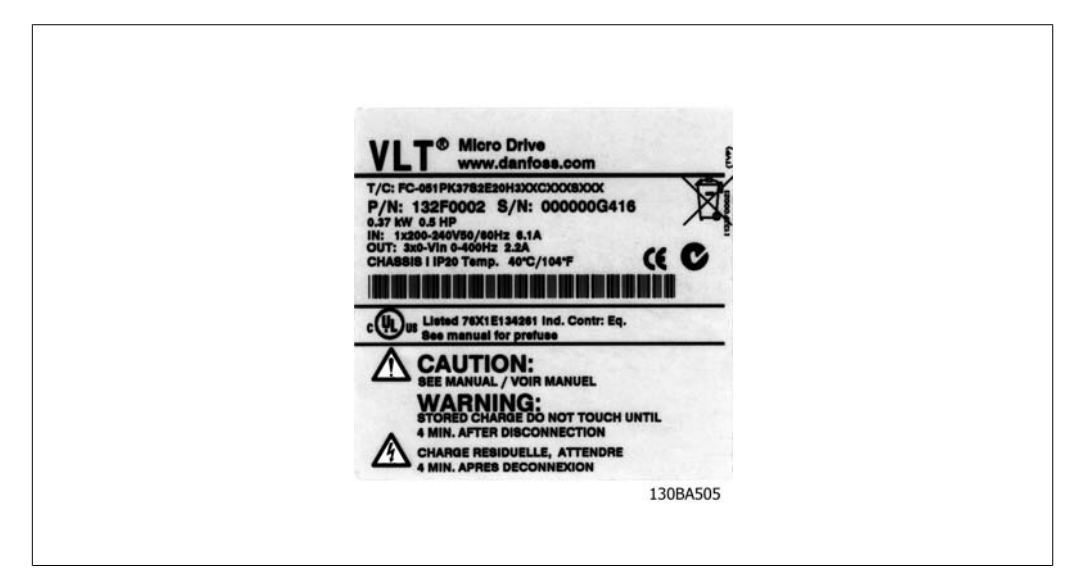

Illustration 2.1: Voici un exemple d'étiquette d'identification.

### **2.1.2. Code de type**

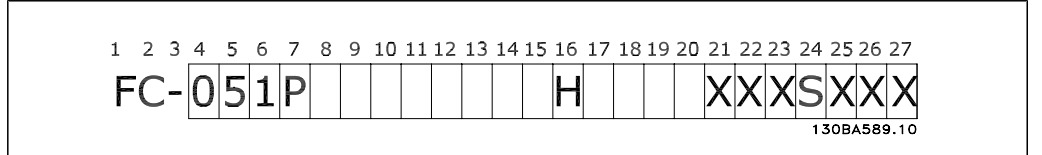

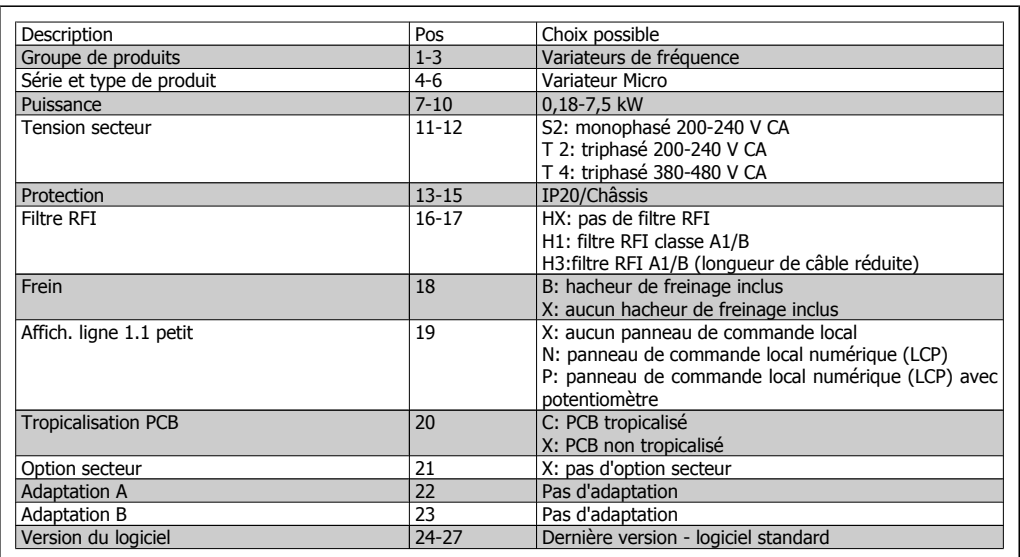

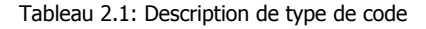

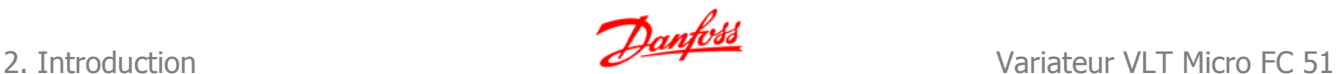

### **2.1.3. Symboles**

Symboles utilisés dans ce Guide de programmation.

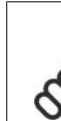

**N.B.!** Indique un fait à porter à l'attention du lecteur.

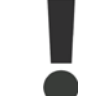

Indique un avertissement général.

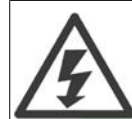

Signale un avertissement de haute tension.

\* Indique la configuration par défaut.

**2**

### **2.1.4. Abréviations et normes**

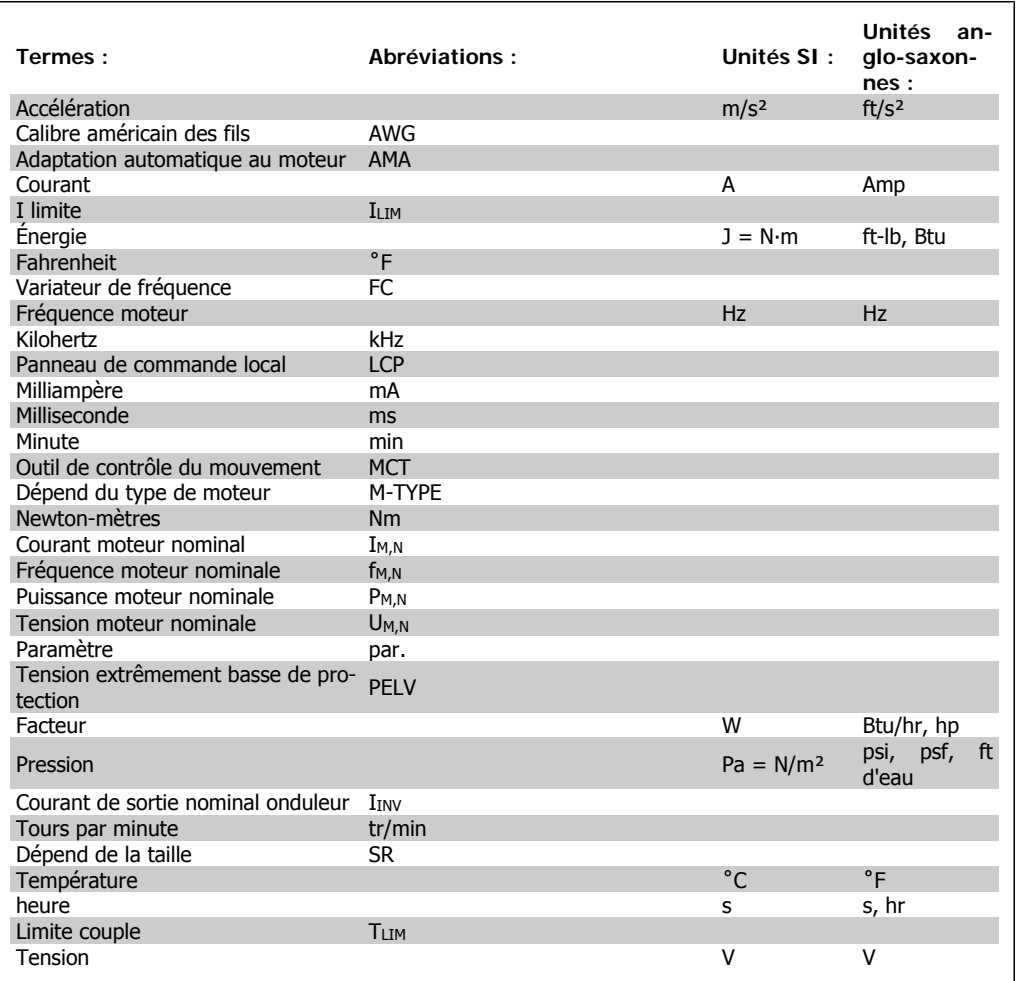

Tableau 2.2: Tableau des abréviations et normes.

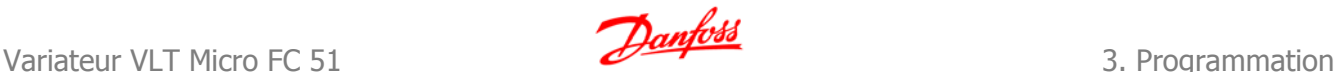

# **3. Programmation**

## **3.1. Programmation**

### **3.1.1. Programmation avec MCT-10**

La variateur de fréquence peut être programmé à partir d'un PC via un port com RS485 en installant le logiciel de programmation MCT-10.

Ce logiciel peut être commandé (en utilisant le numéro de code 130B1000) ou téléchargé sur le site Internet de Danfoss : www.danfoss.com, domaine d'activité : Motion Controls.

Consulter le manuel MG.10.RX.YY.

### **3.1.2. Programmation avec LCP 11 ou LCP 12**

Le LCP est divisé en quatre groupes fonctionnels :

- 1. Afficheur numérique.
- 2. Touche Menu.
- 3. Touches de navigation.
- 4. Touches d'exploitation et voyants (LED).

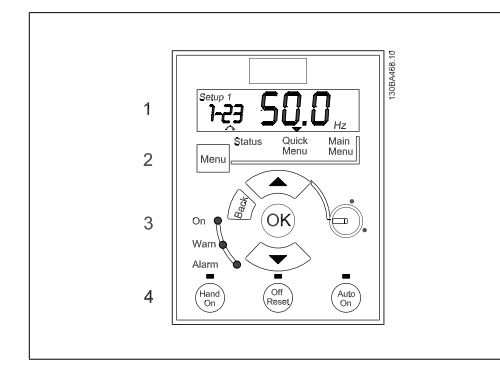

#### **Affichage :**

Plusieurs informations s'affichent à l'écran.

**Numéro du process** montre le process actif et le process modifié. Lorsque le même process est à la fois actif et modifié, seul le numéro de ce process apparaît (réglage d'usine). Lorsque les process diffèrent, les deux numéros apparaissent à l'écran (Setup 12). Le numéro qui clignote indique le process modifié.

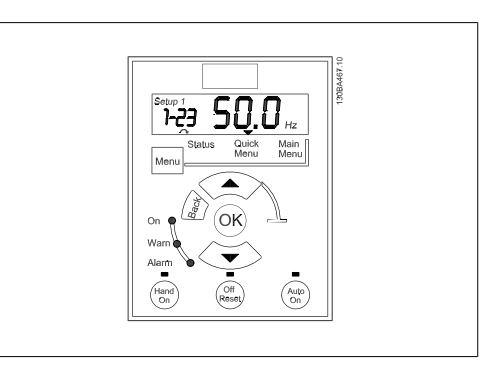

Illustration 3.1: LCP 12 avec potentiomètre Illustration 3.2: LCP 11 sans potentiomètre

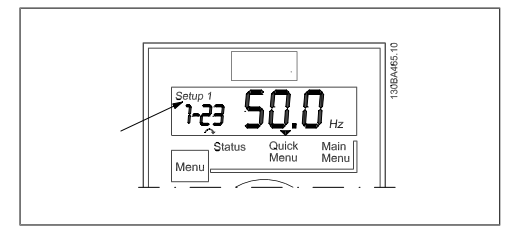

Illustration 3.3: Indication du process

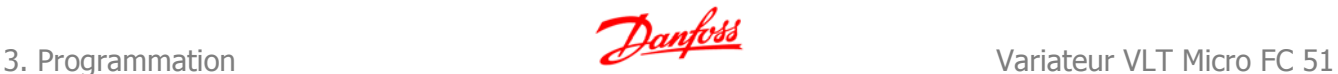

Les petits chiffres à gauche correspondent au **numéro du paramètre** sélectionné.

Les grands chiffres au milieu de l'écran indiquent la **valeur** du paramètre sélectionné.

La partie gauche de l'écran montre l' **unité** du paramètre sélectionné. Il peut s'agir de Hz,

Le **sens du moteur** est indiqué en bas à gauche de l'écran par une petite flèche pointant le sens horaire ou le sens antihoraire.

A, V, kW, CV, %, s ou tr/min.

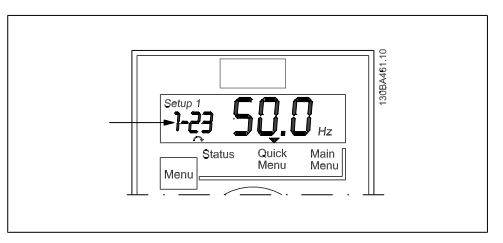

Illustration 3.4: Indication du numéro du paramètre sélectionné

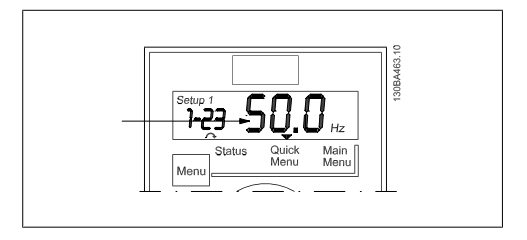

Illustration 3.5: Indication de la valeur du paramètre sélectionné

Illustration 3.6: Indication de l'unité du paramètre sélectionné

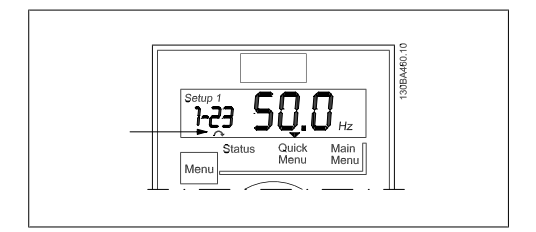

Illustration 3.7: Indication du sens du moteur

Utiliser la touche [Menu] pour sélectionner l'un des menus suivants :

**Menu d'état :**

Le menu d'état est soit en *mode lecture* ou en mode Hand on. En mode lecture, la valeur du paramètre actuellement sélectionné s'affiche à l'écran.

En *mode Hand on*, la référence LCP locale est affichée.

#### **Menu rapide :**

Il affiche les paramètres du menu rapide et leurs réglages. Les paramètres du menu rapide sont accessibles et modifiables depuis ce menu. La plupart des applications peuvent être gérées en réglant les paramètres dans le menu rapide.

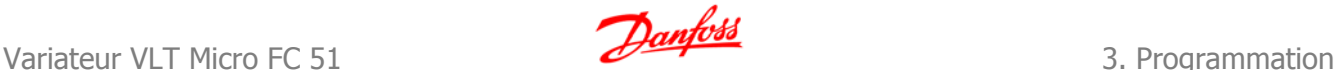

#### **Menu principal :**

Il affiche les paramètres du menu principal et leurs réglages. On peut accéder à tous les paramètres et les modifier ici. Un aperçu des paramètres est présenté plus loin dans ce chapitre.

#### **Voyants :**

- LED verte : le variateur de fréquence est sous tension.
- LED jaune : indique un avertissement.
- LED rouge clignotante : indique une alarme.

#### **Touches de navigation :**

**[Back] :** renvoie à l'étape ou au niveau précédent de la structure de navigation.

**Flèches [**▲**] [**▼**] :** pour se déplacer entre les groupes de paramètres ou paramètres et au sein des paramètres.

**[OK]:** pour sélectionner un paramètre et pour accepter les changements des réglages des paramètres.

#### **Touches d'exploitation :**

Une ligne jaune au-dessus des touches d'exploitation indique la touche active.

**[Hand on] :** démarre le moteur et permet de commander le variateur de fréquence via le LCP.

**[Off/Reset] :** le moteur s'arrête sauf en mode alarme. Dans ce cas, le moteur sera réinitialisé. **[Auto on] :** le variateur de fréquence est contrôlé à partir soit des bornes de commande soit de la communication série.

**[Potentiomètre] (LCP12) :** le potentiomètre agit de deux façons selon le mode sur lequel le variateur de fréquence fonctionne.

En *mode auto*, le potentiomètre joue le rôle d'une entrée analogique programmable supplémentaire.

En *mode Hand on*, le potentiomètre contrôle la référence locale.

### **3.2. Menu d'état**

Après mise sous tension, le menu d'état est actif. Utiliser la touche [MENU] pour alterner entre menu d'état, menu rapide et menu principal.

Les flèches [▲] et [▼] permettent de se déplacer parmi les choix de chaque menu.

L'affichage signale le mode état par une petite flèche au-dessus de "Status".

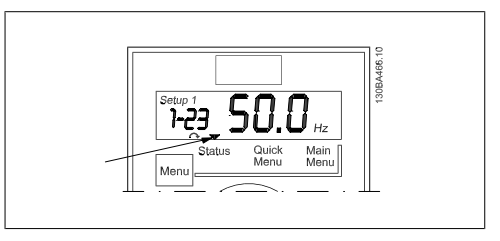

Illustration 3.8: Indication du mode Status

# **3.3. Configuration du menu rapide**

Le menu rapide permet d'accéder facilement aux paramètres les plus fréquemment utilisés.

- 1. Pour entrer dans le menu rapide, appuyer sur la touche [MENU] jusqu'à ce que l'indicateur à l'écran se place au-dessus de *Quick Menu*, puis appuyer sur [OK].
- 2. Utiliser [▲] [▼] pour se déplacer d'un paramètre à l'autre dans le menu rapide.
- 3. Appuyer sur [OK] pour sélectionner un paramètre.
- 4. Utiliser [▲] [▼] pour changer la valeur de réglage d'un paramètre.
- 5. Appuyer sur [OK] pour accepter la modification.

3. Programmation **Contract Contract Contract Contract Contract Contract Contract Contract Contract Contract Contract Contract Contract Contract On the Variateur VLT Micro FC 51** 

6. Pour sortir, appuyer deux fois sur [Back] pour entrer dans Status, ou appuyer sur [Menu] une fois pour entrer dans Main Menu.

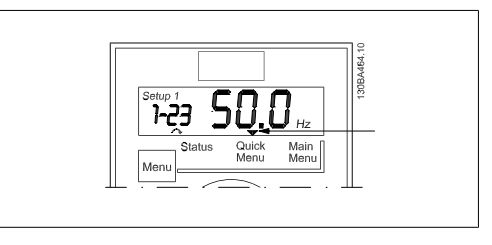

Illustration 3.9: Indication du mode Quick Menu

# **3.4. Menu principal**

Le menu principal permet d'accéder à l'ensemble des paramètres.

- 1. Pour entrer dans le menu principal, appuyer sur la touche [MENU] jusqu'à ce que l'indicateur à l'écran se place au-dessus de Main Menu.
- 2. Utiliser [▲] [▼] pour se déplacer dans les groupes de paramètres.
- 3. Appuyer sur [OK] pour sélectionner un groupe de paramètres.
- 4. Utiliser [▲] [▼] pour se déplacer entre les paramètres d'un groupe spécifique.
- 5. Appuyer sur [OK] pour sélectionner le paramètre.
- 6. Utiliser [▲] [▼] pour régler/modifier la valeur du paramètre.
- 7. Appuyer sur [OK] pour accepter la valeur.
- 8. Pour sortir, appuyer deux fois sur [Back] pour entrer dans Quick Menu ou sur [Menu] une fois pour entrer dans Status.

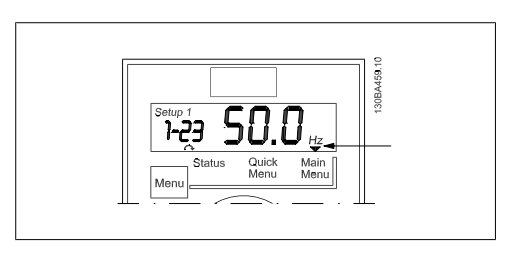

Illustration 3.10: Indication du mode Main Menu

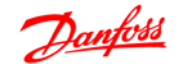

**4**

# **4. Description des paramètres**

# **4.1. Groupe de paramètres 0 : Fonction./Affichage**

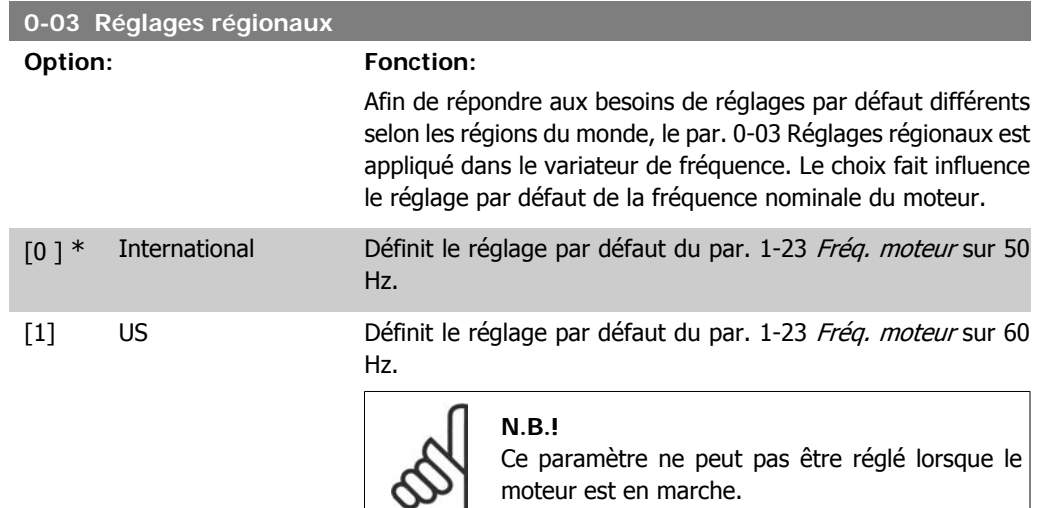

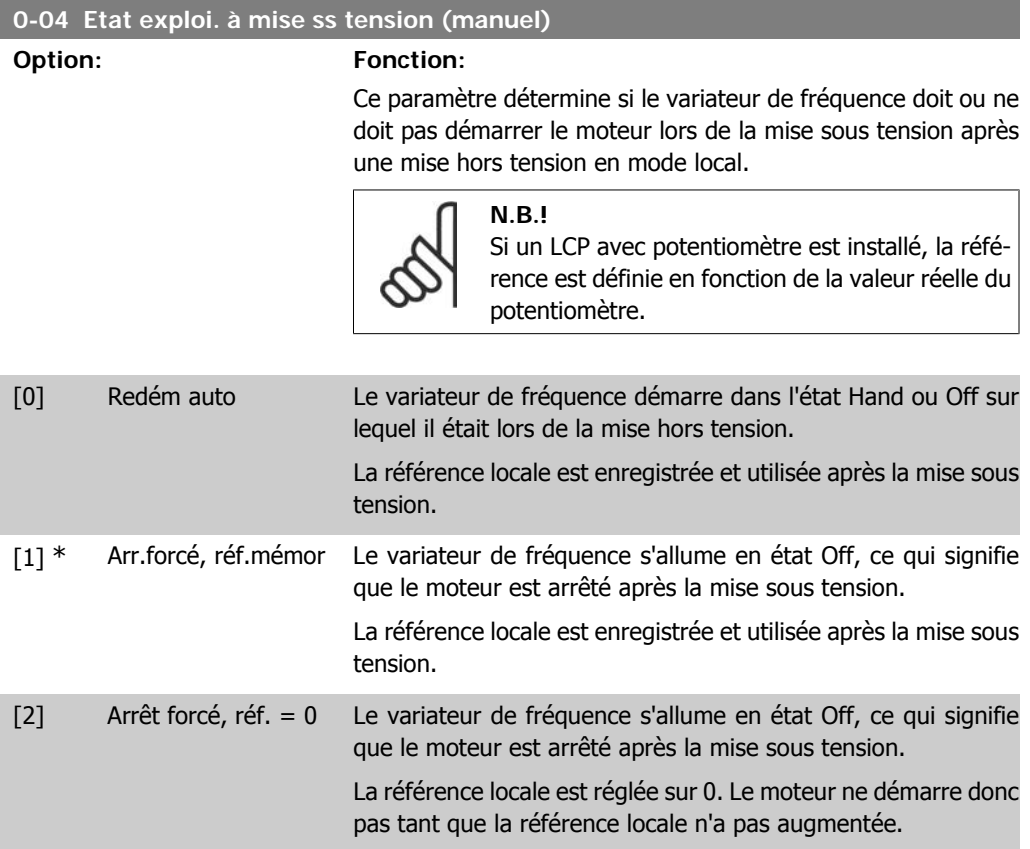

### **4.1.1. 0-1\* Gestion process**

Les paramètres définis par l'utilisateur et les entrées externes diverses (p. ex. bus, LCP, entrées digitales/analogiques, retour, etc.) contrôlent les fonctionnalités du variateur de fréquence.

Un ensemble complet de tous les paramètres qui commandent le variateur de fréquence est appelé un process. Le variateur Micro FC 51 contient 2 process, Process 1 et Process 2. De plus, un ensemble fixe de réglages d'usine peut être copié dans un ou plusieurs process.

Le fait d'avoir plusieurs process dans un variateur de fréquence présente des avantages tels que

- Le moteur fonctionne sur un process (Process actuel) tandis que la mise à jour des paramètres se fait sur un autre process (Edit process) ;
- Plusieurs moteurs (un à la fois) peuvent être raccordés au variateur de fréquence. Les données de plusieurs moteurs peuvent être saisies dans différents process ;
- Les réglages du variateur de fréquence et/ou du moteur se modifient rapidement alors que le moteur est en marche (p. ex. temps de rampe ou références prédéfinies) via le bus ou les entrées digitales.

Le Process actuel peut être réglé sur Multi process lorsque le process actif est sélectionné via une entrée sur une borne d'entrée digitale et/ou via le mot de contrôle du bus.

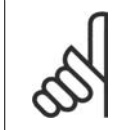

Process usine ne peut pas être utilisé comme Process actuel.

#### **0-10 Process actuel**

**N.B.!**

#### **Option: Fonction:**

Process actuel contrôle le moteur.

Le passage d'un process à l'autre ne peut avoir lieu que lorsque

• le moteur est en roue libre

### OU

les process entre lesquels on souhaite passer sont liés l'un à l'autre (voir par. 0-12, Ce réglage lié à).

En cas de passage d'un process à un autre qui ne lui est pas lié, le passage ne se fera que lorsque le moteur sera en roue libre.

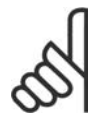

Le moteur n'est considéré comme arrêté que lorsqu'il est en roue libre.

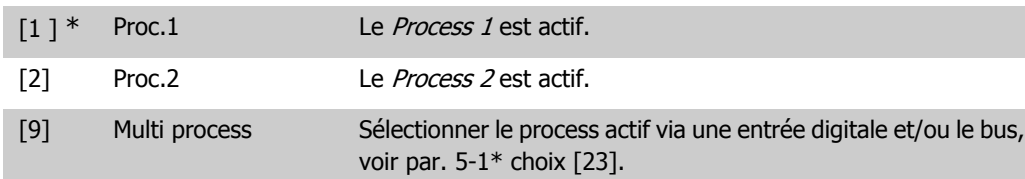

**N.B.!**

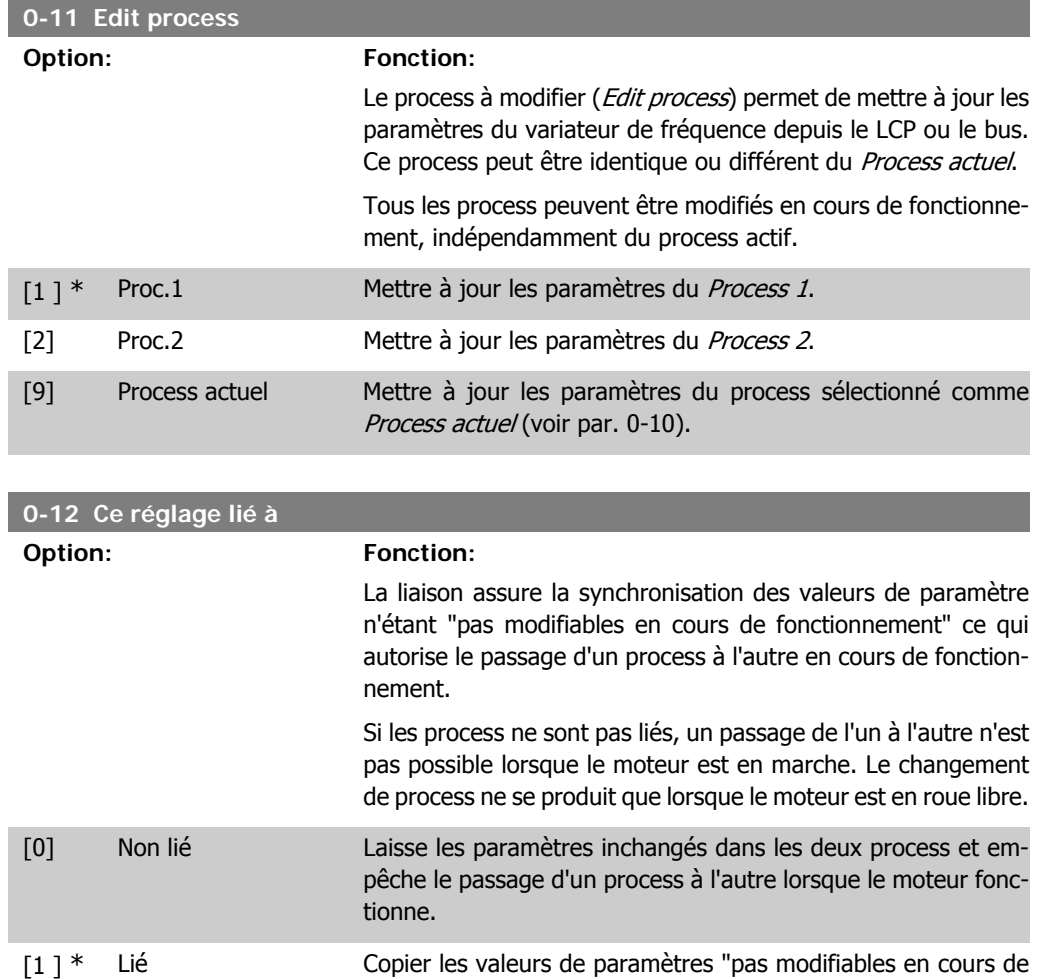

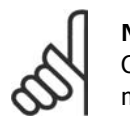

**N.B.!** Ce paramètre ne peut pas être modifié lorsque le moteur fonctionne.

fonctionnement" dans le Edit process actuellement sélectionné.

### **4.1.2. 0-4\* Clavier LCP**

Le variateur de fréquence peut fonctionner sur les trois modes suivants : Hand, Off et Auto. Hand : le variateur de fréquence est contrôlé localement et ne permet pas une commande à distance. Lorsque l'on active Hand, un signal de démarrage est donné.

OFF : le variateur de fréquence s'arrête avec une rampe d'arrêt normale. Si Off est sélectionné, le variateur de fréquence ne peut être démarré qu'en appuyant sur Hand ou sur Auto sur le LCP. Auto : en mode auto, le variateur de fréquence peut être commandé à distance (bus/digital).

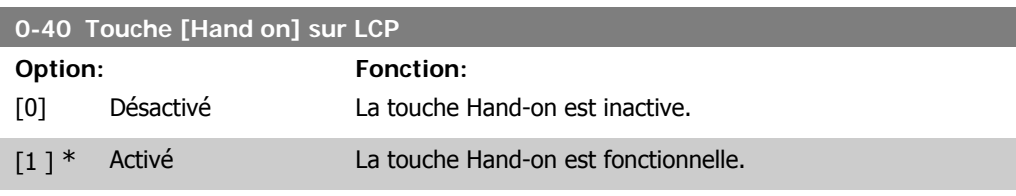

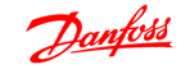

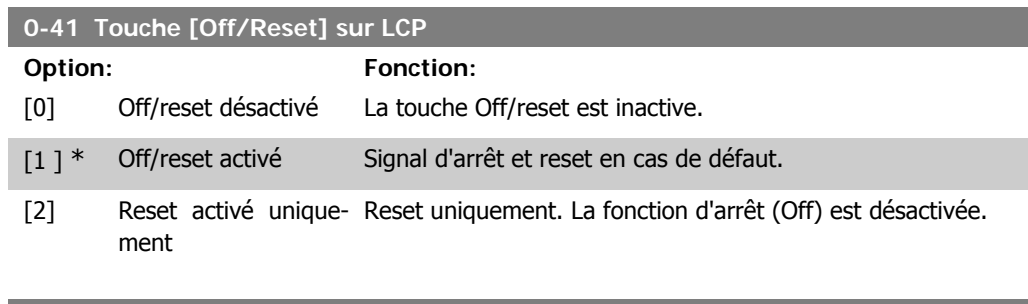

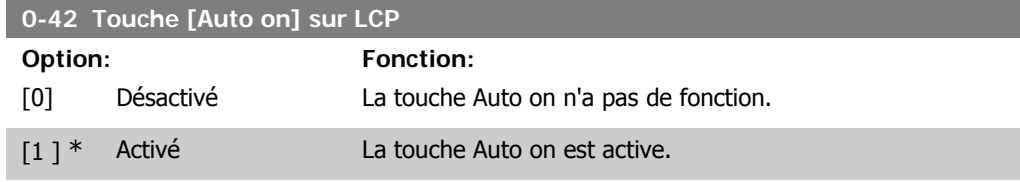

### **4.1.3. 0-5\* Copie/Sauvegarde**

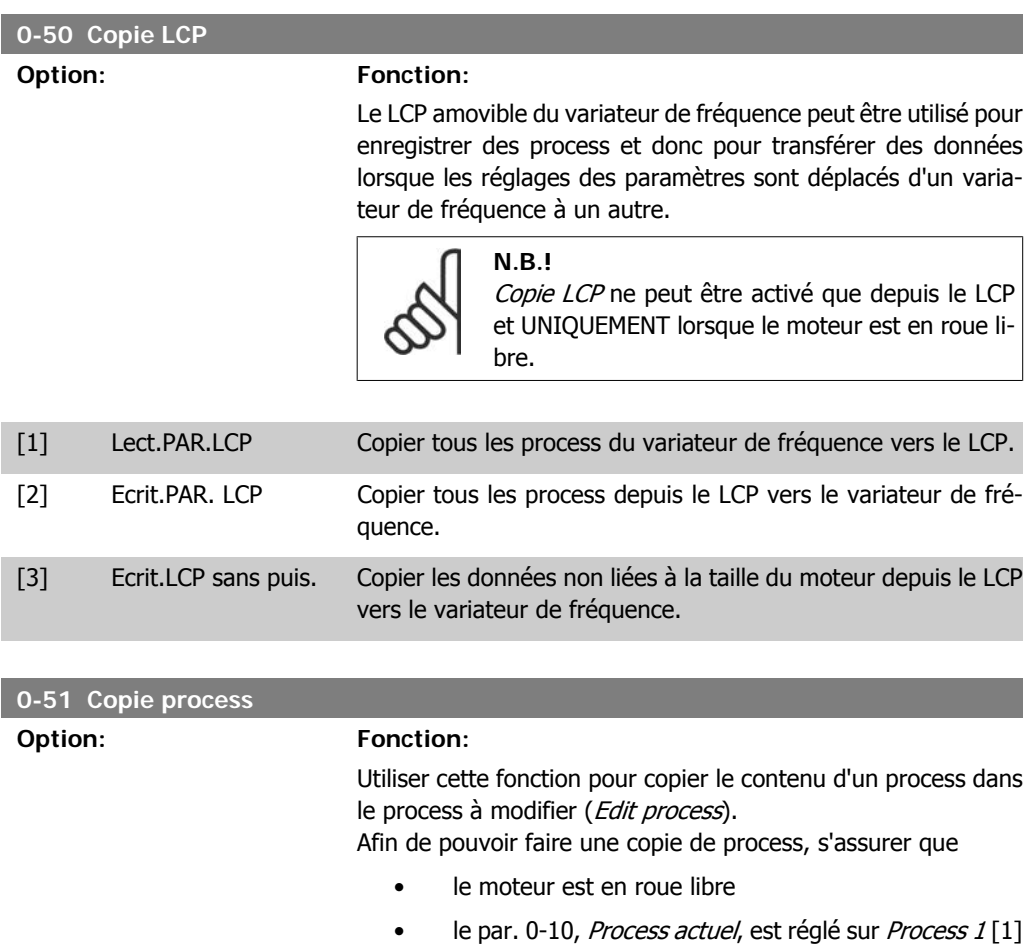

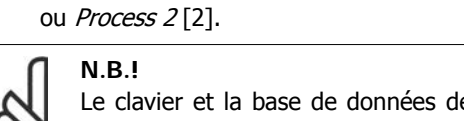

Le clavier et la base de données de paramètres sont bloqués tant que la copie de process est en cours.

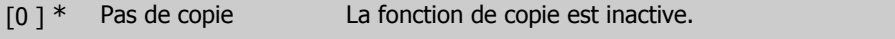

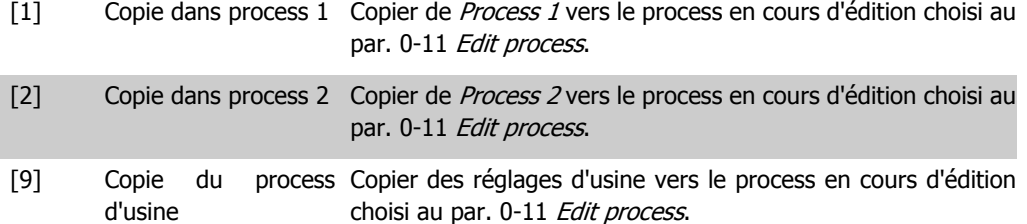

# **4.1.4. 0-6\* Mot de passe**

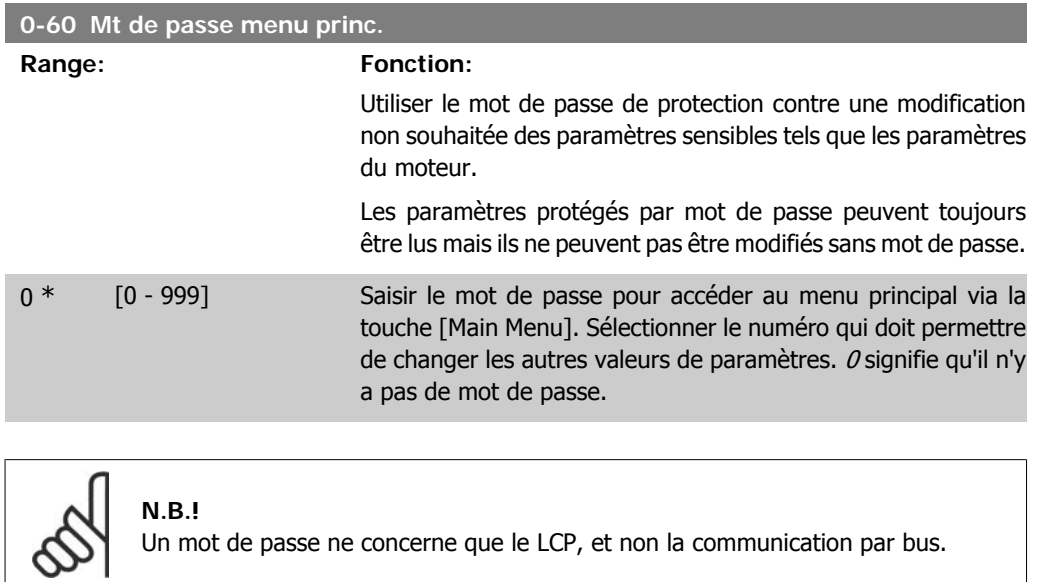

# **4.2. Groupe de paramètres 1 : Charge et moteur**

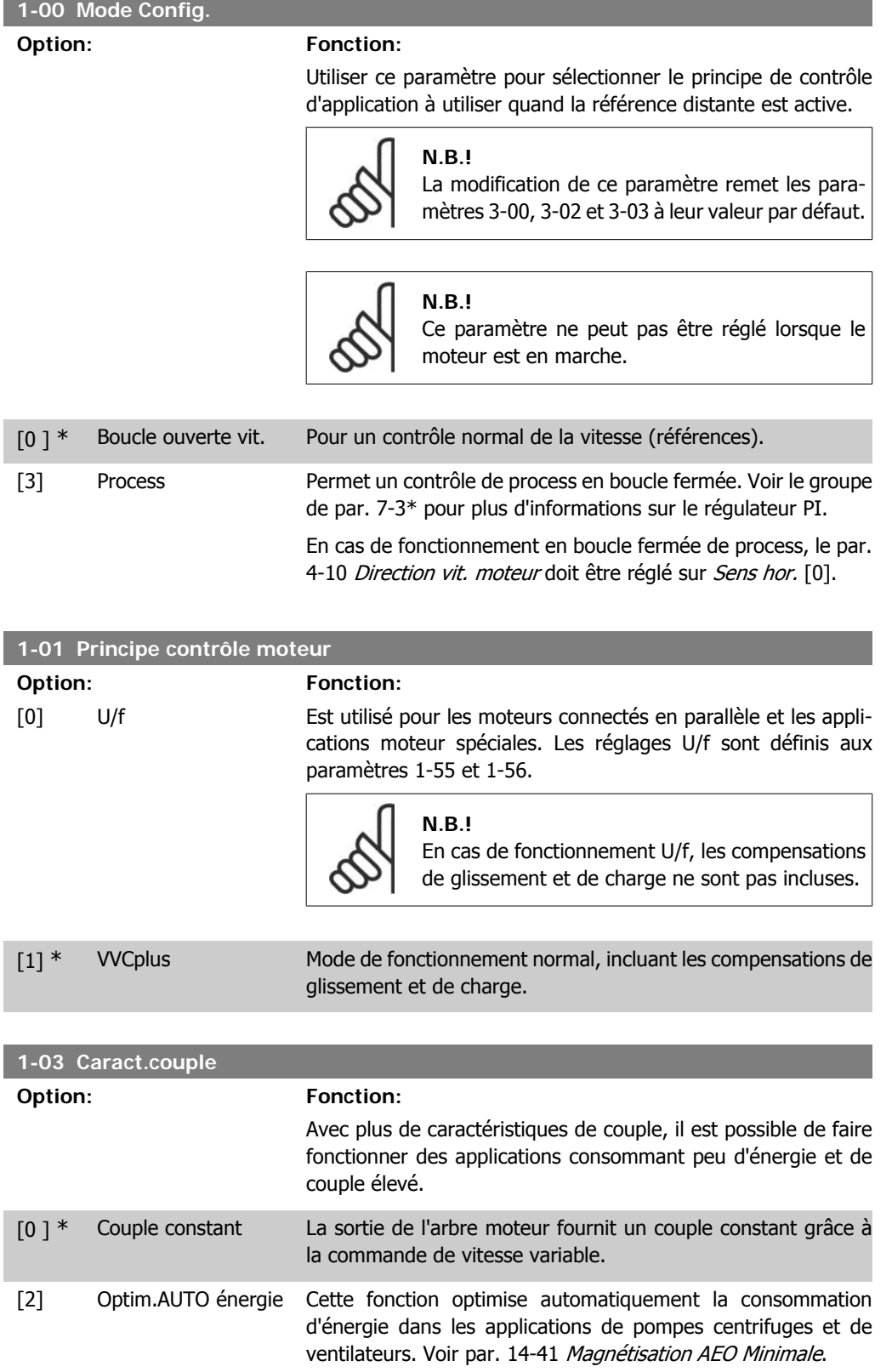

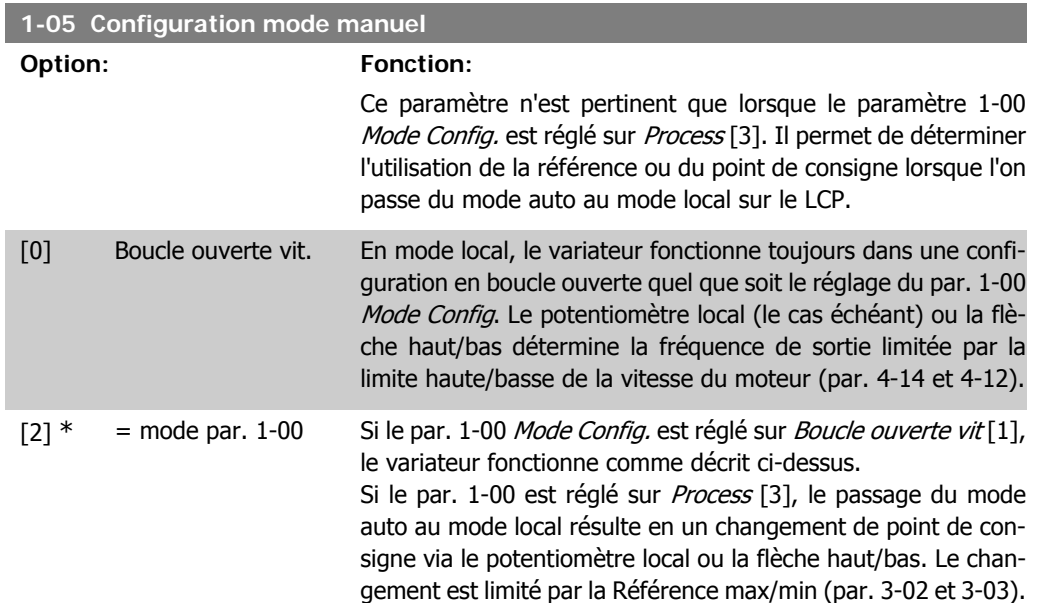

### **4.2.1. 1-2\* Données moteur**

Saisir les données correctes de la plaque signalétique du moteur (puissance, tension, fréquence, courant et vitesse).

Exécuter une AMA, voir par. 1-29.

Les réglages d'usine pour les données avancées du moteur, par. 1-3\*, sont calculés automatiquement.

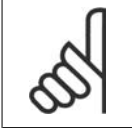

**N.B.!** Les paramètres du groupe 1-2\* ne peuvent pas être ajustés lorsque le moteur est en marche.

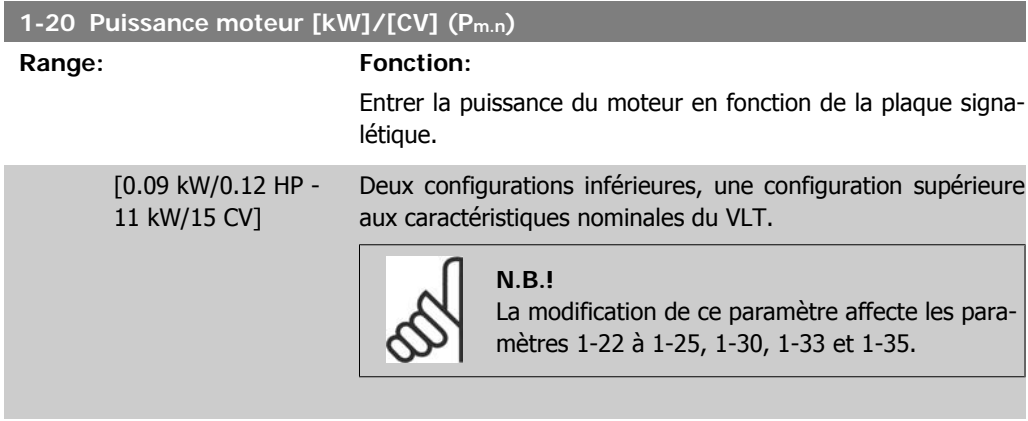

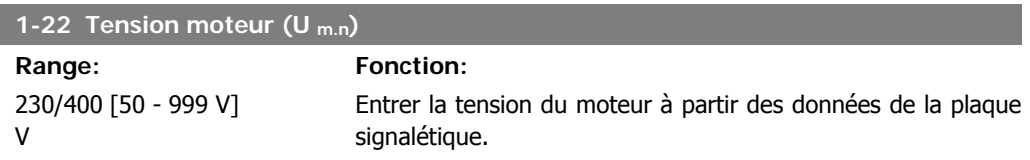

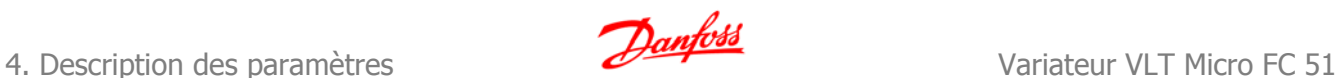

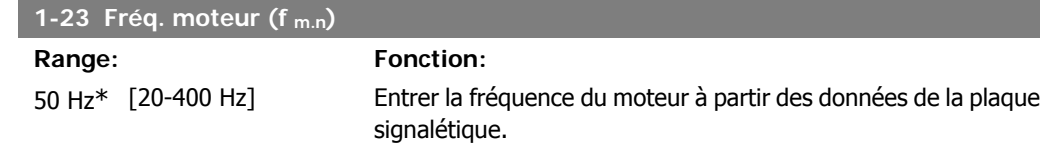

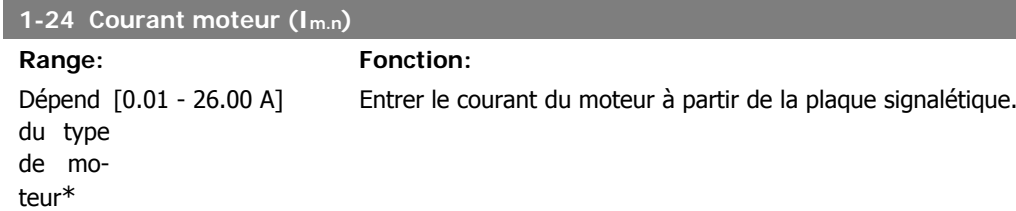

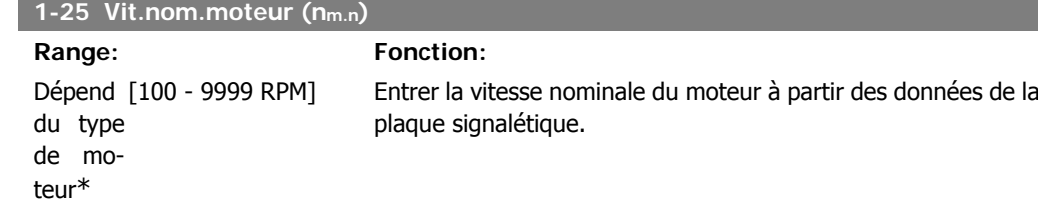

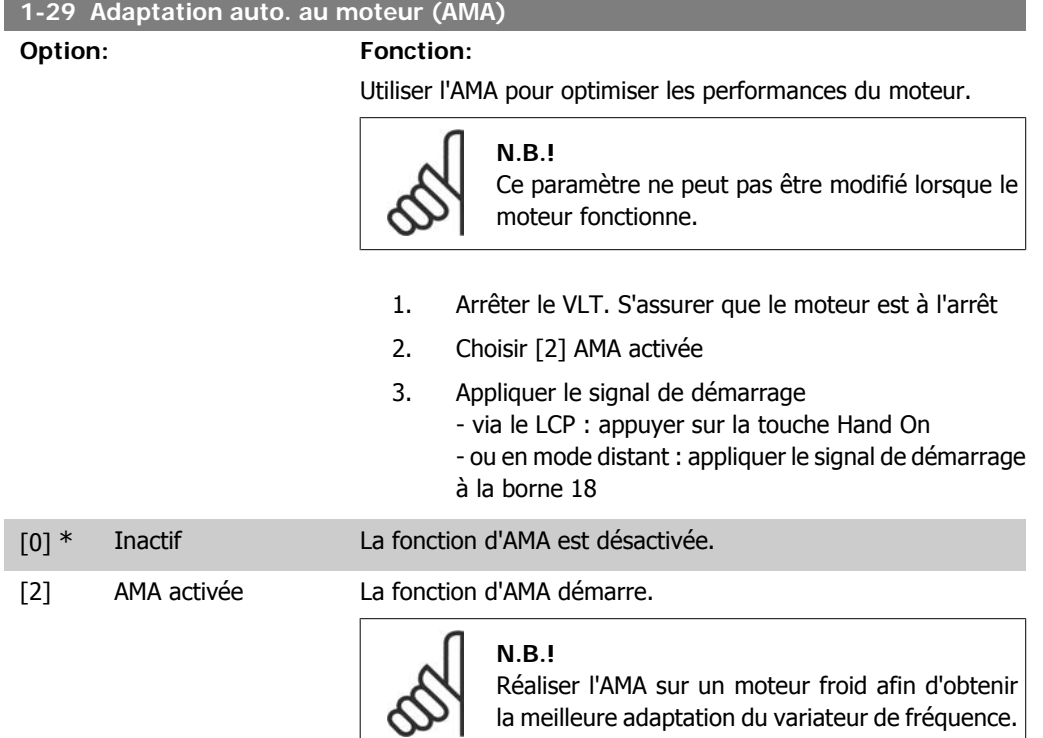

### **4.2.2. 1-3\* Données av. moteur**

Ajuster les données avancées du moteur à l'aide de l'une des méthodes suivantes :

- 1. Effectuer une AMA sur un moteur froid. Le variateur de fréquence mesure la valeur à partir du moteur.
- 2. Saisir la valeur  $X_1$  manuellement. Se procurer la valeur auprès du fournisseur du moteur.

3. Utiliser le réglage par défaut de X1. Le variateur de fréquence établit le réglage en fonction de la plaque signalétique du moteur.

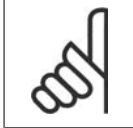

**N.B.!** Ce paramètre ne peut pas être modifié lorsque le moteur fonctionne.

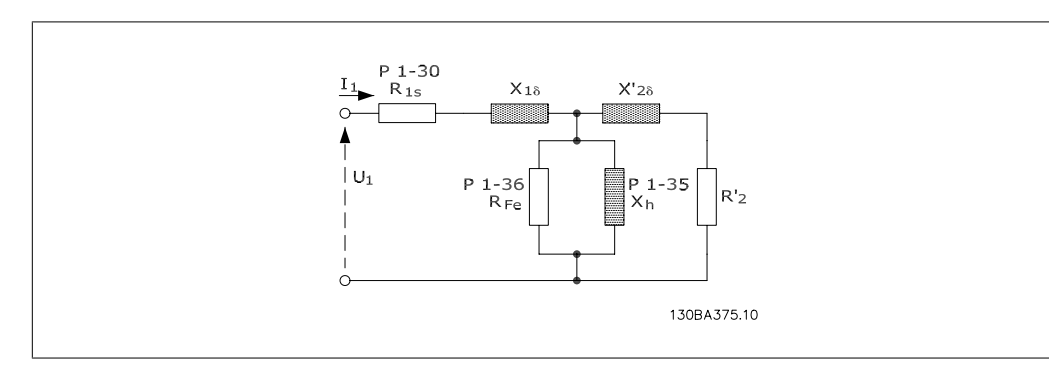

#### **1-30 Résistance du stator (RS)**

**Range: Fonction:** En fonction des données de moteur\*

Régler la valeur de la résistance du stator.

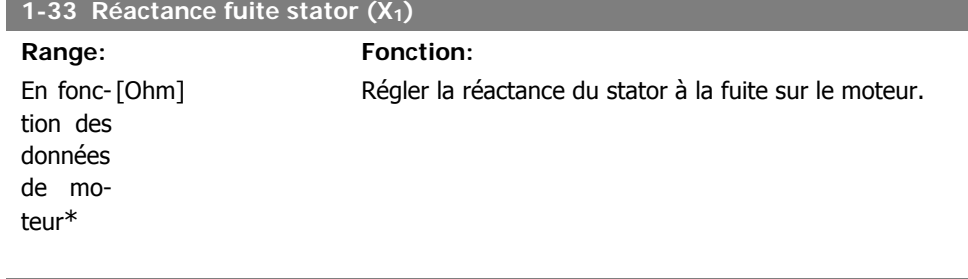

#### **1-35 Réactance principale (X2)** Range: Fonction: En fonc-[Ohm] tion des données de mo-Régler la réactance secteur sur le moteur.

### **4.2.3. 1-5\* Proc.indép.charge**

teur\*

Ce groupe de paramètres sert à définir les réglages indépendants de la charge du moteur.

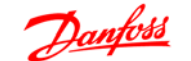

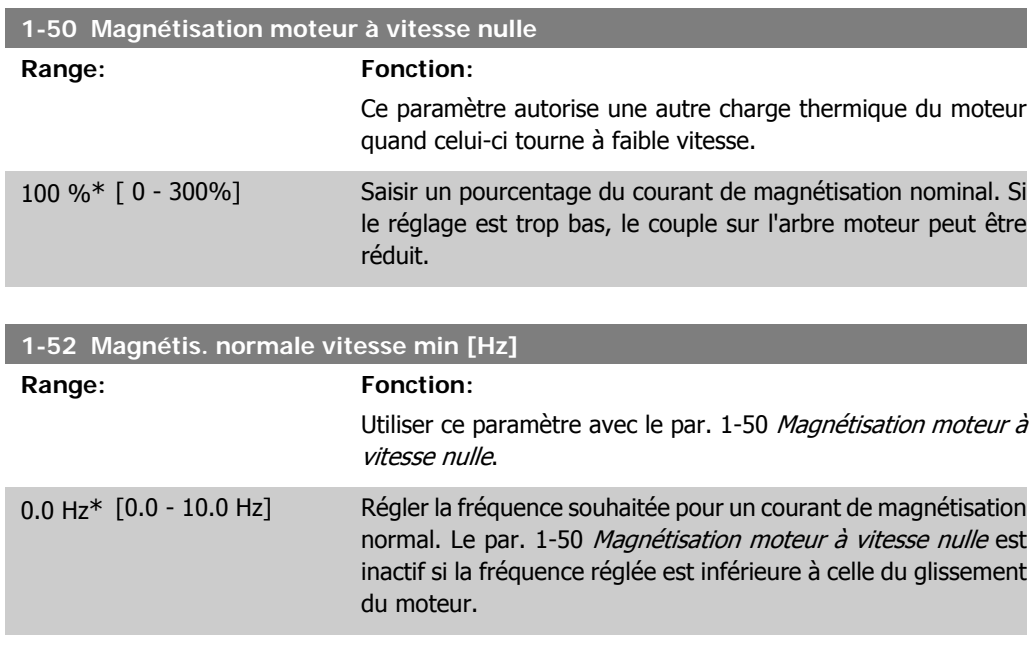

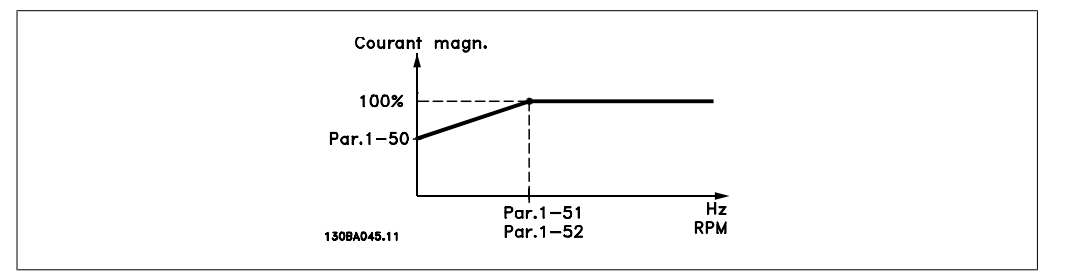

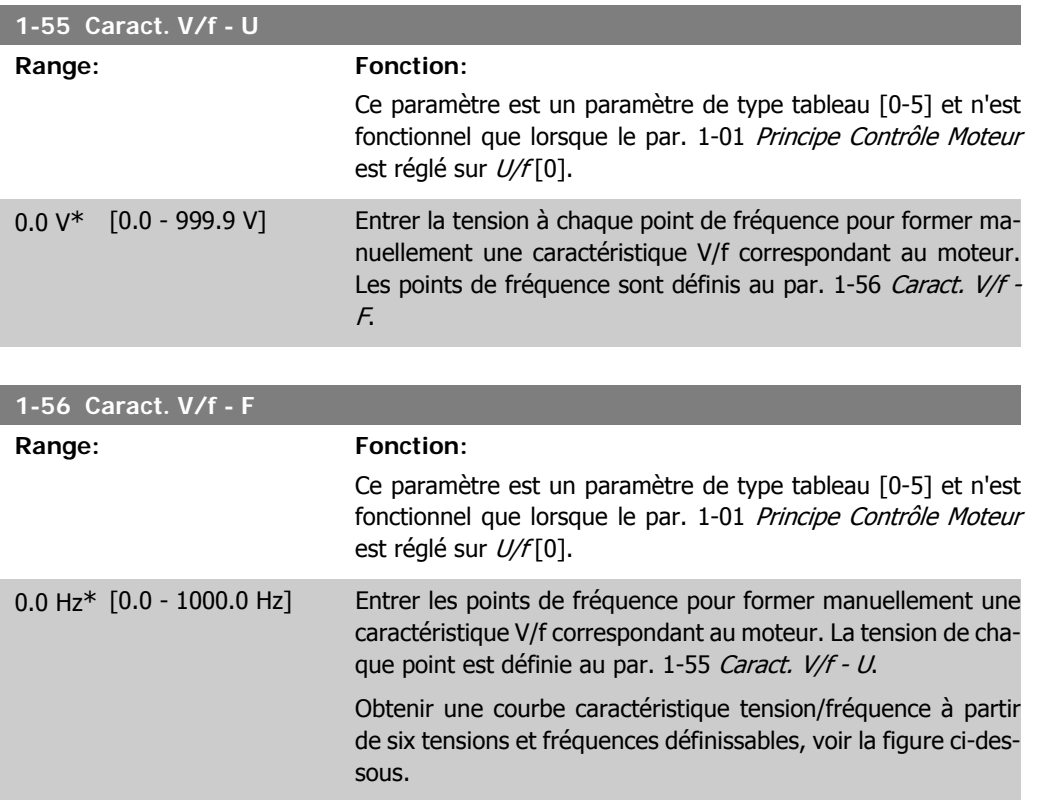

**4**

Simplifier la courbe caractéristique V/f en fusionnant 2 ou plusieurs points (tensions et fréquences), en nombre égal respectivement.

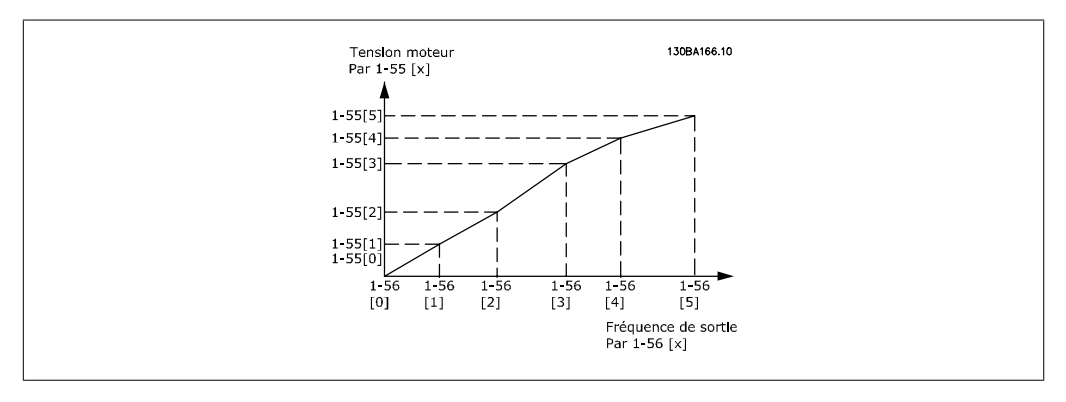

Illustration 4.1: Fig. 1 Caractéristique V/f

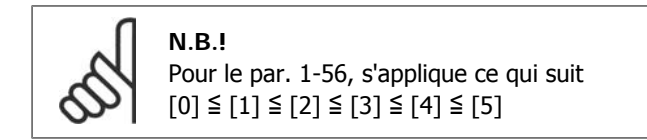

### **4.2.4. 1-6\* Proc.dépend.charge**

Paramètres de définition des réglages dépendants de la charge du moteur.

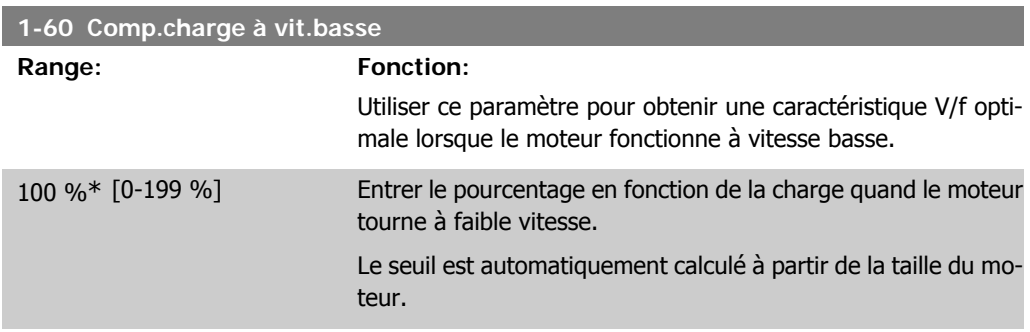

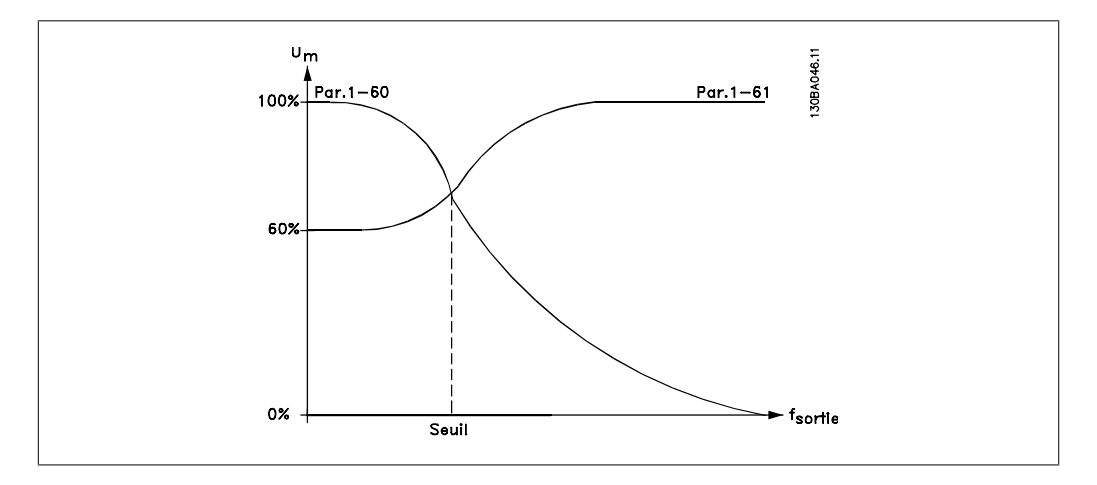

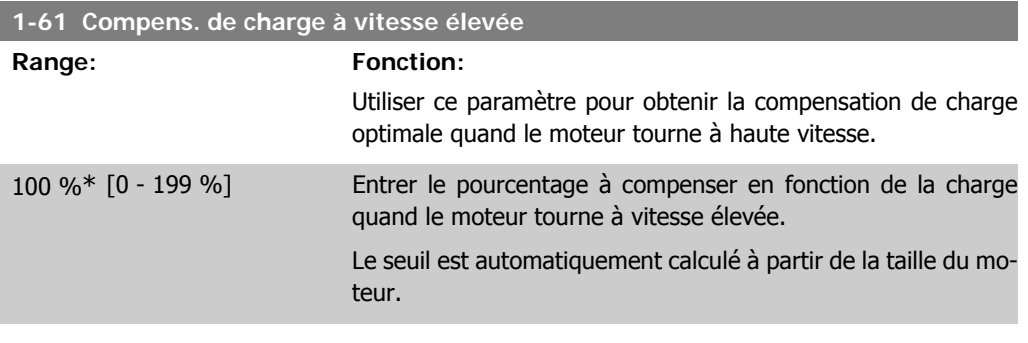

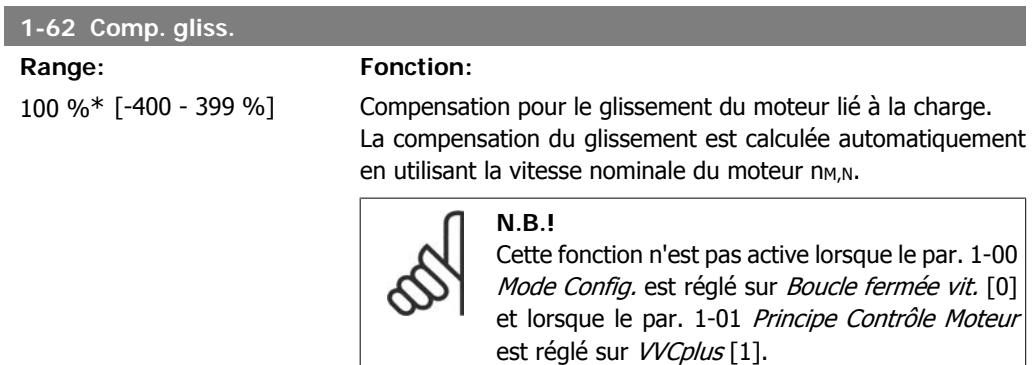

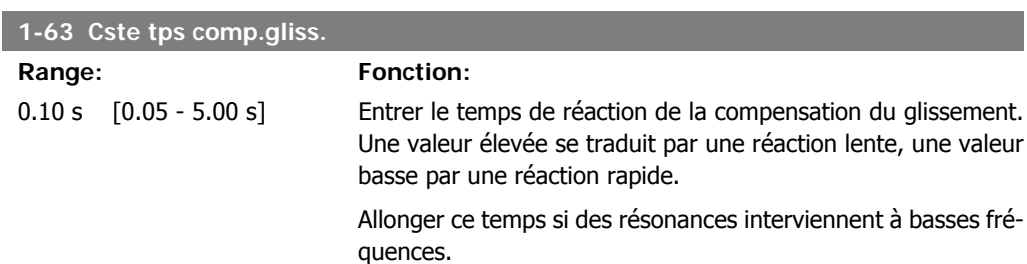

## **4.2.5. 1-7\* Réglages dém.**

Selon les besoins des diverses fonctions de démarrage dans différentes applications, il est possible de sélectionner plusieurs fonctions dans ce groupe de paramètres.

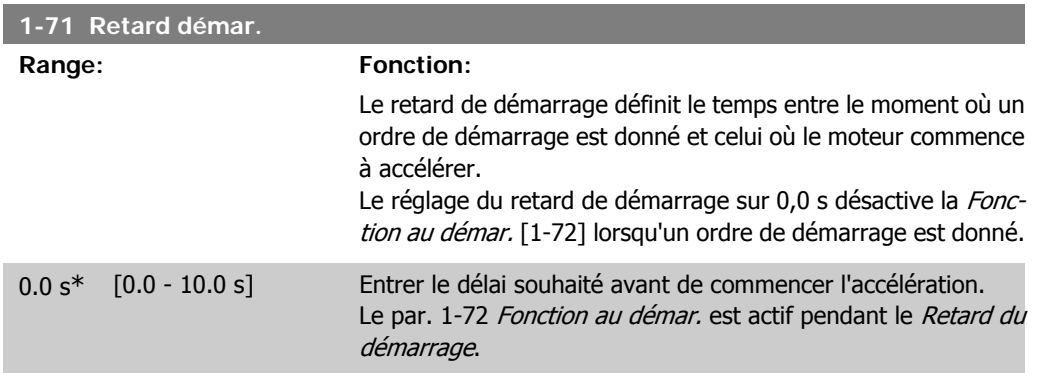

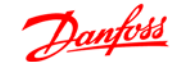

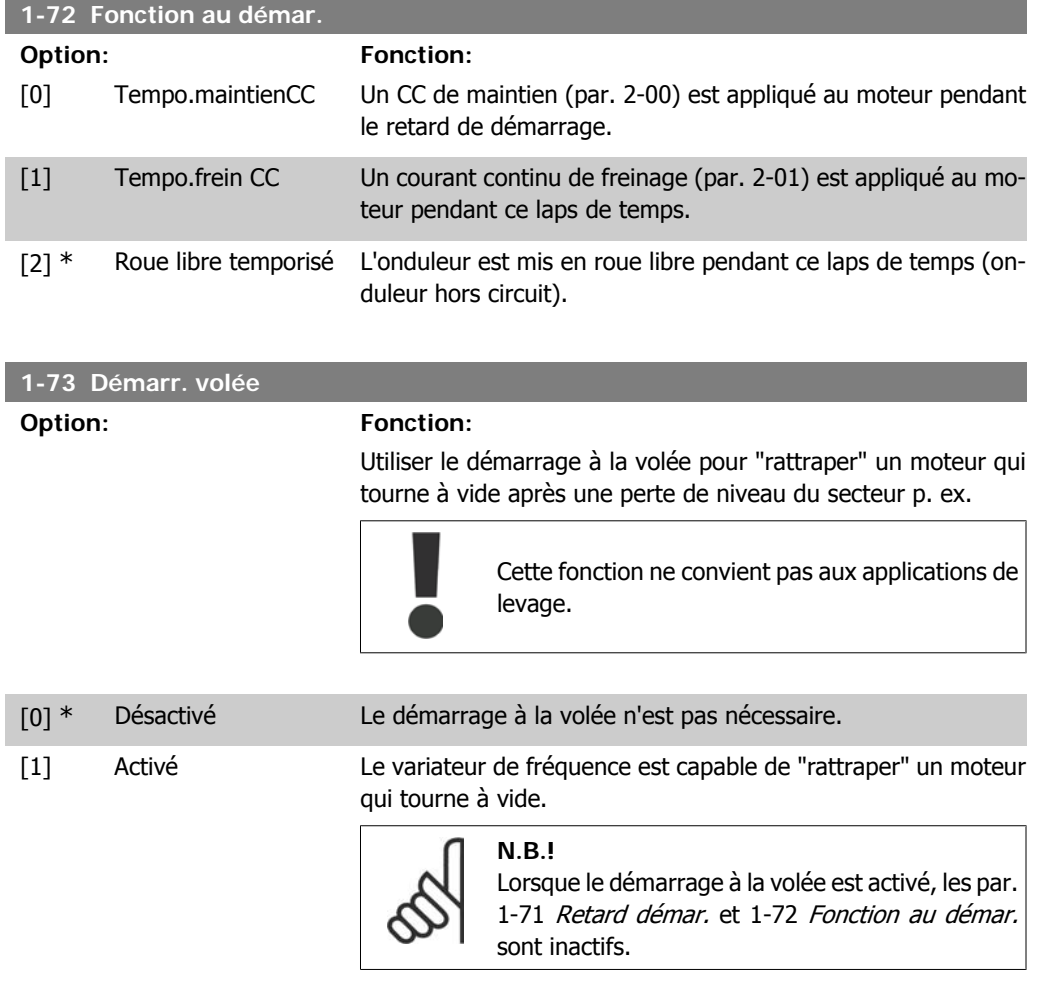

# **4.2.6. 1-8\* Réglages arrêts**

Pour répondre au besoin de plusieurs fonctions d'arrêt dans différentes applications, ces paramètres offrent des caractéristiques d'arrêt spéciales pour le moteur.

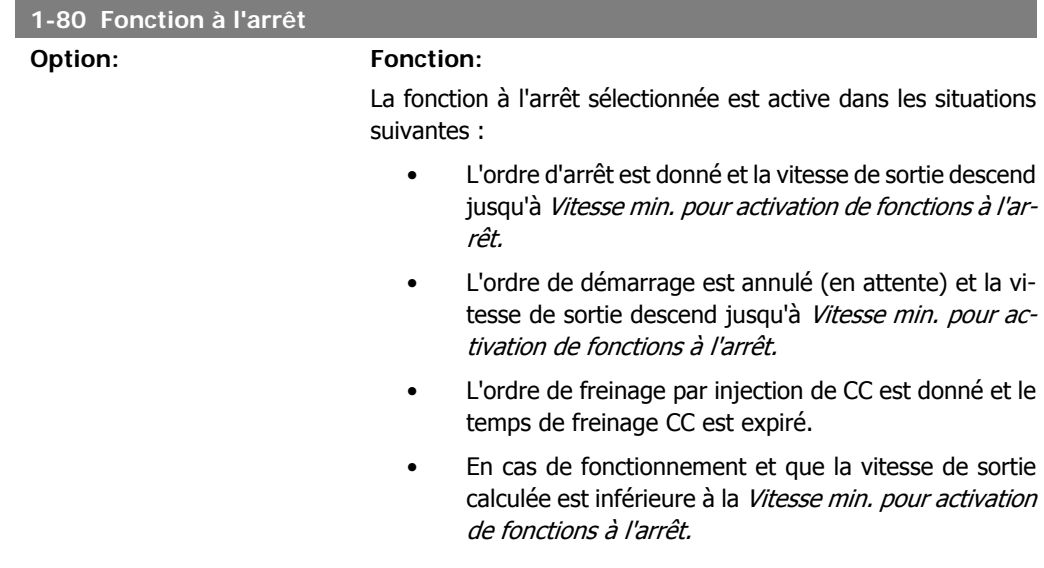

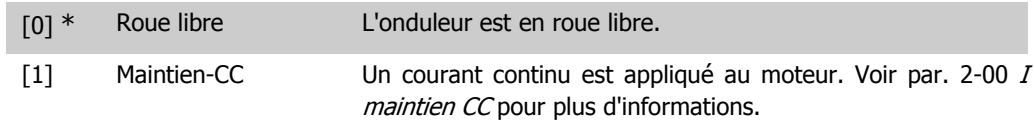

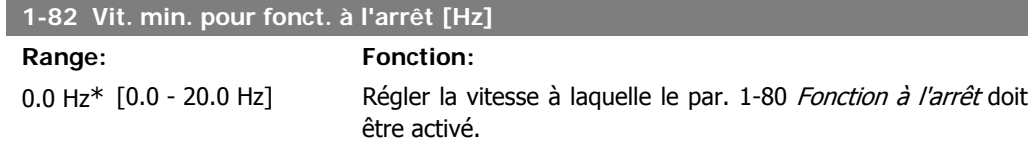

### **4.2.7. 1-9\* T° moteur**

Grâce à une surveillance de la température estimée du moteur, le variateur de fréquence est capable d'estimer la température du moteur sans qu'une thermistance ne soit installée. Il est donc possible de recevoir un avertissement ou une alarme si la température du moteur dépasse la limite supérieure de fonctionnement.

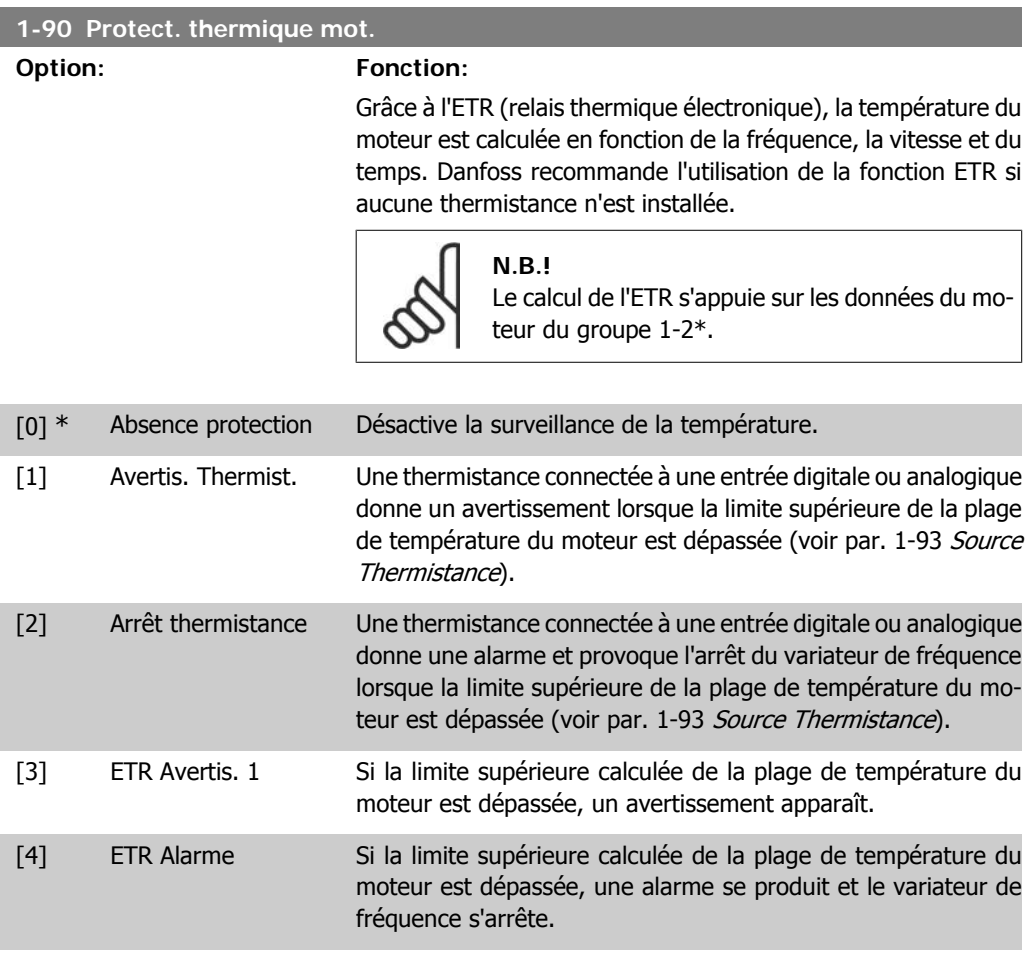

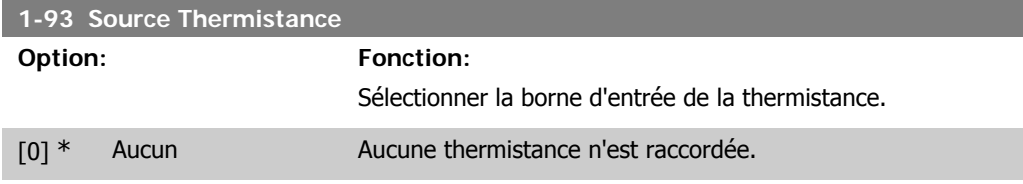

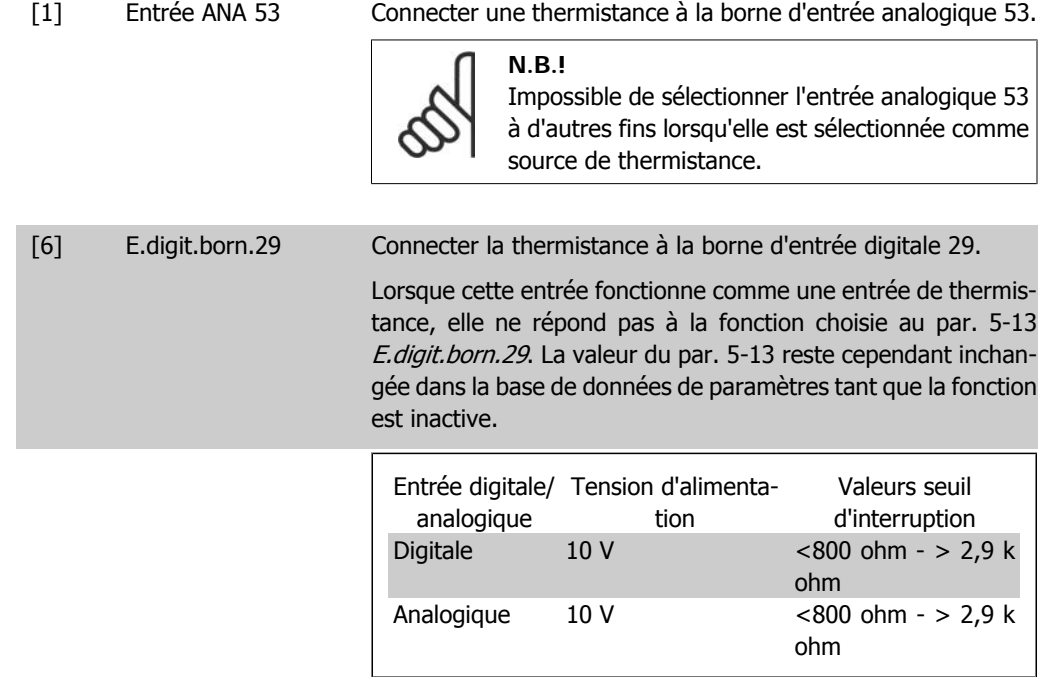

# **4.3. Groupe de paramètres 2 : Freins**

### **4.3.1. 2-\*\* Freins**

### **4.3.2. 2-0\* Frein-CC**

L'objectif de la fonction de freinage CC est de freiner un moteur qui tourne en lui appliquant un courant continu.

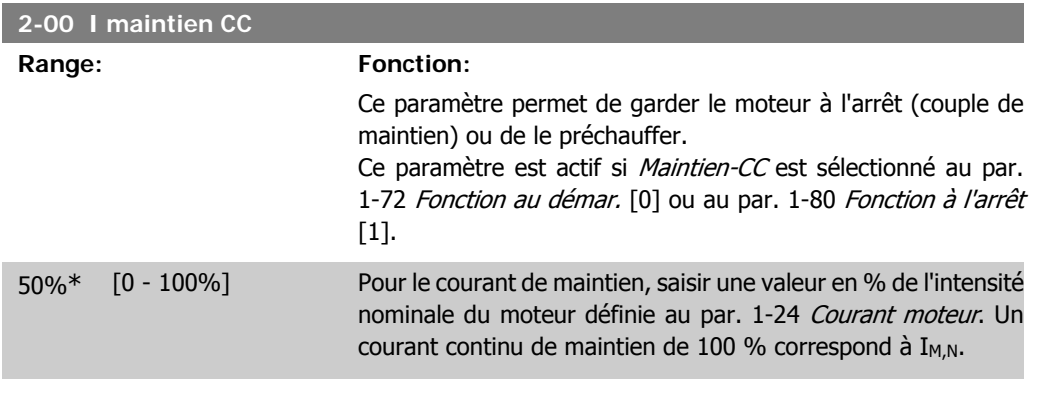

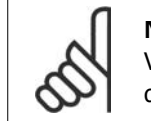

**N.B.!** Veiller à ne pas appliquer trop longtemps une valeur égale à 100 %, sous peine d'entraîner une surchauffe du moteur.

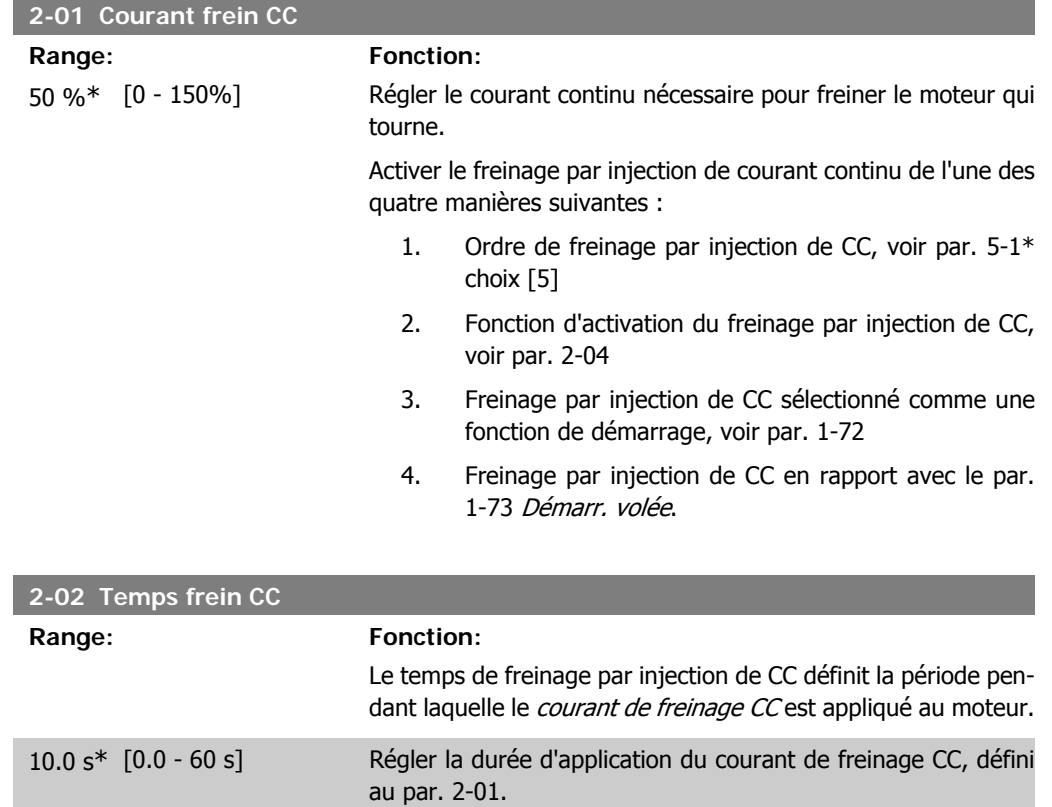

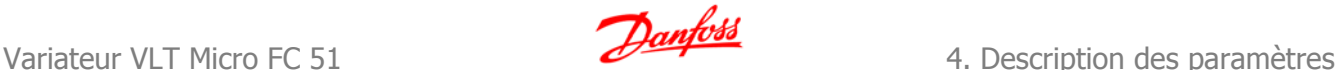

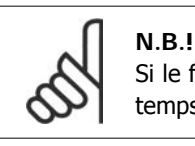

Si le freinage par injection de CC est activé comme une fonction de démarrage, le temps de freinage par injection de CC est défini par le Retard du démarrage.

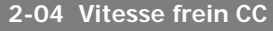

Range: Fonction:

0.0 Hz\* [0.0 - 400.0 Hz] Régler la vitesse d'application du frein CC pour activer le courant de freinage CC défini au par. 2-01 en cas de rampe de décélération.

Lorsqu'il est réglé sur 0, la fonction est désactivée.

### **4.3.3. 2-1\* Fonct.Puis.Frein.**

Utiliser les paramètres de ce groupe pour sélectionner les paramètres de freinage dynamique.

#### **2-10 Fonction Frein et Surtension Option: Fonction:**

#### **Freinage résistance :**

La résistance de freinage limite la tension dans le circuit intermédiaire lorsque le moteur fonctionne en générateur. Sans résistance de freinage, le variateur de fréquence disjoncte finalement.

La résistance de freinage consomme le surplus d'énergie généré par le freinage du moteur. Un variateur de fréquence avec frein arrête un moteur plus rapidement que sans frein, ce qui est utile dans de nombreuses applications. Nécessite un raccordement à une résistance de freinage externe.

Une solution alternative à la résistance de freinage est le frein CA.

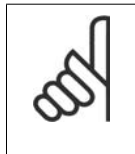

La résistance de freinage n'est fonctionnelle que dans les variateurs de fréquence avec freinage dynamique intégré. Une résistance externe doit être connectée.

#### **Frein CA :**

Le frein CA consomme le surplus d'énergie en créant une perte de puissance dans le moteur.

Il est important de garder à l'esprit qu'une augmentation de la perte de puissance entraîne une hausse de la température du moteur.

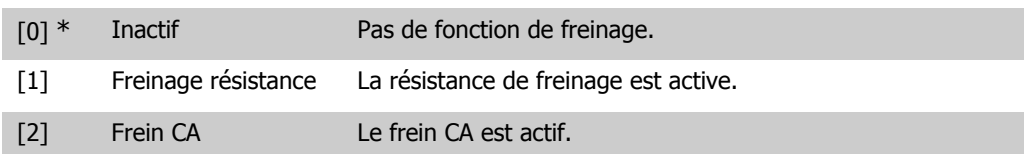

**N.B.!**

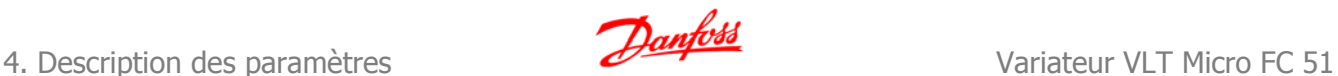

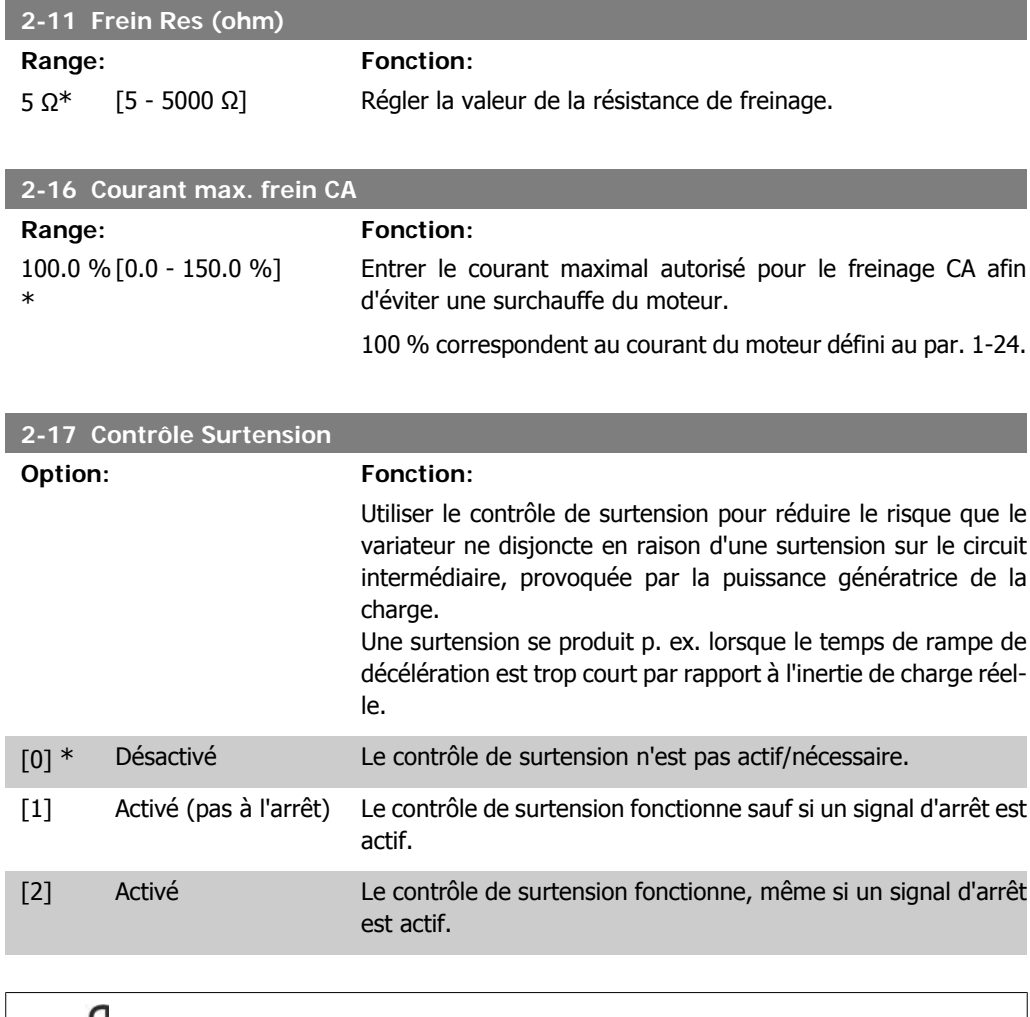

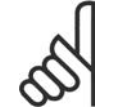

**N.B.!** Si Résistance freinage a été sélectionné au par. 2-10 *Fonction Frein et Surtension*, le contrôle de surtension est inactif bien qu'activé dans ce paramètre.

### **4.3.4. 2-2\* Frein mécanique**

Pour les applications de levage, un frein électromécanique est nécessaire. Le frein est commandé par un relais qui, lorsqu'il est activé, déclenche le frein.

Le frein est activé si le variateur de fréquence s'arrête ou lorsqu'un ordre de roue libre est donné. De plus, il s'active lorsque la vitesse du moteur descend sous le niveau sélectionné au par. 2-22 Activation vit. Frein[Hz].

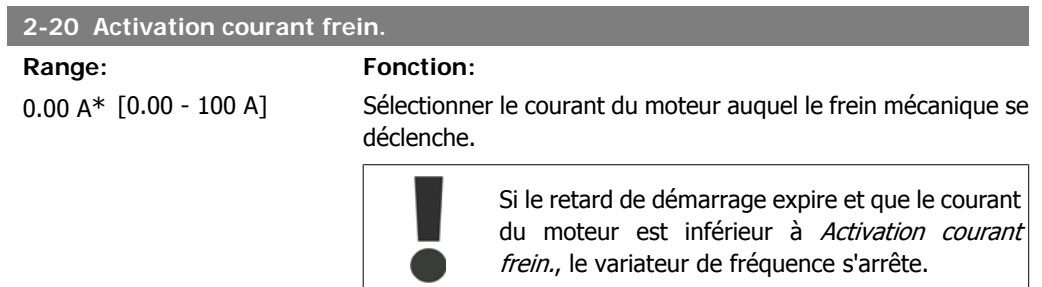

**4**

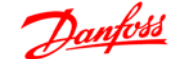

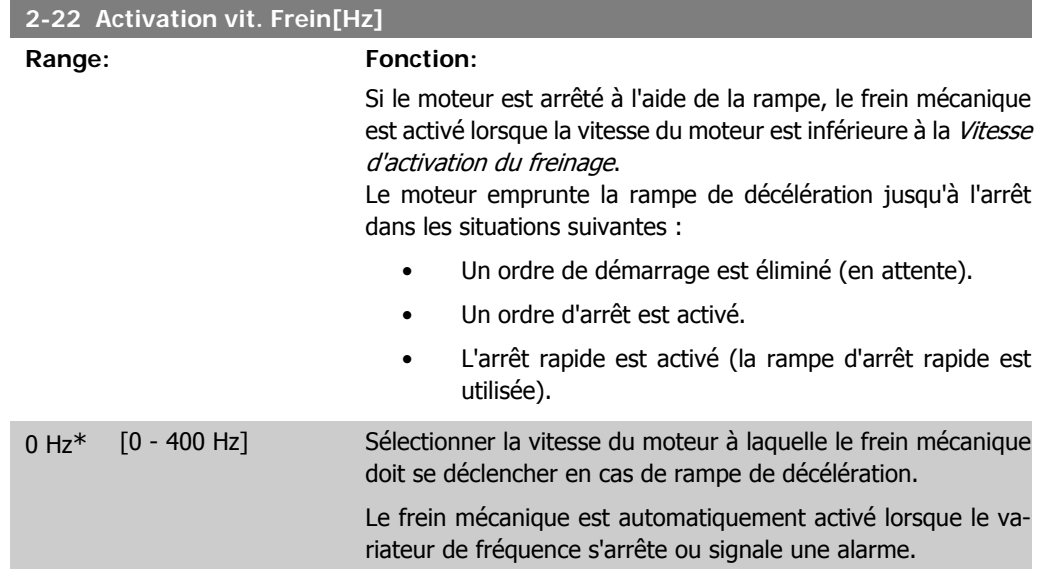

# **4.4. Groupe de paramètres 3 : Référence/rampes**

### **4.4.1. 3-\*\* Référence/rampes**

Paramètres d'utilisation des références, de définition des limites et de configuration de la réponse du variateur de fréquence aux changements.

### **4.4.2. 3-0\* Limites de réf.**

Paramètres de réglage de l'unité, des limites et des plages de référence.

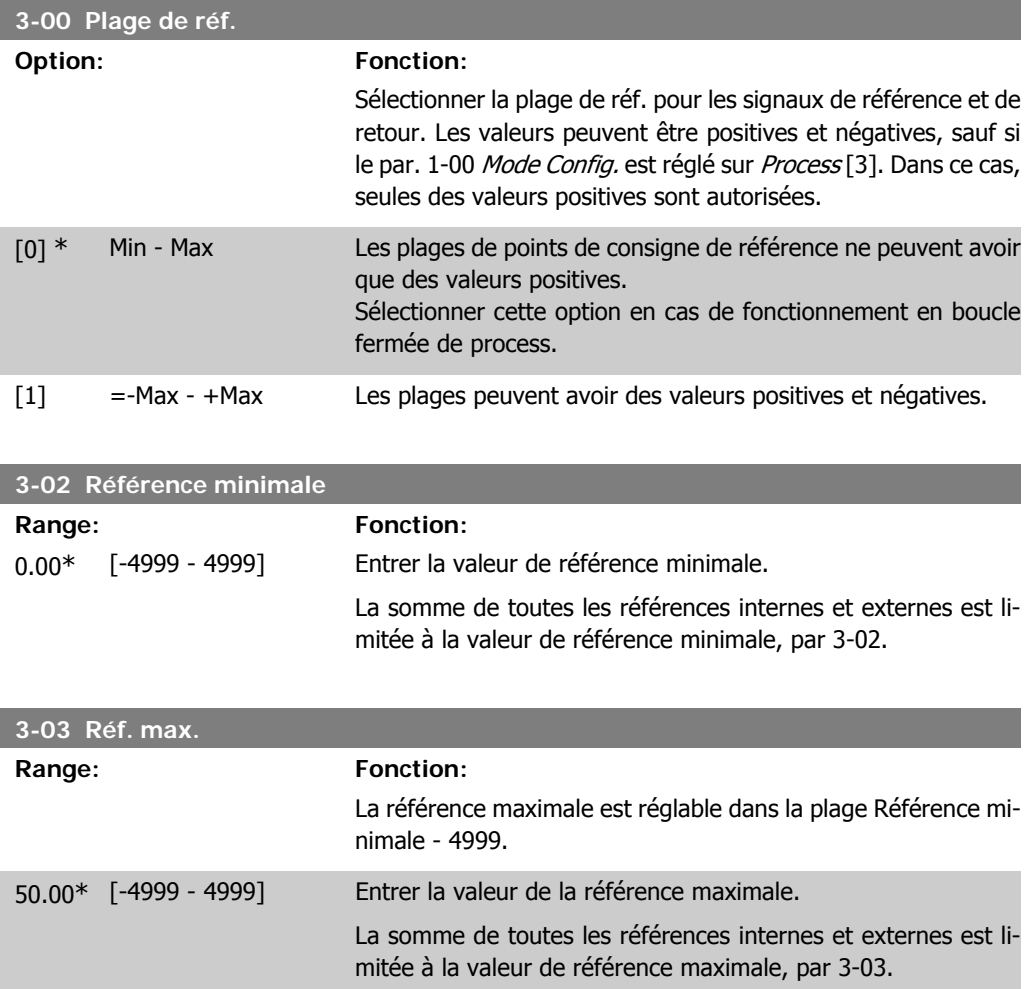

### **4.4.3. 3-1\* Consignes**

Paramètres de réglage des sources de référence. Sélectionner des références prédéfinies pour les entrées digitales correspondantes dans le groupe de paramètres 5-1\* Entrées digitales.

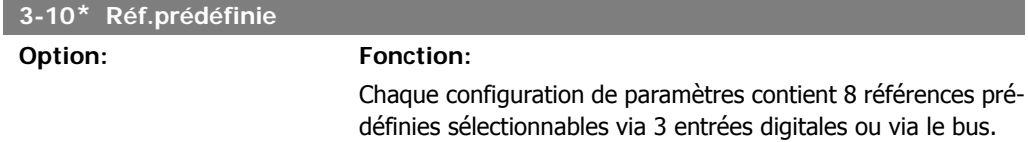

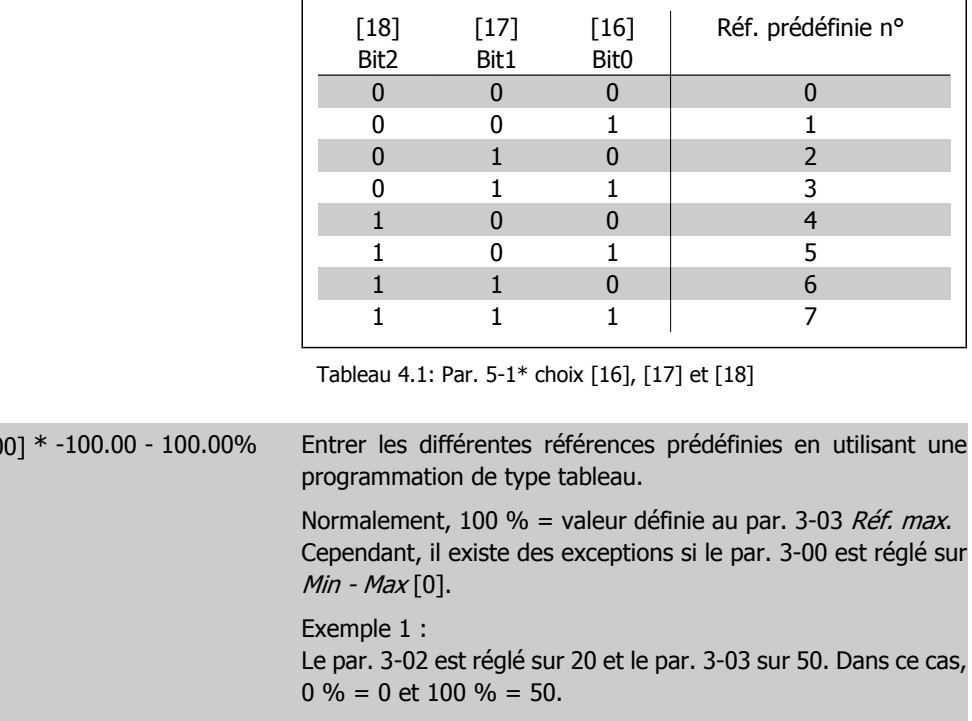

[0.00] \* -100.00 - 100.00% Entrer les différentes références prédéfinies en utilisant une Exemple 2 : Le par. 3-02 est réglé sur -70 et le par. 3-03 sur 50. Dans ce cas, 0 % = 0 et 100 % = 70.

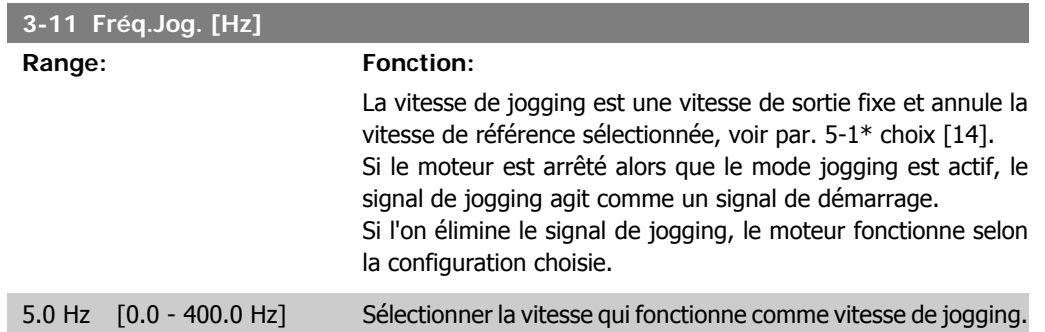

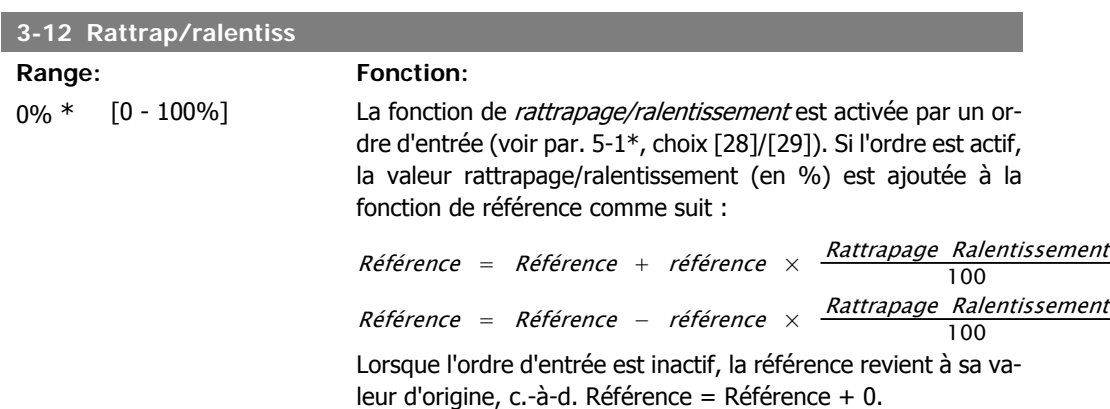

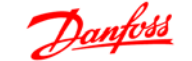

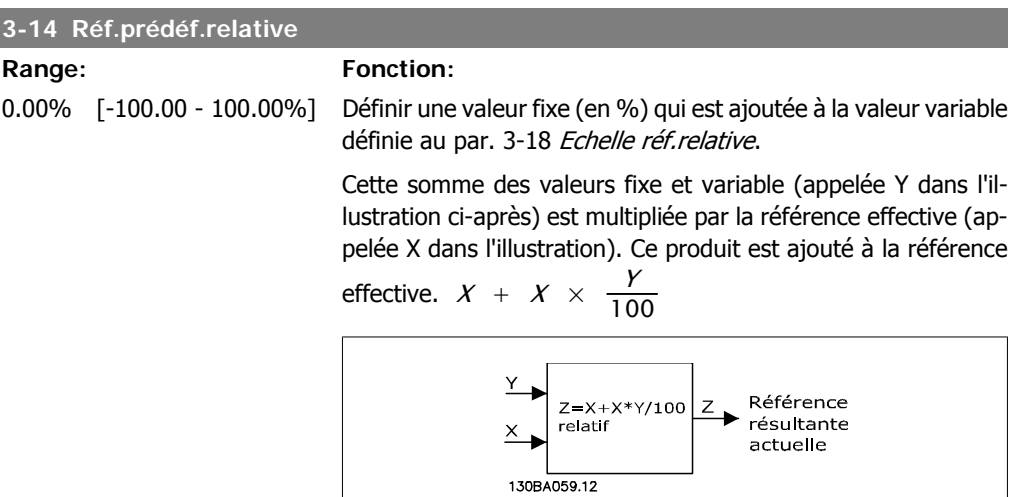

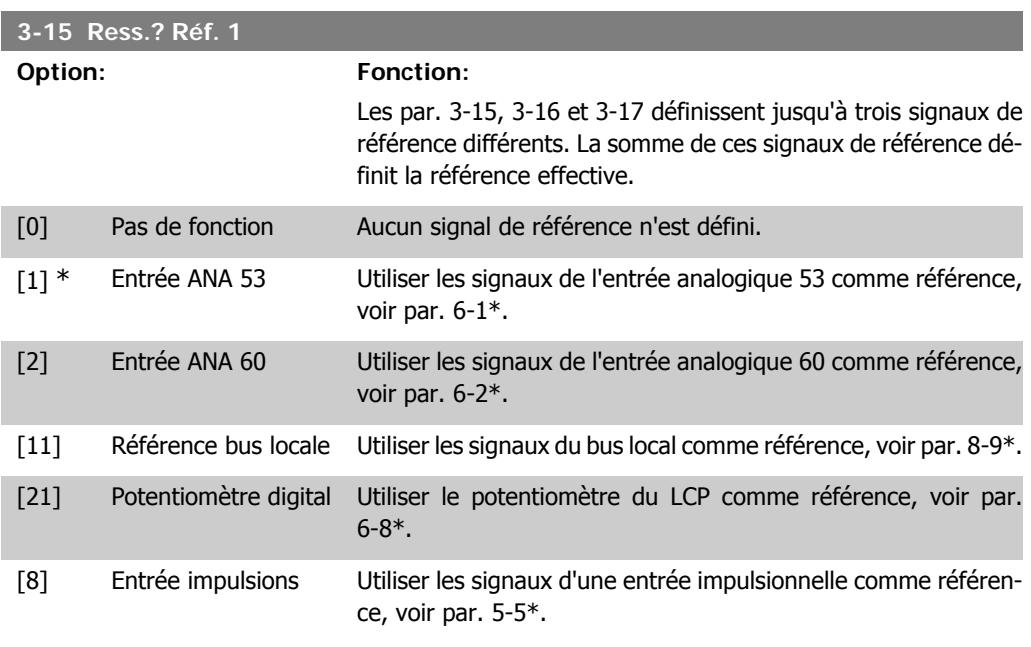

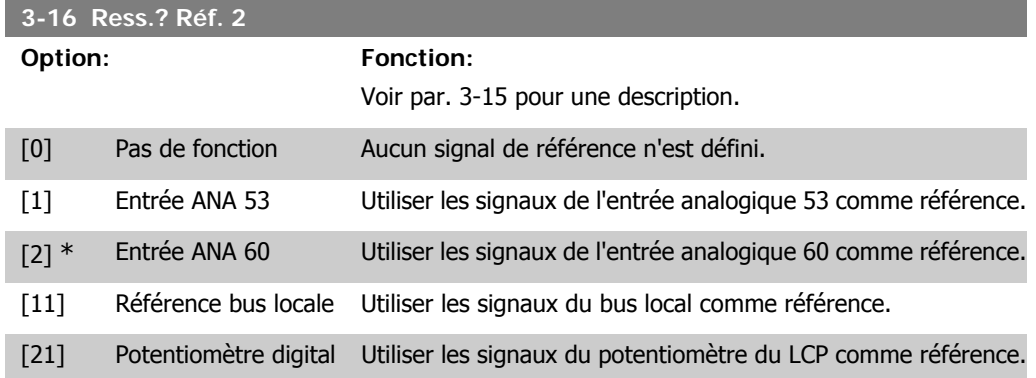
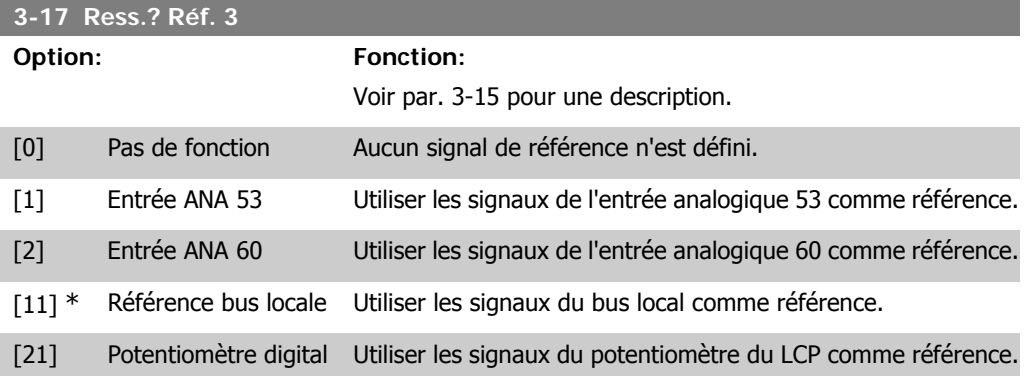

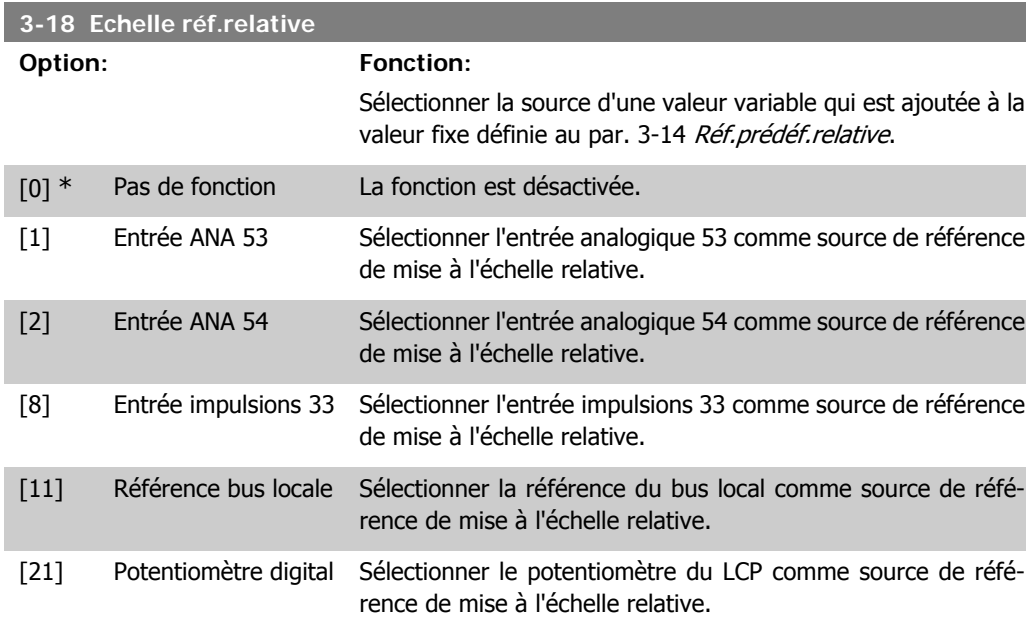

### **4.4.4. 3-4\* Rampe 1**

Une rampe linéaire se caractérise par une accélération à vitesse constante jusqu'à ce que la vitesse du moteur souhaitée soit atteinte. Des oscillations peuvent survenir lorsque la vitesse est atteinte, ce qui peut causer des à-coups de vitesse pendant un court instant avant stabilisation. Une rampe S accélère plus régulièrement et compense donc les à-coups lorsque la vitesse est atteinte.

Voir la figure ci-dessous pour une comparaison des deux types de rampes.

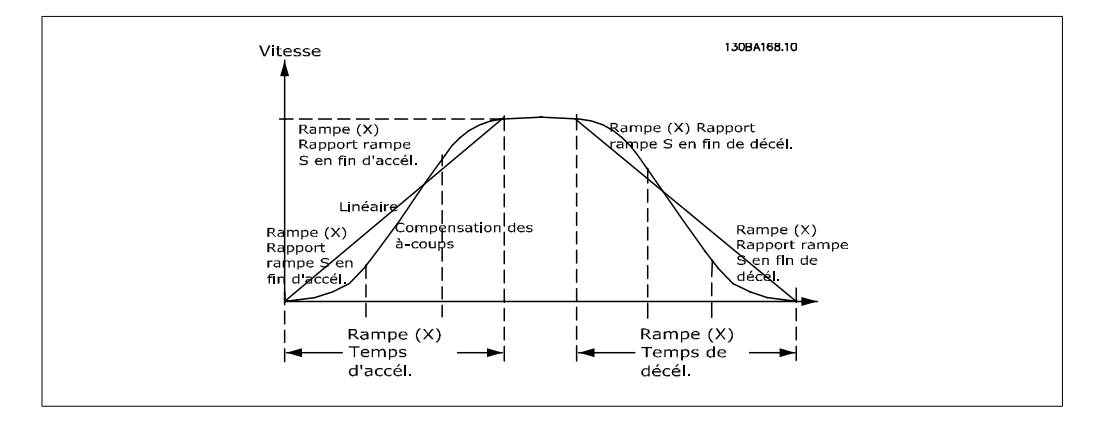

#### **Temps de rampe :**

Rampe d'accélération : temps d'accélération. De 0 à la fréquence nominale du moteur (par. 1-23). Rampe de décélération : temps de décélération. De la fréquence nominale du moteur (par. 1-23) à 0.

#### **Limitation :**

Un temps de rampe d'accélération trop court peut entraîner un avertissement de limite de couple (avert. 12) et/ou un avertissement de surtension CC (avert. 7). La rampe s'arrête lorsque le variateur de fréquence atteint le mode moteur limite couple (par. 4-16).

Un temps de rampe de décélération trop court peut générer un avertissement de limite de couple (avert. 12) et/ou un avertissement de surtension CC (avert. 7). La rampe s'arrête lorsque le variateur de fréquence atteint le mode générateur limite couple (par. 4-17) et/ou la limite de surtension CC interne.

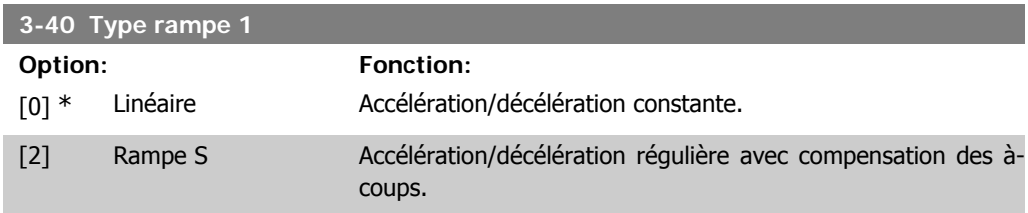

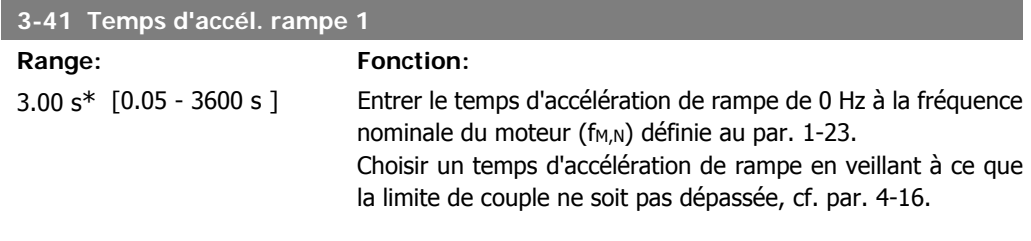

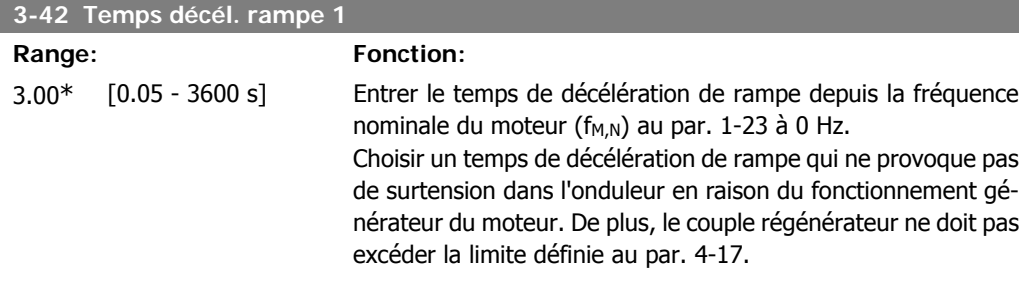

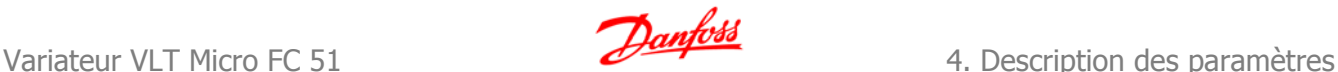

## **4.4.5. 3-5\* Rampe 2**

Voir le par. 3-4\* pour une description des types de rampes.

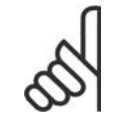

**N.B.!** Rampe 2 - temps de rampe alternatifs : Le changement de la rampe 1 à la rampe 2 s'effectue via l'entrée digitale. Voir par. 5-1\*, sélection [34].

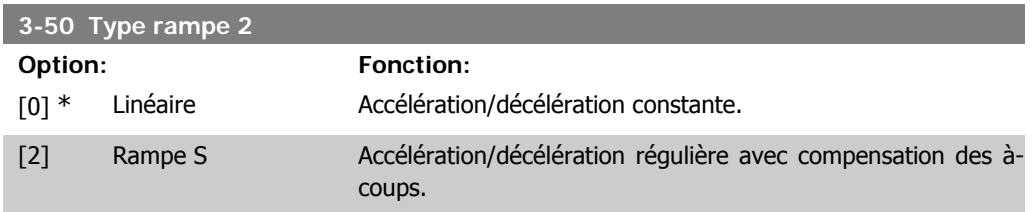

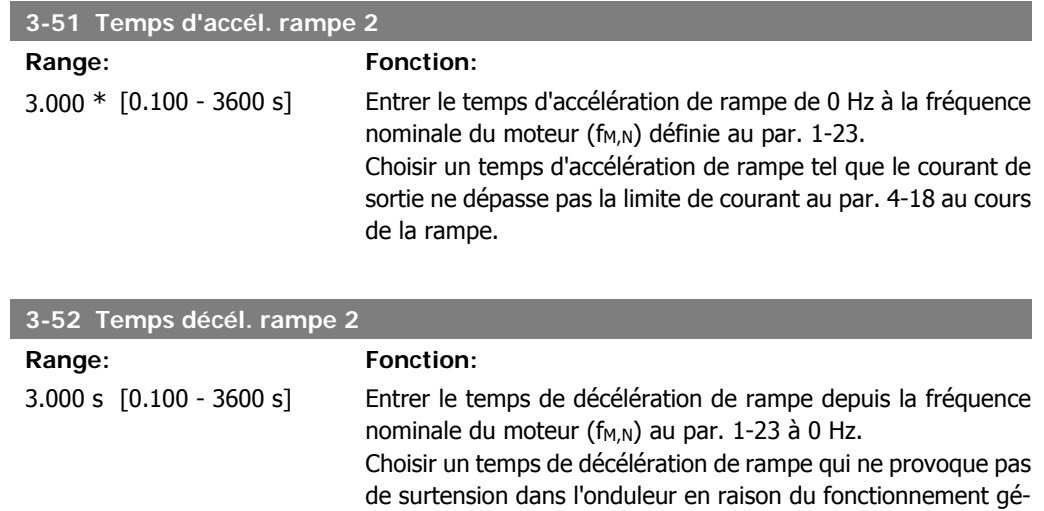

nérateur du moteur. De plus, le courant généré ne doit pas

excéder la limite de courant définie au par. 4-18.

### **4.4.6. 3-8\* Autres rampes**

Ce chapitre contient les paramètres de rampes de jogging et d'arrêt rapide.

Avec une rampe de jogging, il est possible d'accélérer et de décélérer tandis que la rampe d'arrêt rapide ne permet que la rampe de décélération.

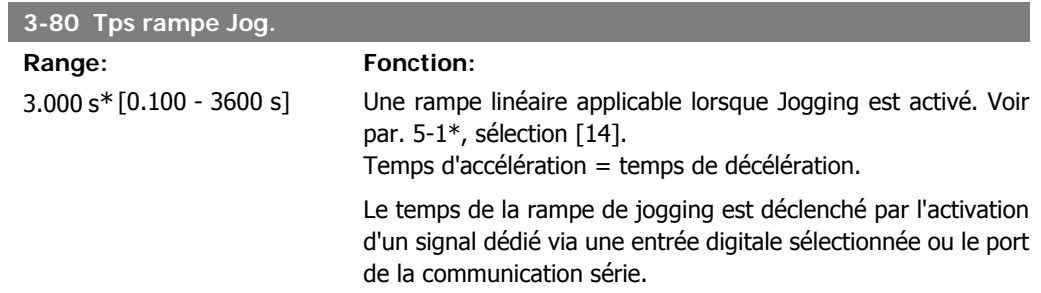

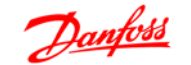

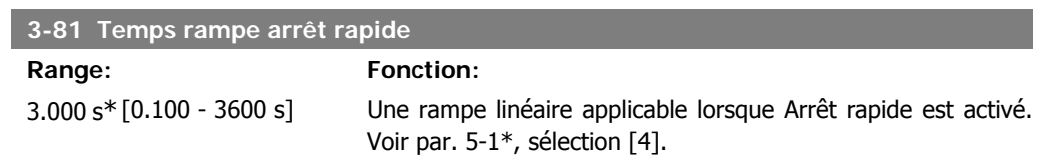

# **4.5. Groupe de paramètres 4 : Limites/avertis.**

## **4.5.1. 4-\*\* Limites/avertis.**

Groupe de paramètres de configuration des limites et avertissements.

## **4.5.2. 4-1\* Limites moteur**

Utiliser ces paramètres pour définir la plage de fonctionnement de vitesse, couple et courant pour le moteur.

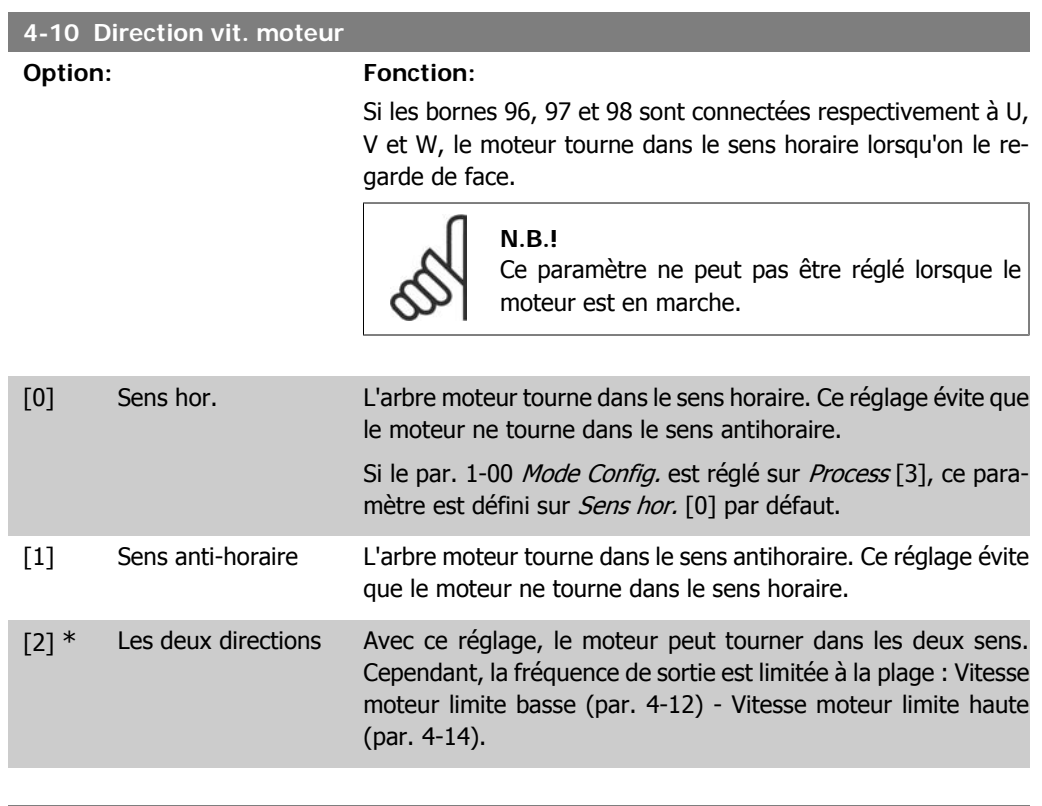

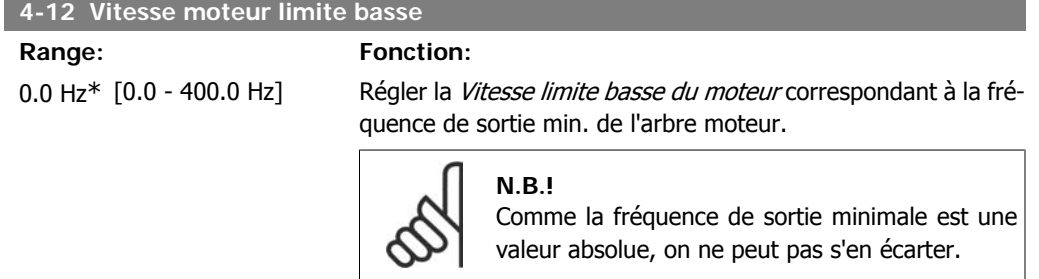

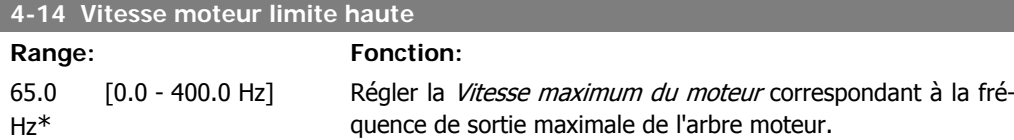

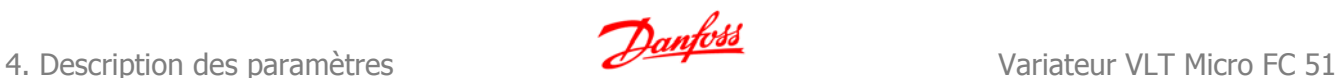

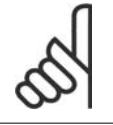

### **N.B.!**

Comme la fréquence de sortie maximale est une valeur absolue, on ne peut pas s'en écarter.

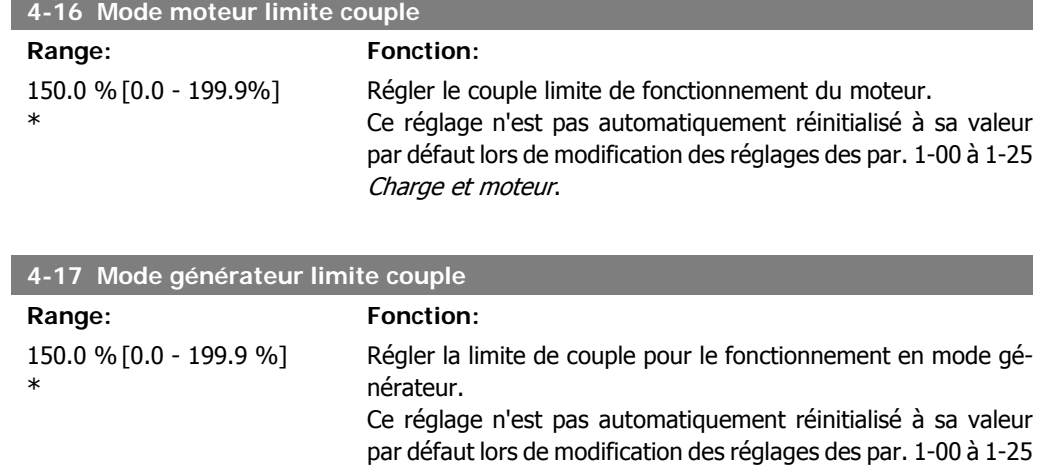

## **4.5.3. 4-5\* Rég.Avertis.**

Groupe de paramètres contenant les limites d'avertissement réglables pour le courant, la vitesse, la référence et le retour.

Les avertissements sont affichés sur l'écran, la sortie programmée ou le bus série.

Charge et moteur.

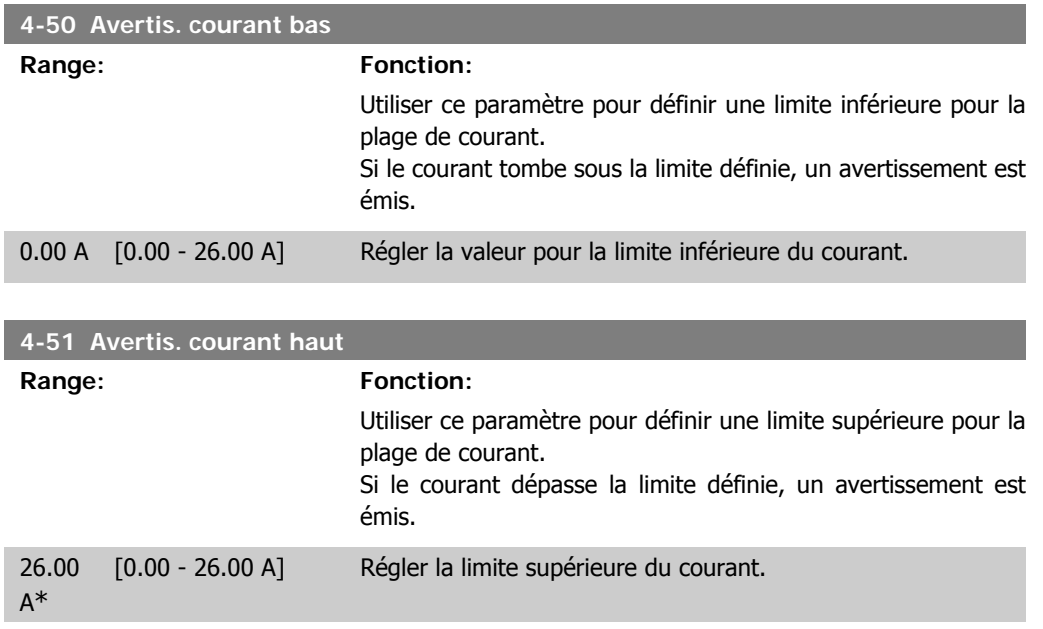

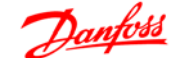

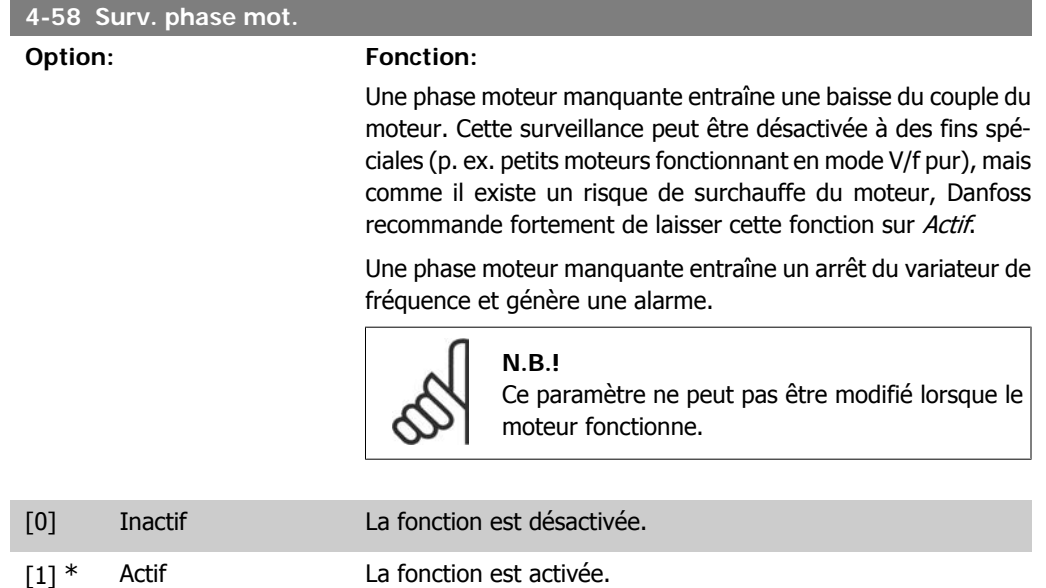

## **4.5.4. 4-6\* Bipasse vit.**

Dans certaines applications, des résonances mécaniques peuvent survenir. L'on peut éviter les problèmes de résonances en créant un bipasse. Le variateur de fréquence traverse la zone de bipasse et par conséquent passe rapidement par les points de résonance.

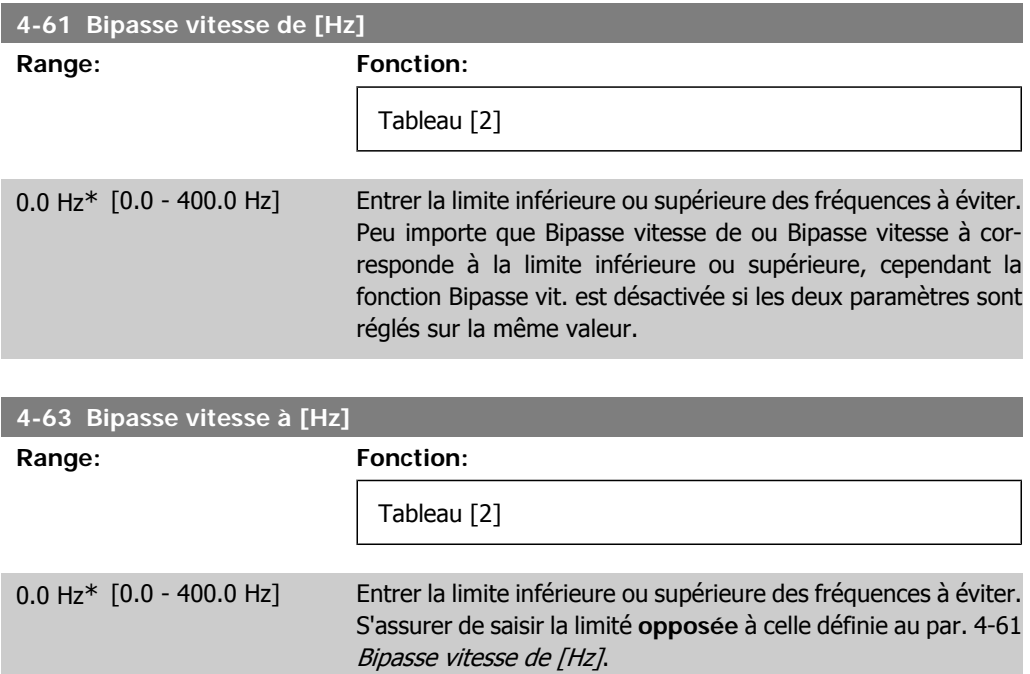

## **4.6. Groupe de paramètres 5 : E/S Digitale**

## **4.6.1. 5-\*\* E/S Digitale**

La suite présente tous les signaux et fonctions d'ordre d'entrées digitales.

## **4.6.2. 5-1\* Entrées digitales**

Paramètres de configuration des fonctions pour les bornes d'entrée. Les entrées digitales permettent de sélectionner diverses fonctions du variateur de fréquence. Toutes les entrées digitales peuvent être réglées comme suit :

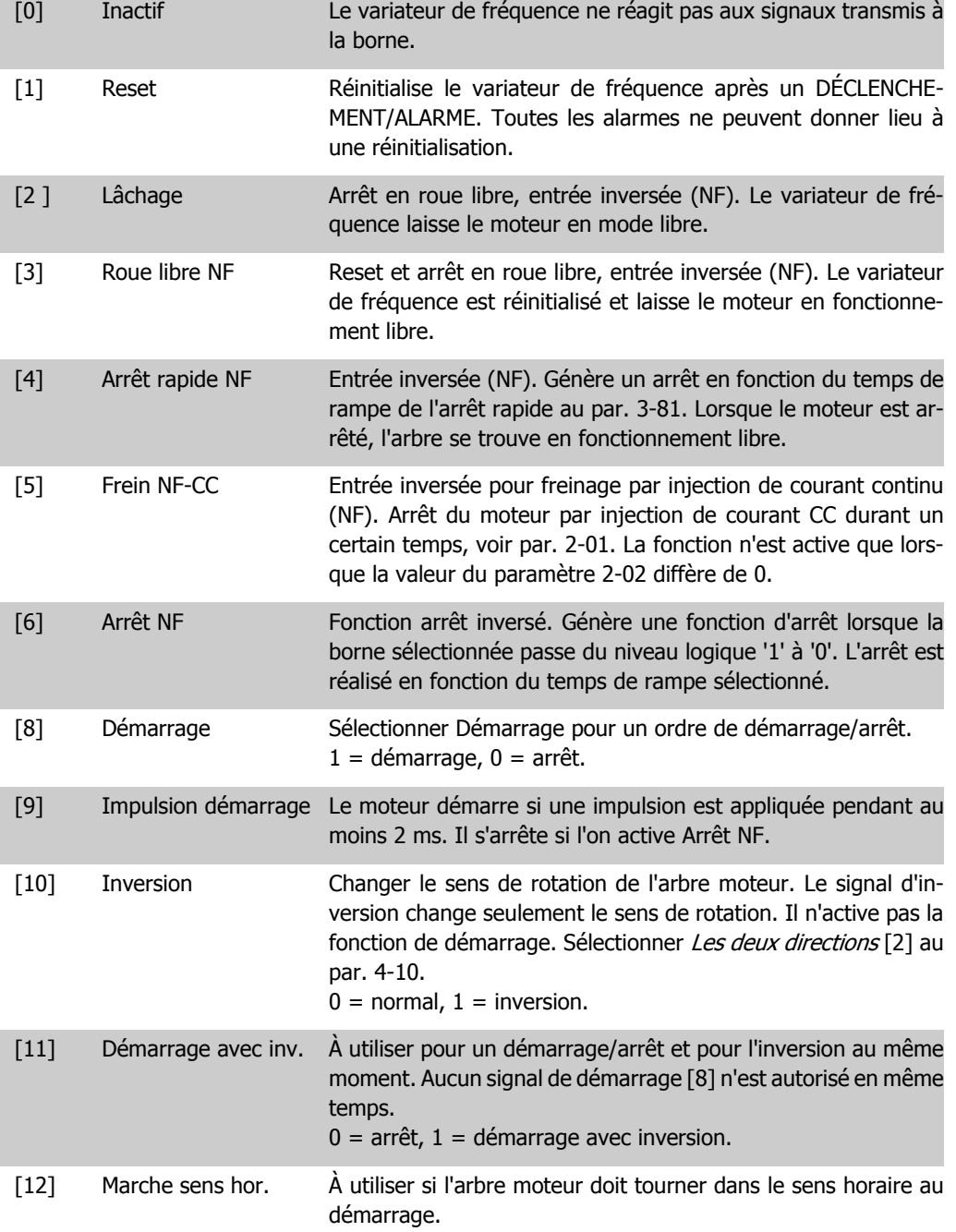

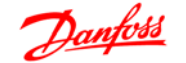

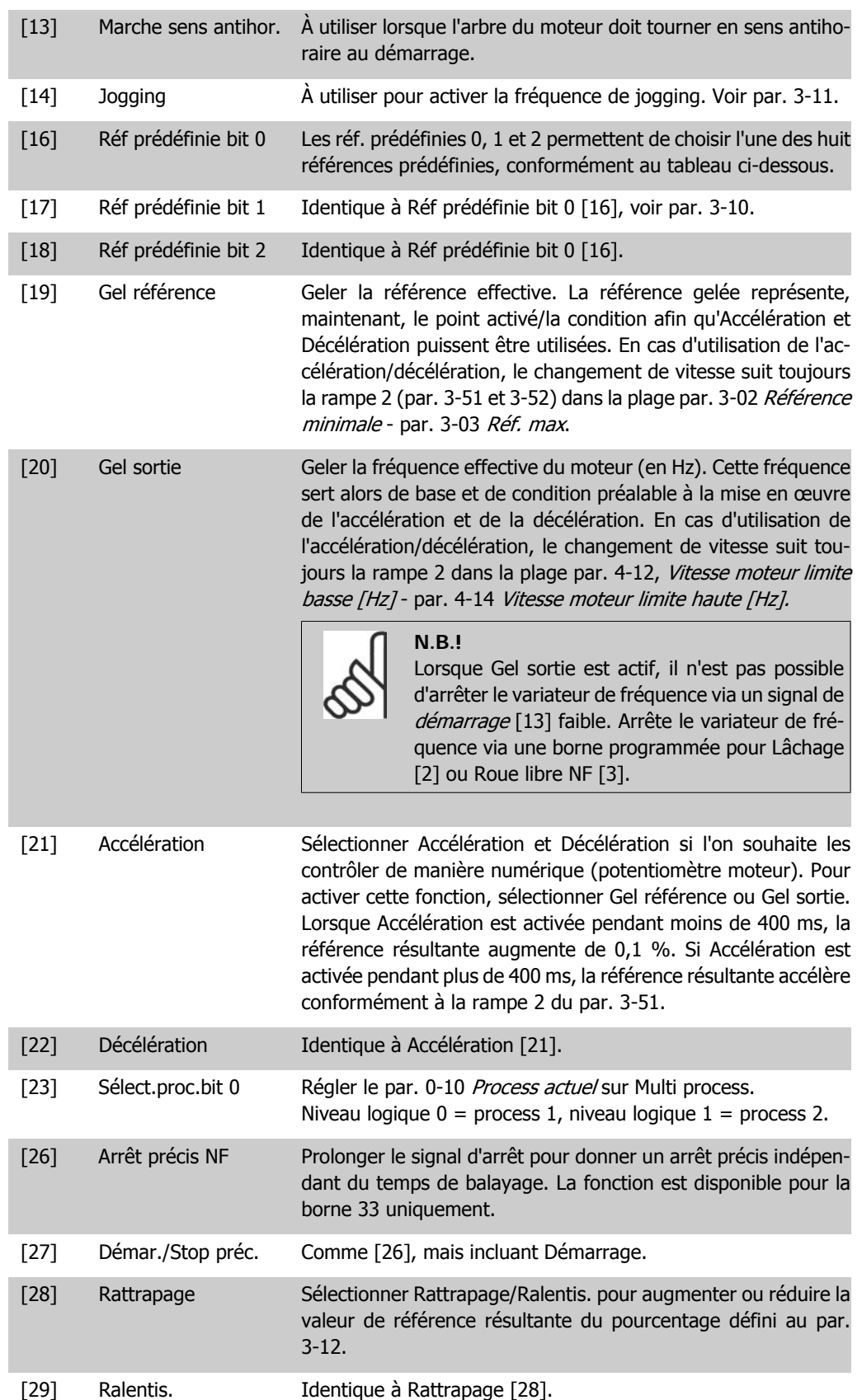

**4**

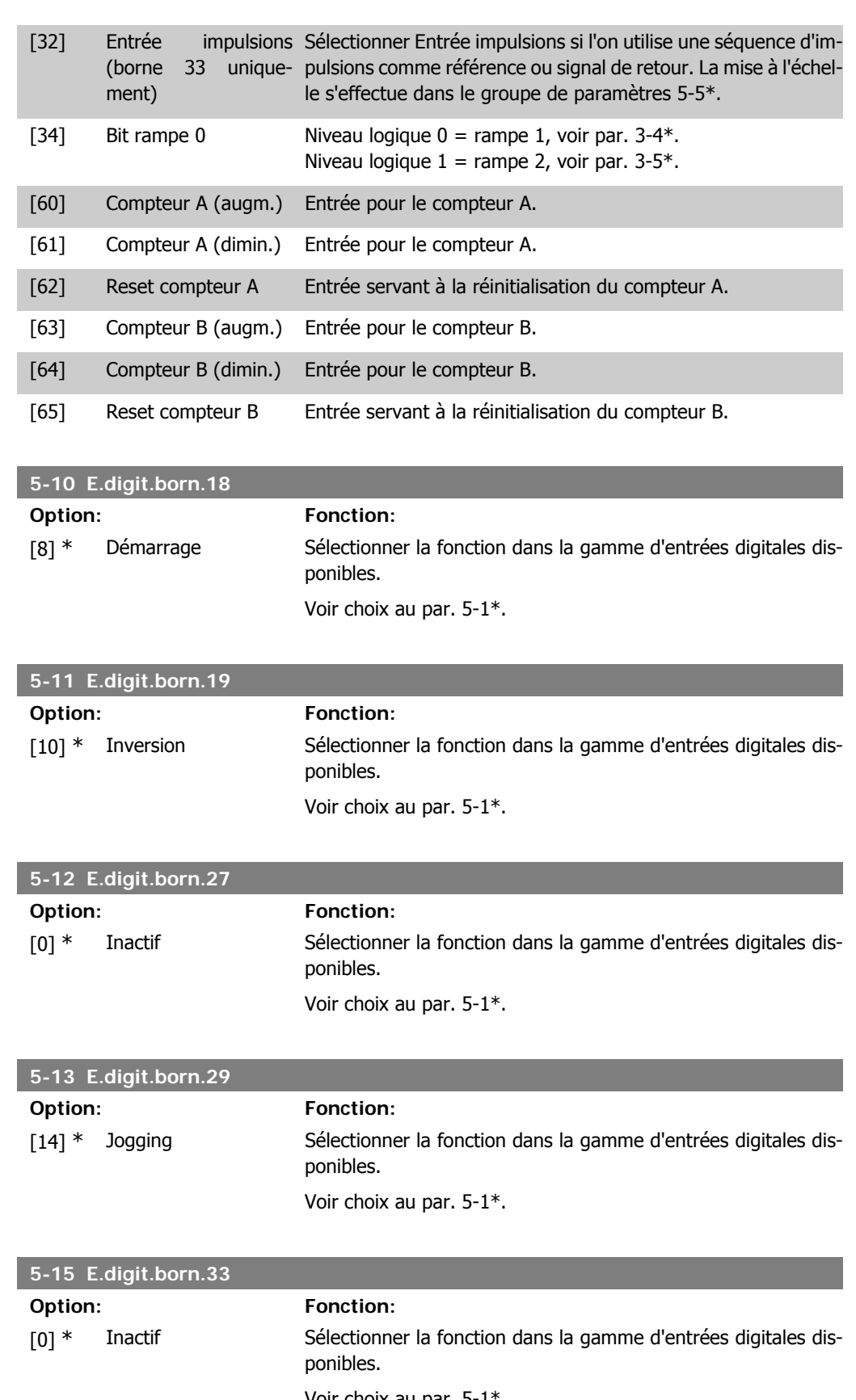

## **4.6.3. 5-4\* Relais**

Groupe de paramètres de configuration des fonctions de temporisation et de sortie des relais.

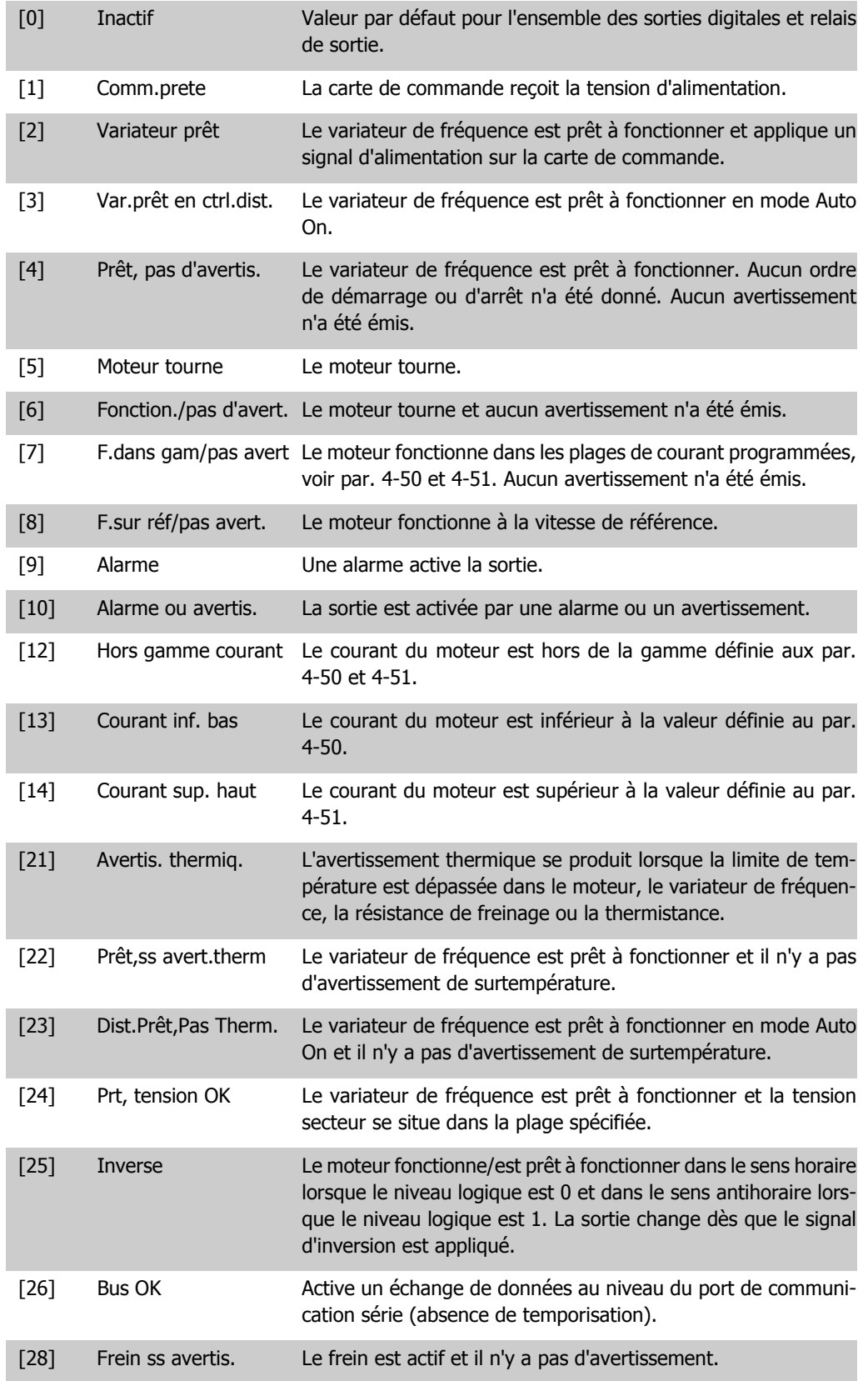

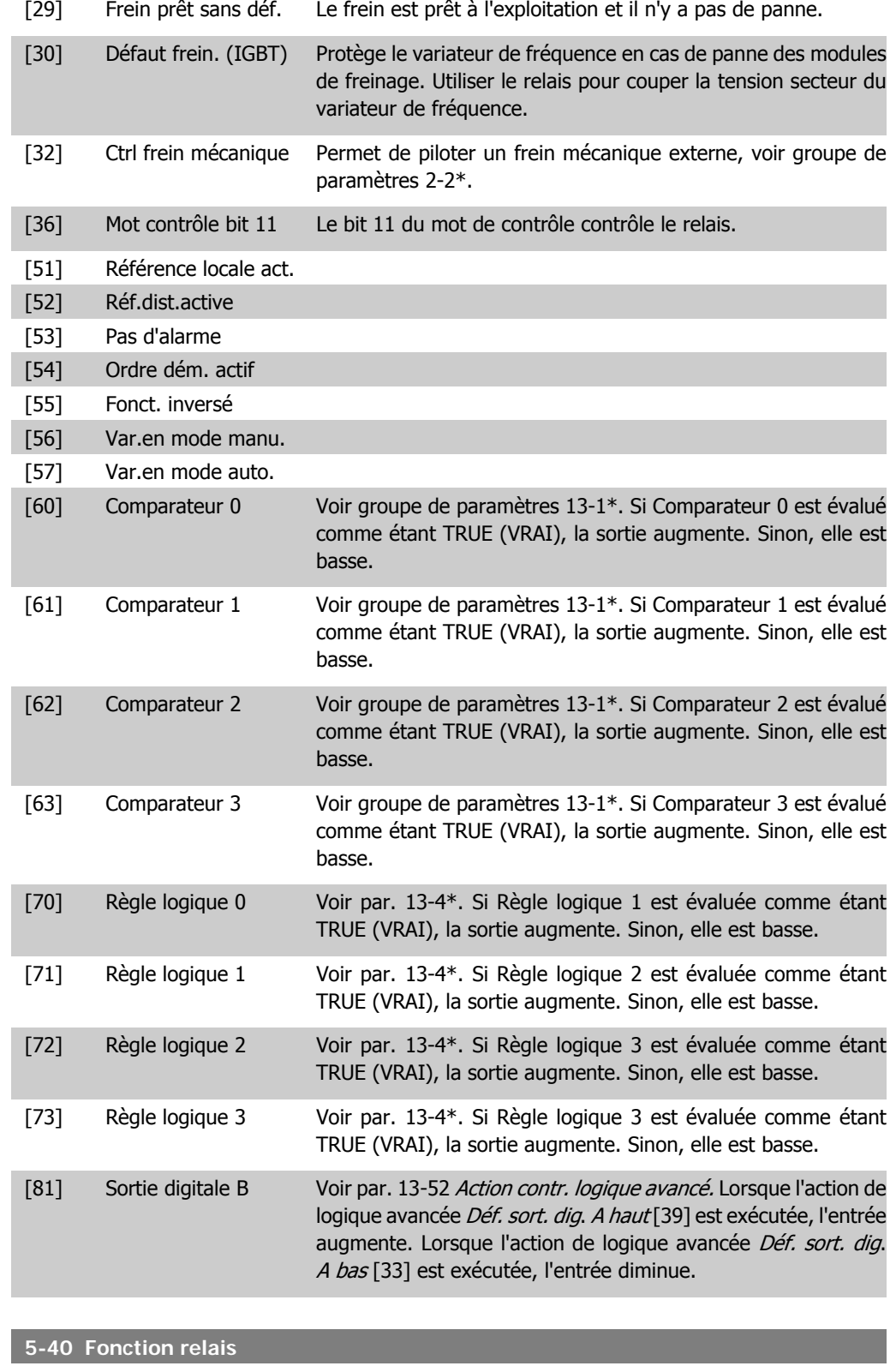

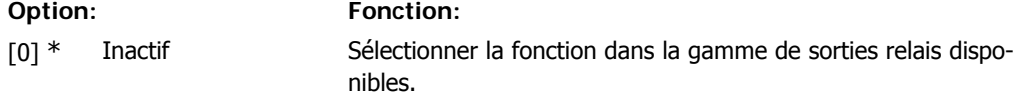

**4**

## **4.6.4. 5-5\* Entrée impulsions**

Régler le par. 5-15 sur [32] Entrée impulsions. Maintenant la borne 33 gère une entrée impulsionnelle dans la plage de fréquence basse, par. 5-55, à fréquence haute, par. 5-56. Mettre à l'échelle l'entrée de fréquence via les par. 5-57 et 5-58.

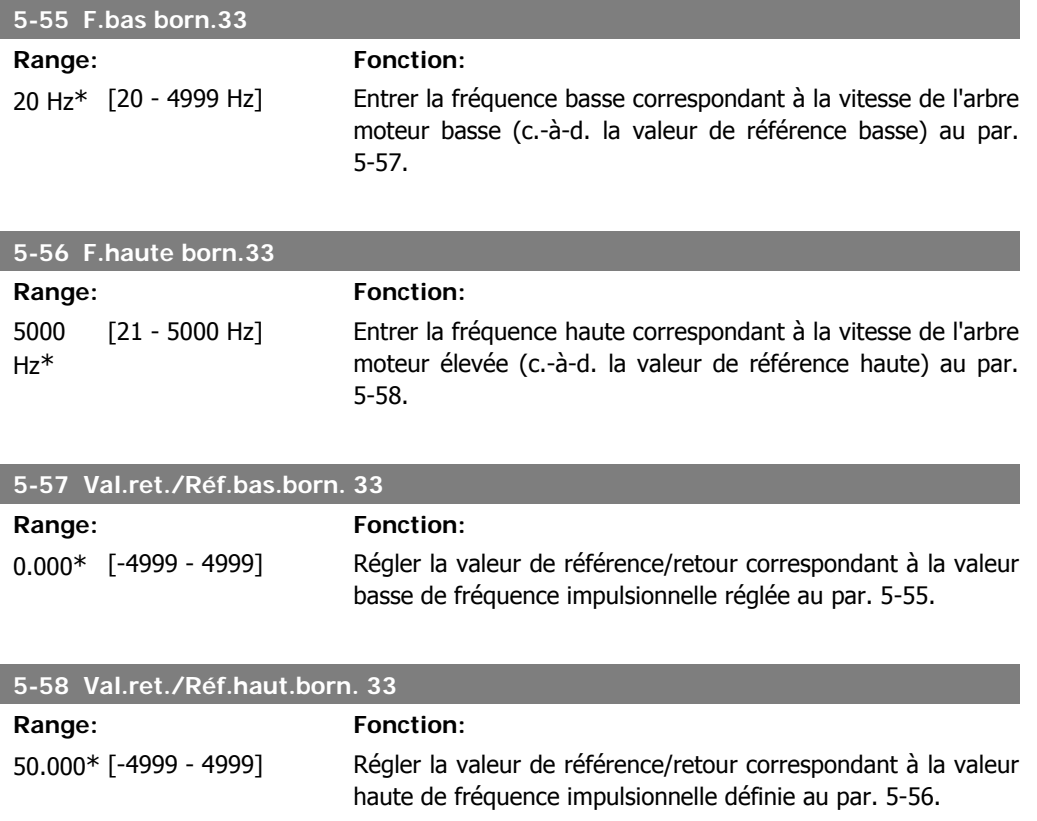

## **4.7. Groupe de paramètres 6 : E/S ana.**

## **4.7.1. 6-\*\* E/S ana.**

Groupe de paramètres de configuration des entrées et sorties analogiques.

### **4.7.2. 6-0\* Mode E/S ana.**

Groupe de par. permettant de configurer E/S analogiques.

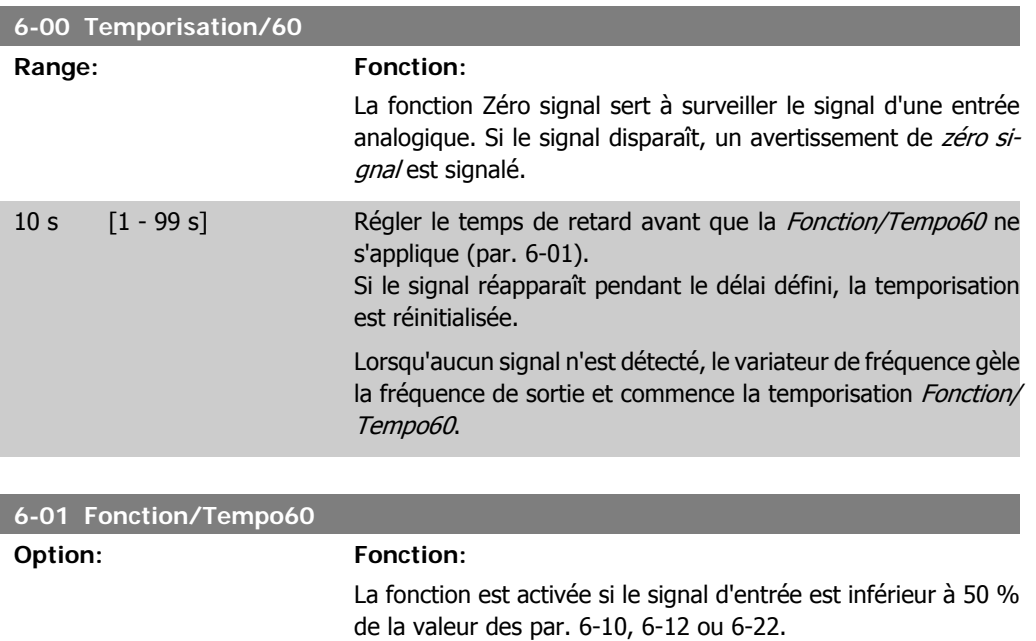

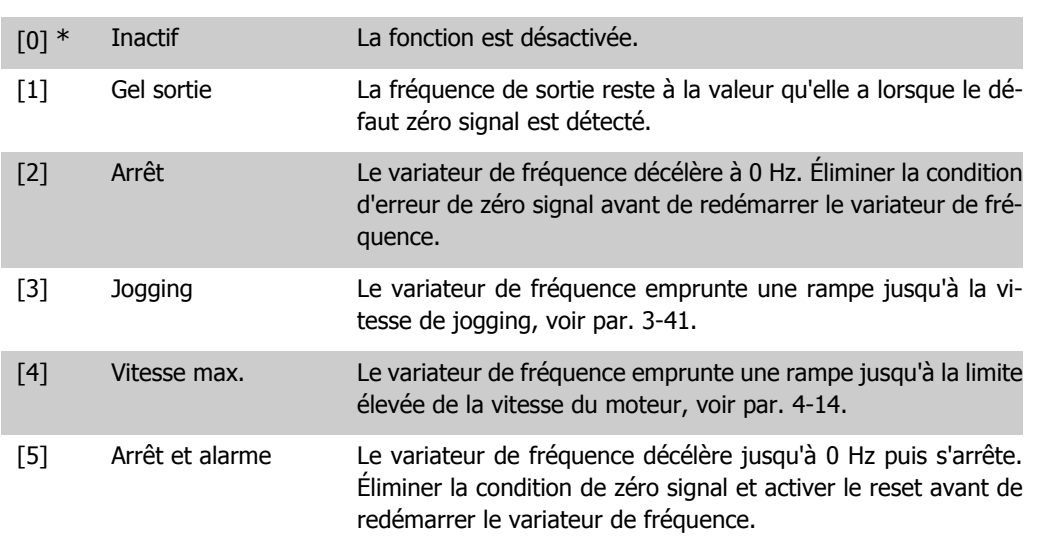

## **4.7.3. 6-1\* Entrée ANA 1**

Paramètres de configuration de la mise à l'échelle et des limites de l'entrée analogique 1 (borne 53).

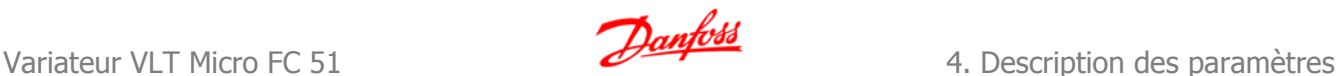

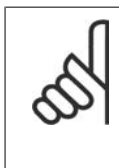

**N.B.!** Microrupteur 4 en position U :

Les paramètres 6-10 et 6-11 sont actifs. Microrupteur en position I :

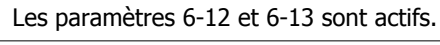

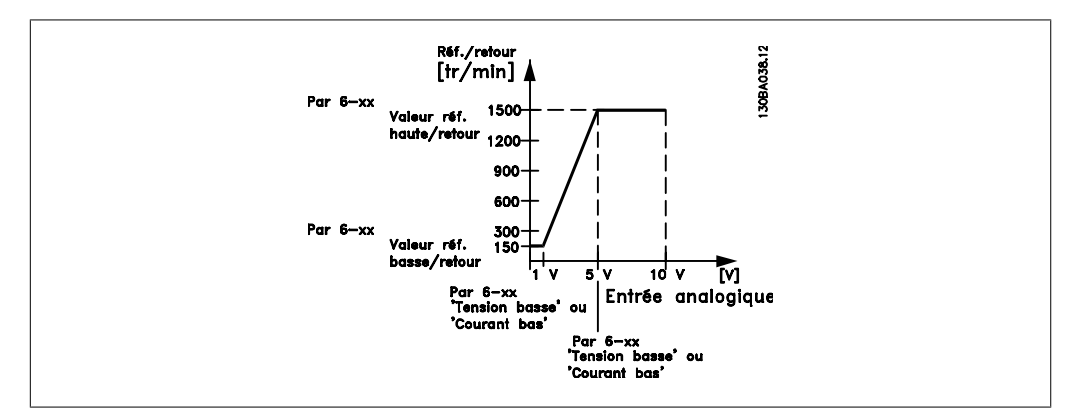

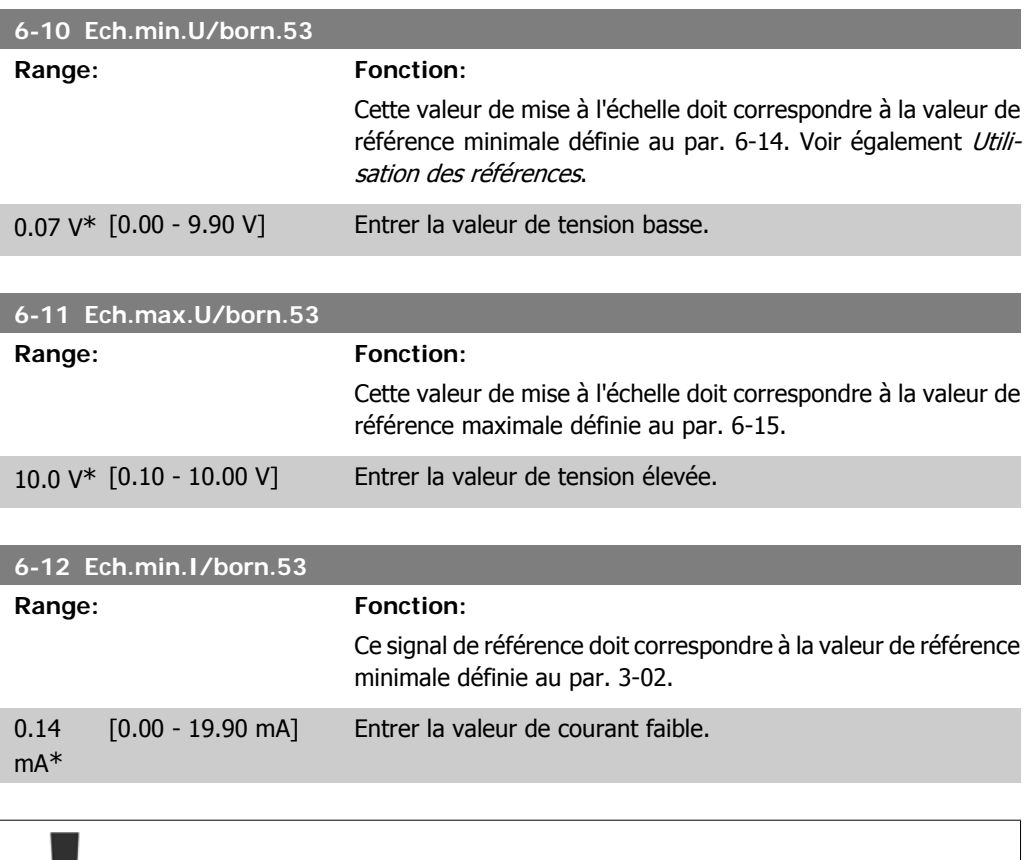

La valeur doit être réglée sur 2 mA min. afin d'activer la fonction de temporisation du par. 6-01.

#### **6-13 Ech.max.I/born.53**

#### Range: Fonction:

Ce signal de référence doit correspondre à la valeur de référence maximale définie au par. 6-15.

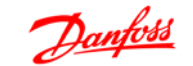

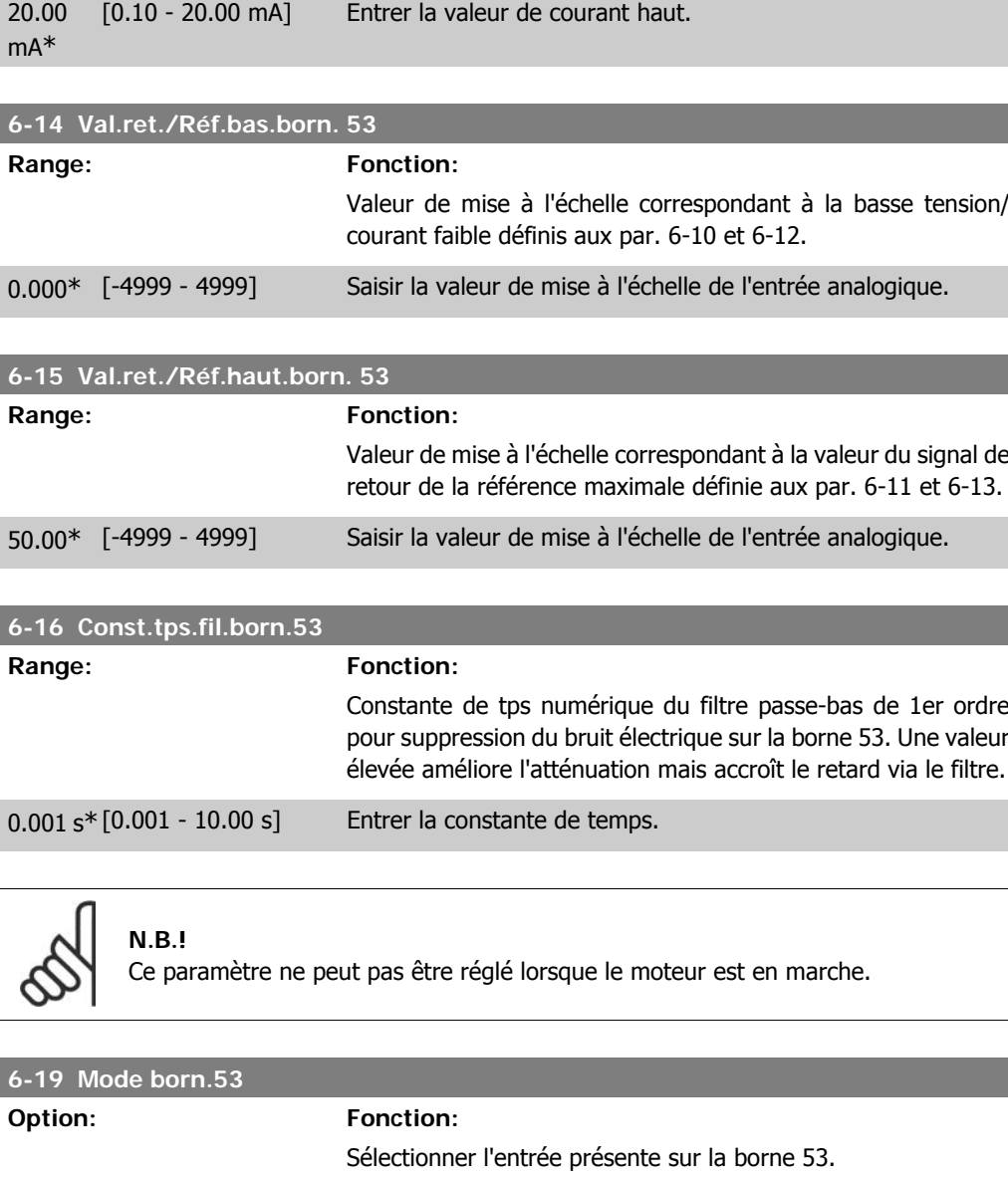

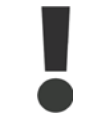

Le par. 6-19 DOIT être réglé en fonction du réglage du microrupteur 4.

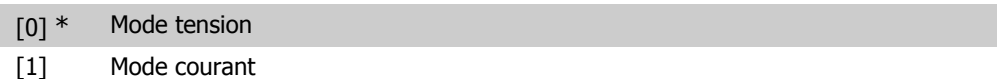

## **4.7.4. 6-2\* Entrée ANA 2**

Paramètres de configuration de la mise à l'échelle et des limites de l'entrée analogique 2 (borne 60).

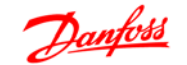

**4**

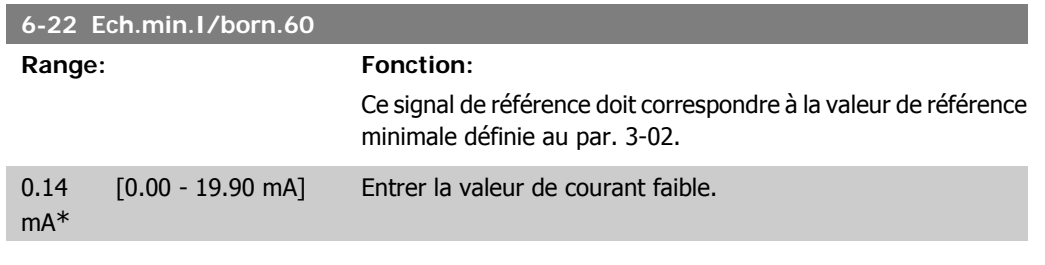

La valeur doit être réglée sur 2 mA min. afin d'activer la fonction de temporisation du par. 6-01.

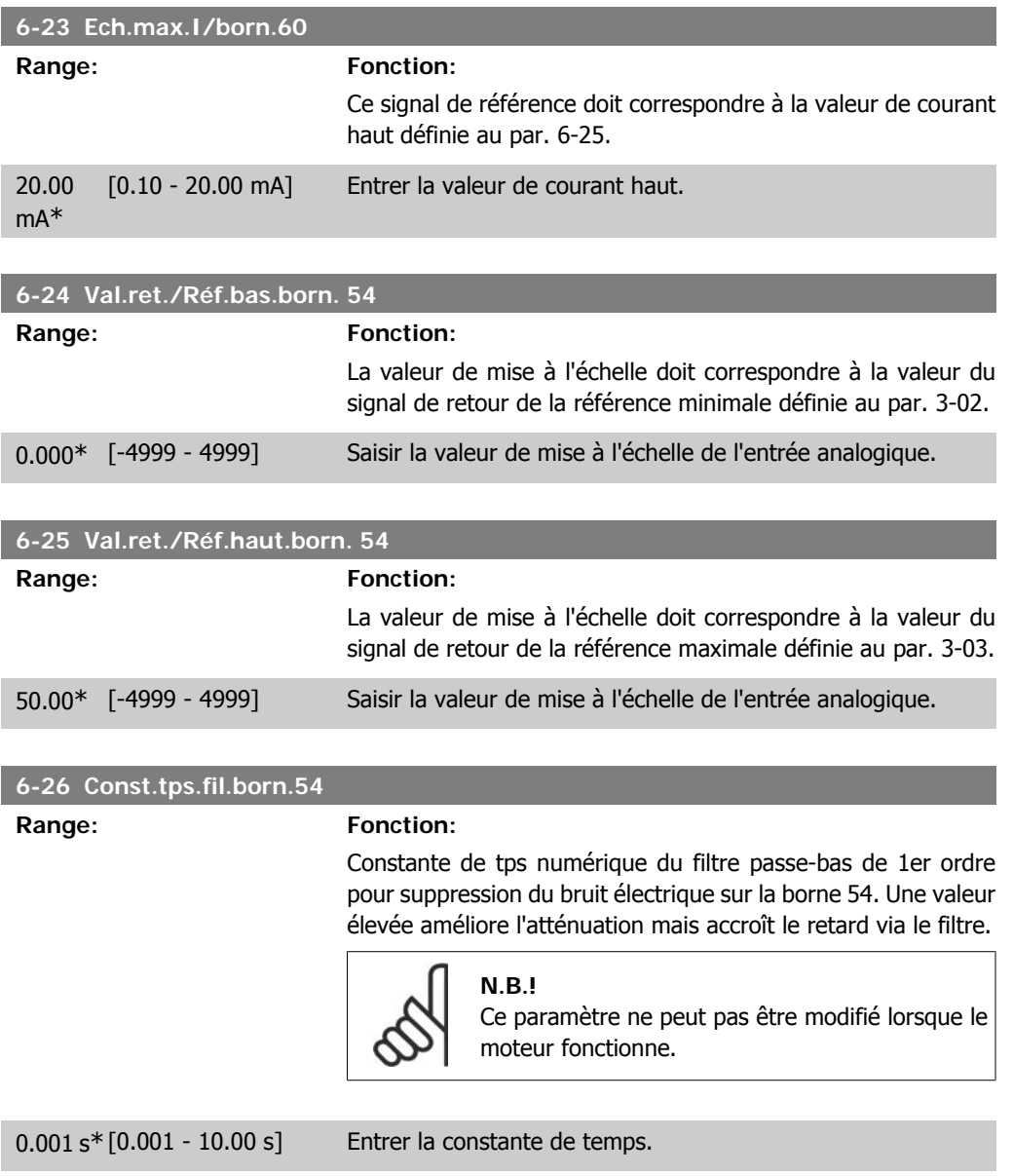

## **4.7.5. 6-8\* Potentiomètre LCP**

Le potentiomètre du LCP peut être sélectionné comme source de référence ou source de référence relative.

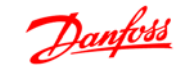

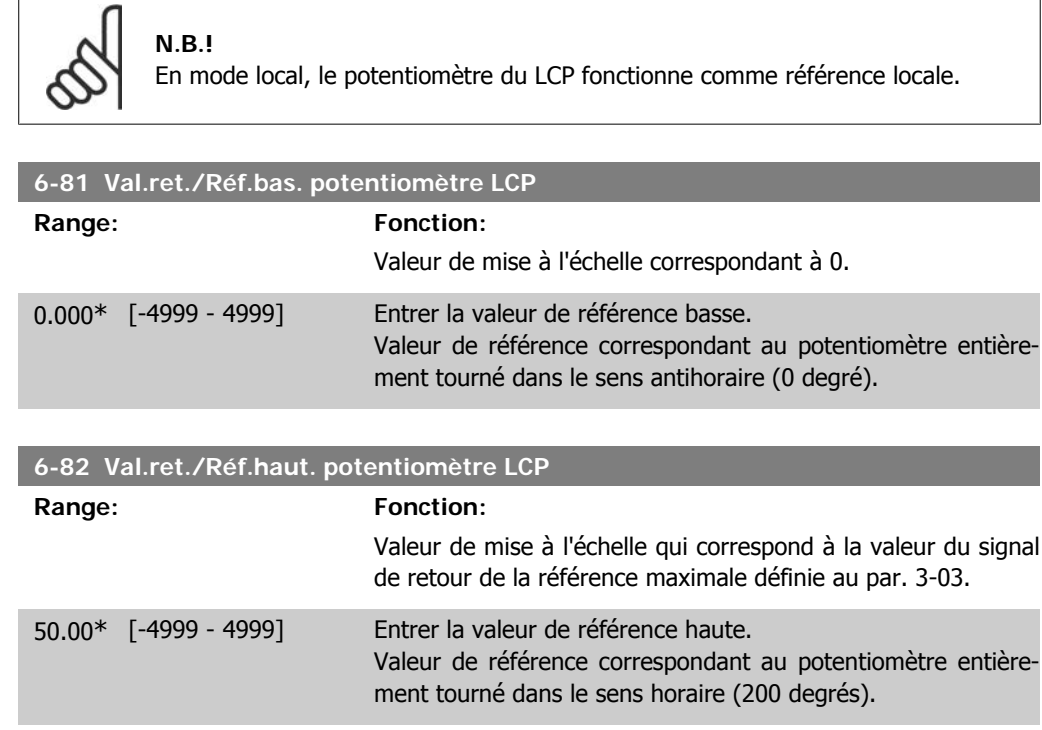

## **4.7.6. 6-9\* Sortie ANA**

Ces paramètres permettent de configurer les sorties analogiques du variateur de fréquence.

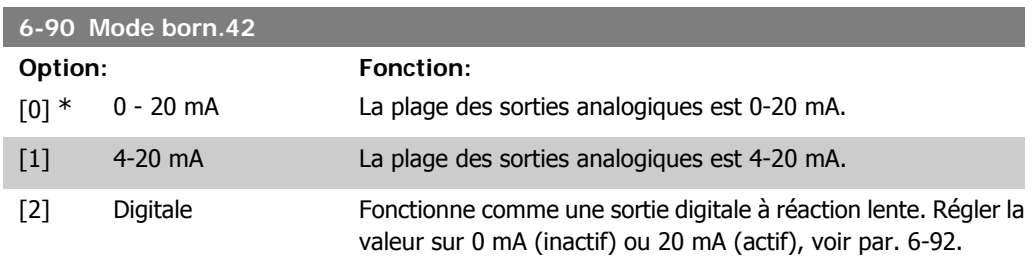

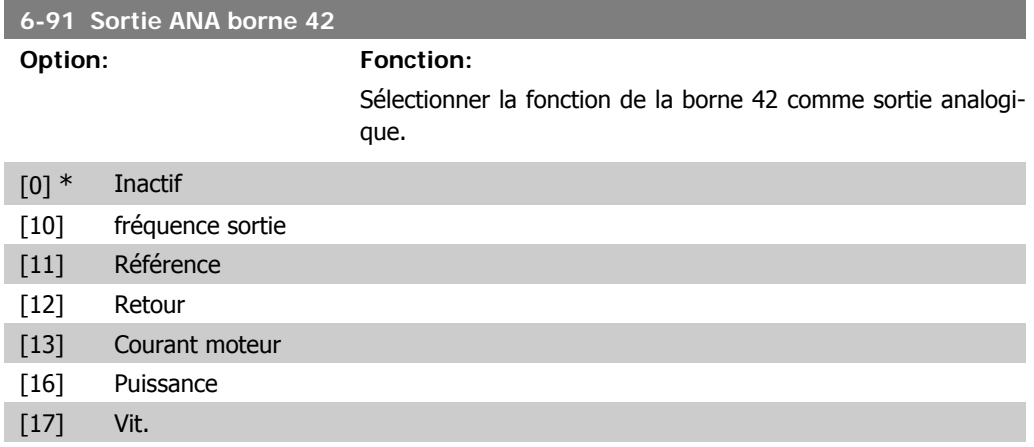

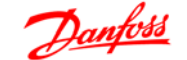

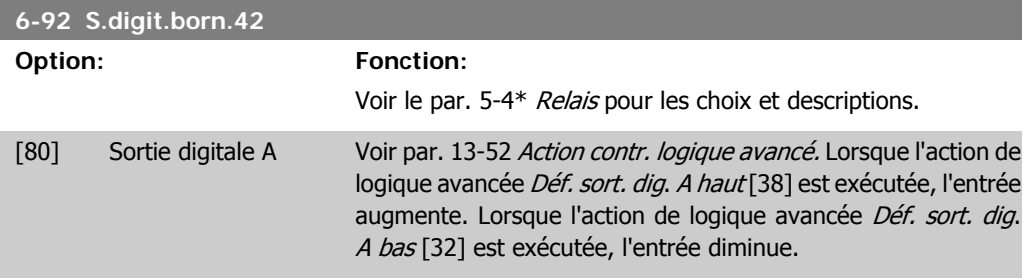

#### **6-93 Mise échelle min. borne 42**

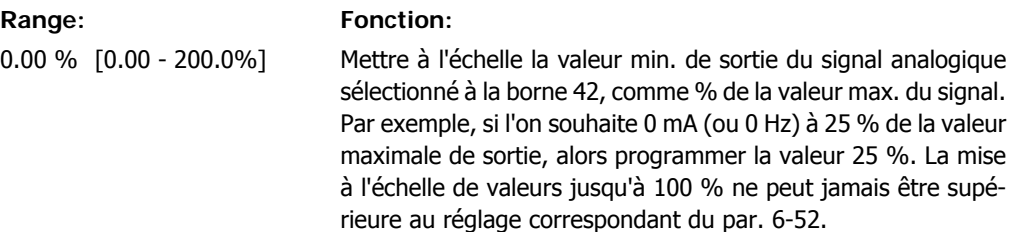

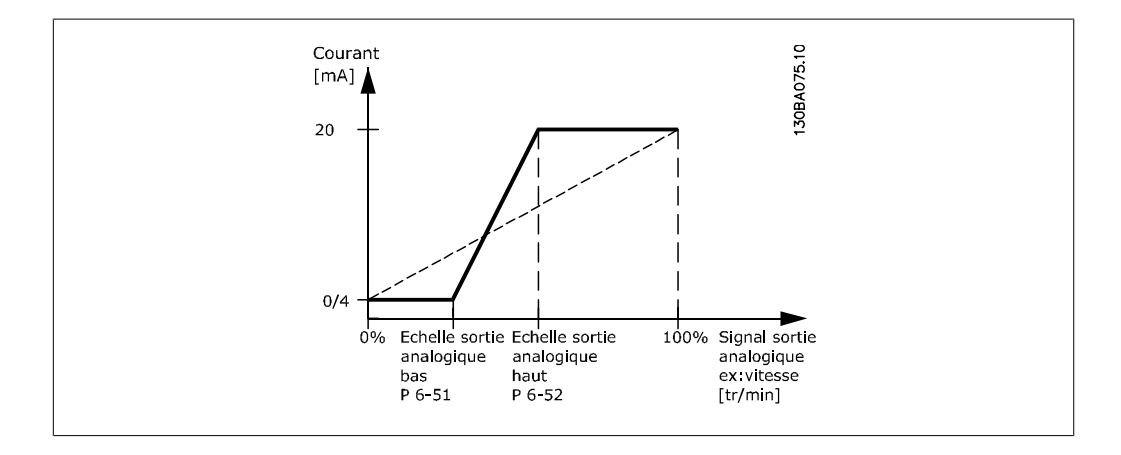

#### **6-94 Mise échelle max. borne 42**

Range: Fonction: 100%\* [0 - 200%] Mettre à l'échelle la valeur maximale de sortie du signal analogique sélectionné à la borne 42. Régler la valeur à la valeur maximale pour le signal du courant de sortie. La sortie peut être mise à l'échelle pour donner un courant inférieur à 20 mA à l'échelle totale ou égal à 20 mA pour une sortie inférieure à 100 % pour la valeur de signal maximale.

> Si 20 mA est le courant de sortie souhaité pour une valeur comprise entre 0 et 100 % de la sortie à l'échelle totale, programmer la valeur du pourcentage dans le paramètre, à savoir 50 % = 20 mA. Si un courant compris entre 4 et 20 mA est souhaité comme sortie maximale (100 %), la valeur du pourcentage est calculée de la façon suivante :

20 <sup>m</sup> A courant maximum souhaité × 100 % c'est-à-dire <sup>10</sup> <sup>m</sup> <sup>A</sup> <sup>=</sup> <sup>20</sup> <sup>10</sup> × 100 = 200 %

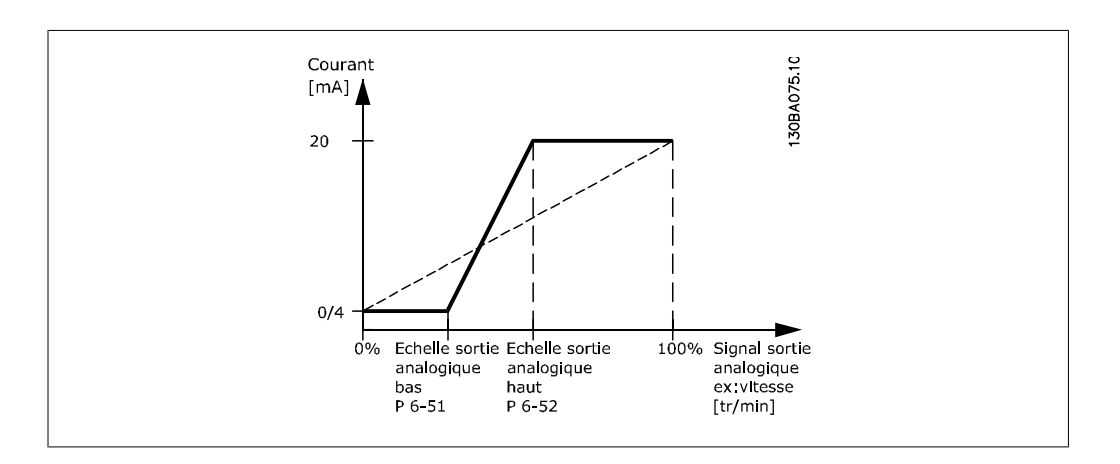

**4**

## **4.8. Groupe de paramètres 7 : Contrôleurs**

## **4.8.1. 7-\*\* Contrôleurs**

Groupe de paramètres de configuration des contrôles de l'application.

## **4.8.2. 7-2\* PIDproc/ctrl retour**

Sélectionner les sources et le mode de gestion des retours pour le régulateur PI de process.

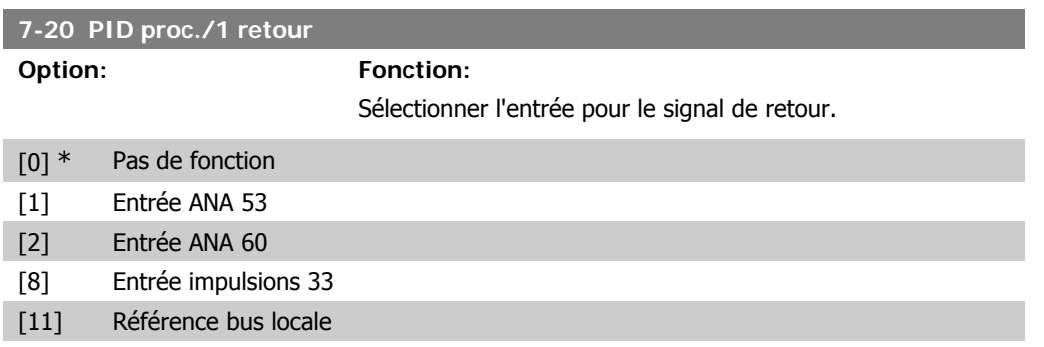

## **4.8.3. 7-3\* PID proc./Régul.**

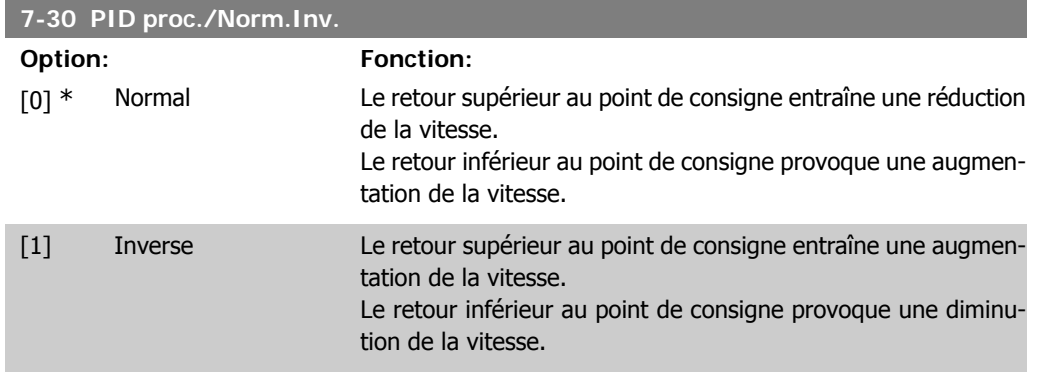

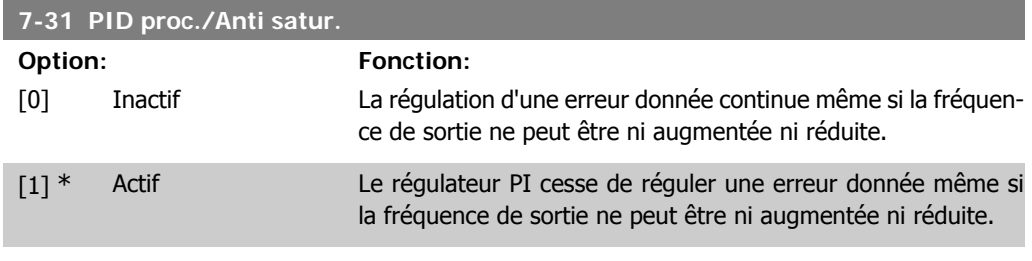

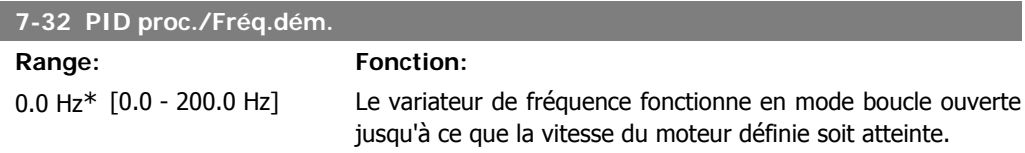

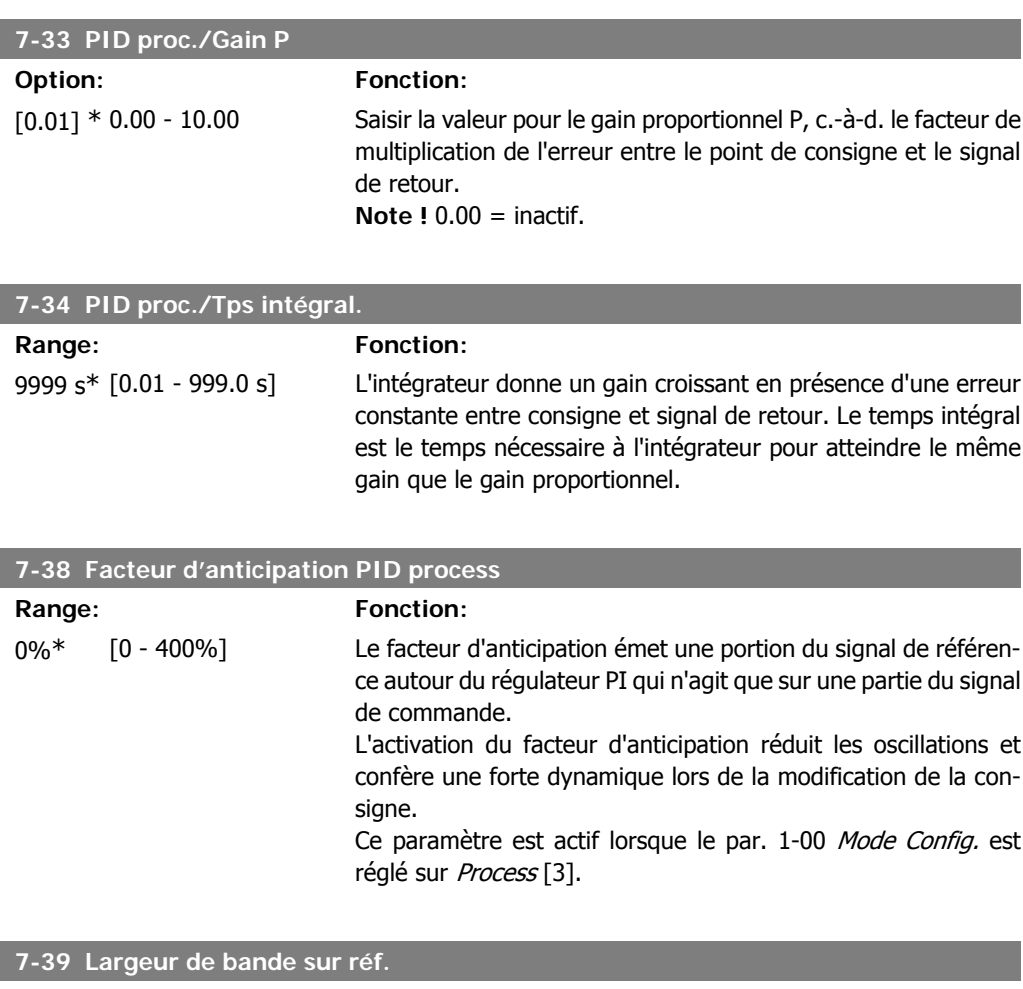

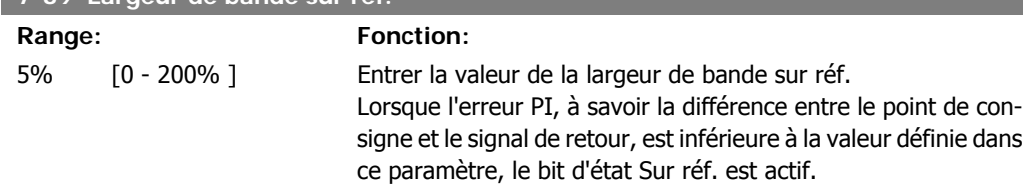

## **4.9. Groupe de paramètres 8 : Communication**

## **4.9.1. 8-\*\* Comm. et options**

Groupe de paramètres de configuration des communications.

## **4.9.2. 8-0\* Réglages généraux**

Utiliser ce groupe de paramètres pour configurer les réglages généraux des communications.

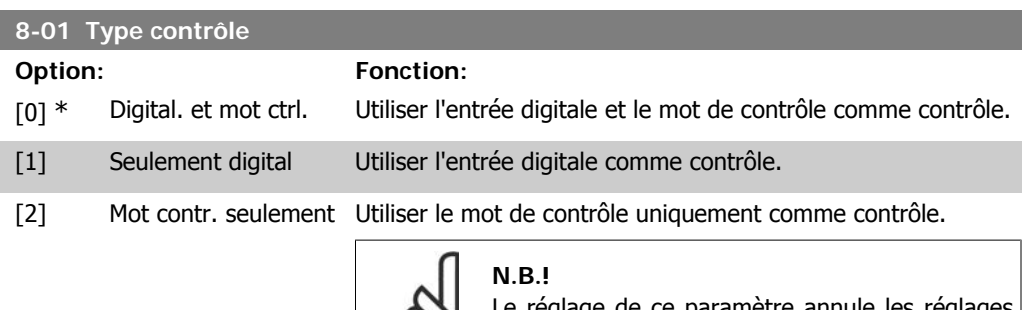

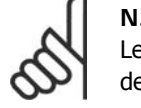

eglage de ce paramètre annule les réglage des par. 8-50 à 8-56.

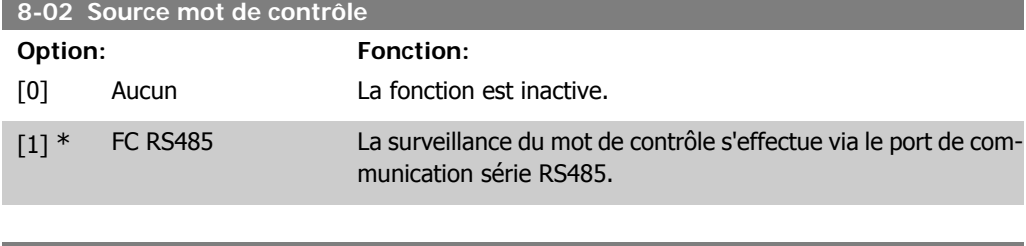

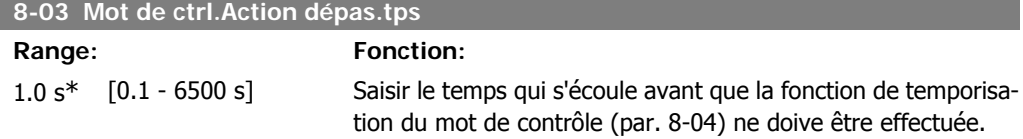

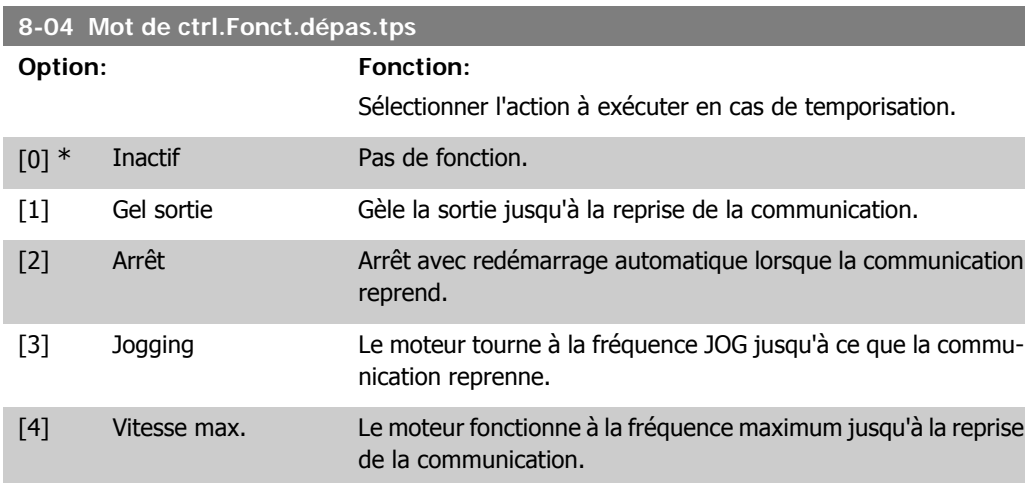

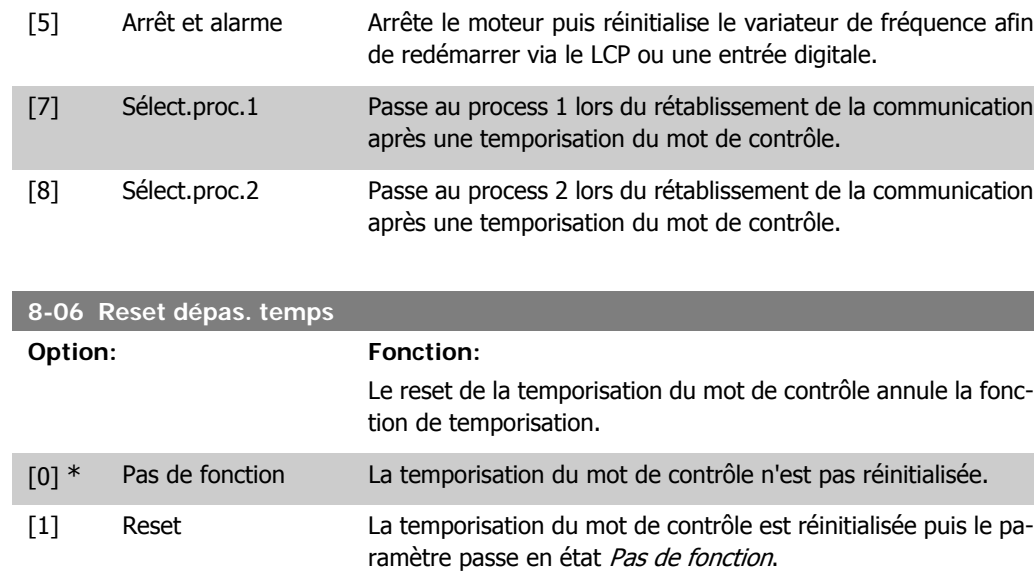

# **4.9.3. 8-3\* Réglage Port FC**

Paramètres de configuration du port FC.

### **4.9.4. 8-30 Protocole**

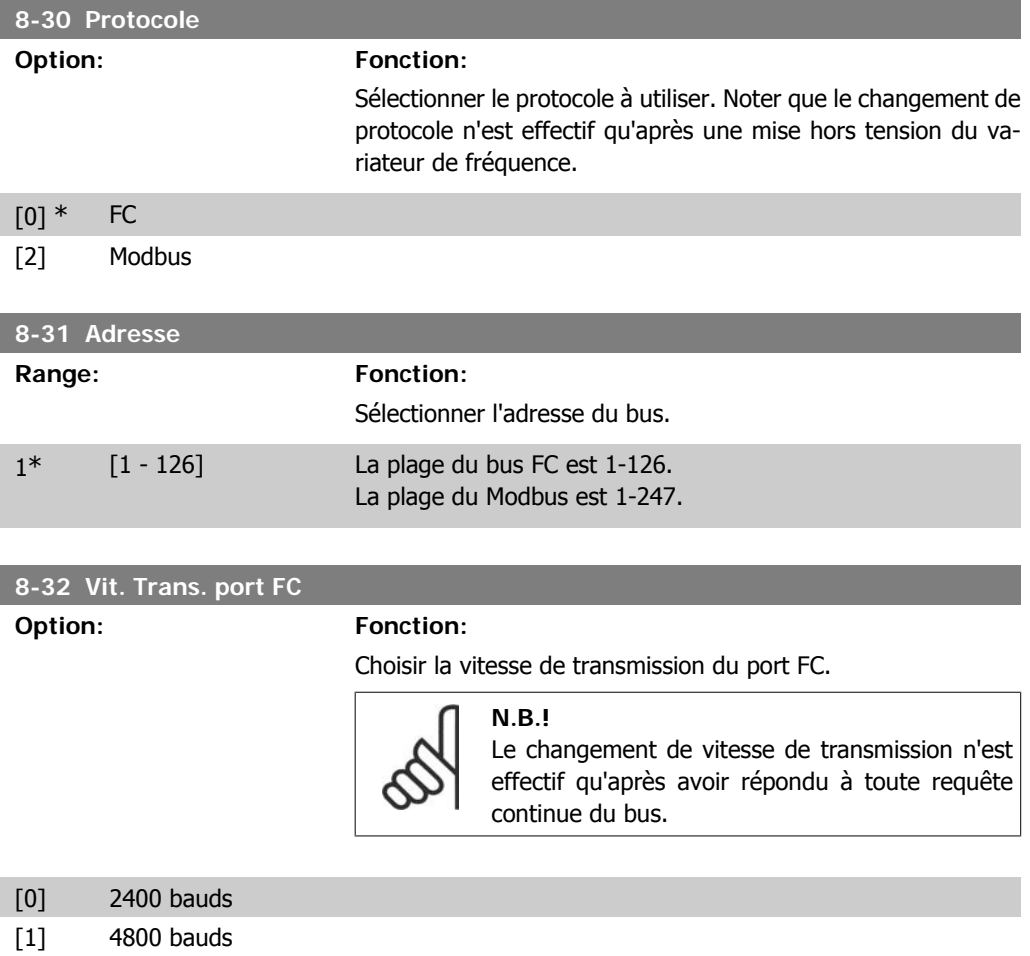

**4**

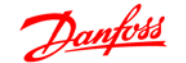

#### $[2]$  \* 9600 bauds

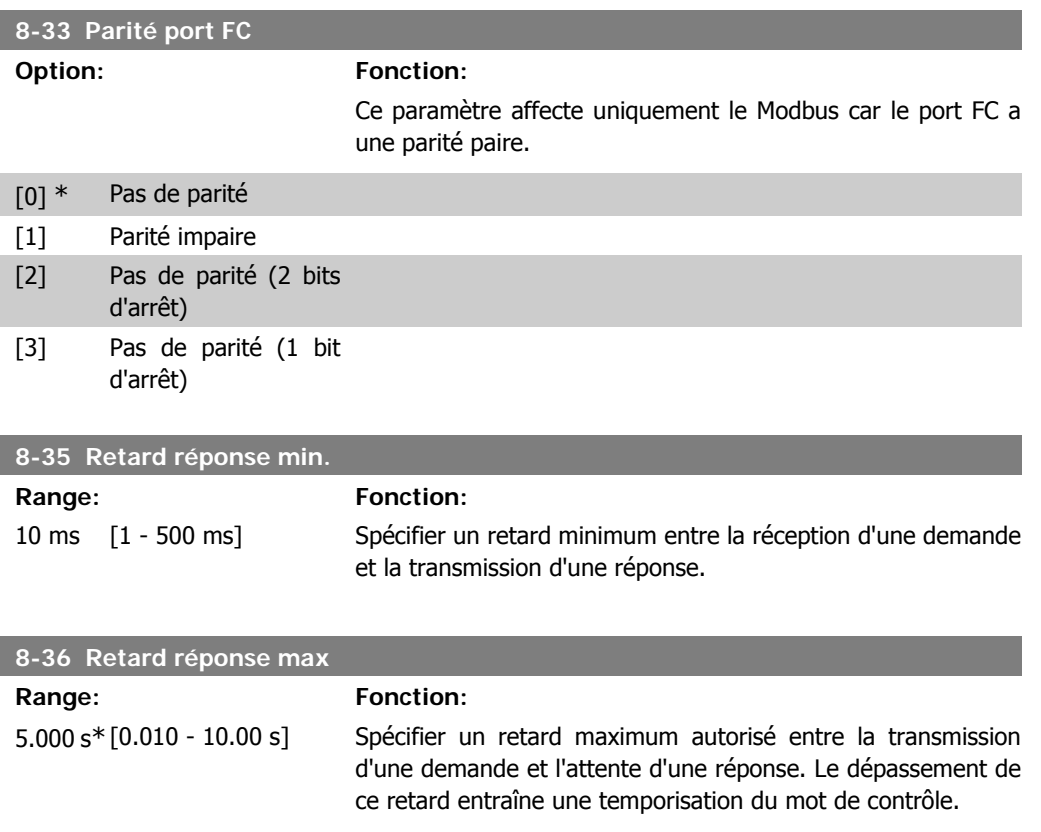

# **4.9.5. 8-5\* Digital/Bus**

Paramètres de configuration de la fusion digitale/bus du mot de contrôle.

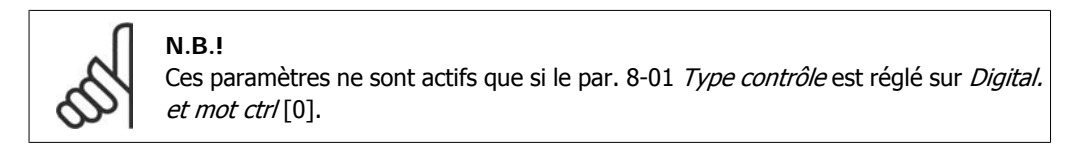

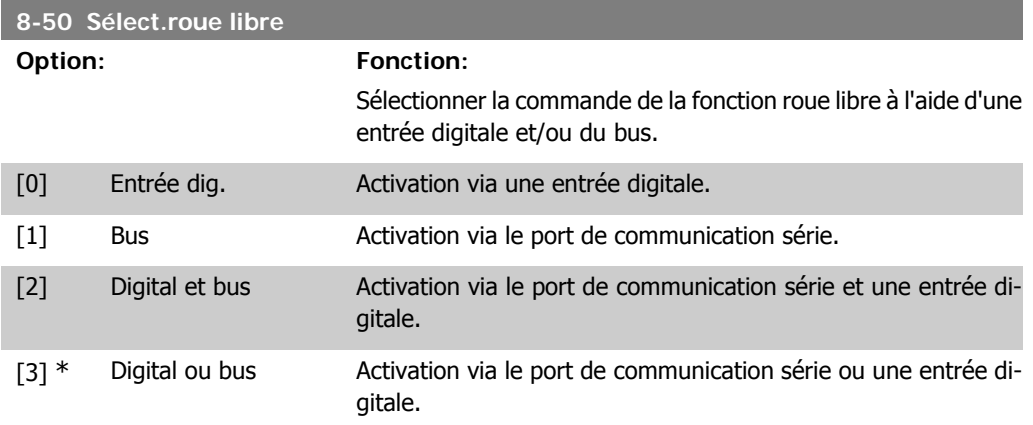

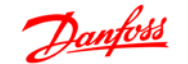

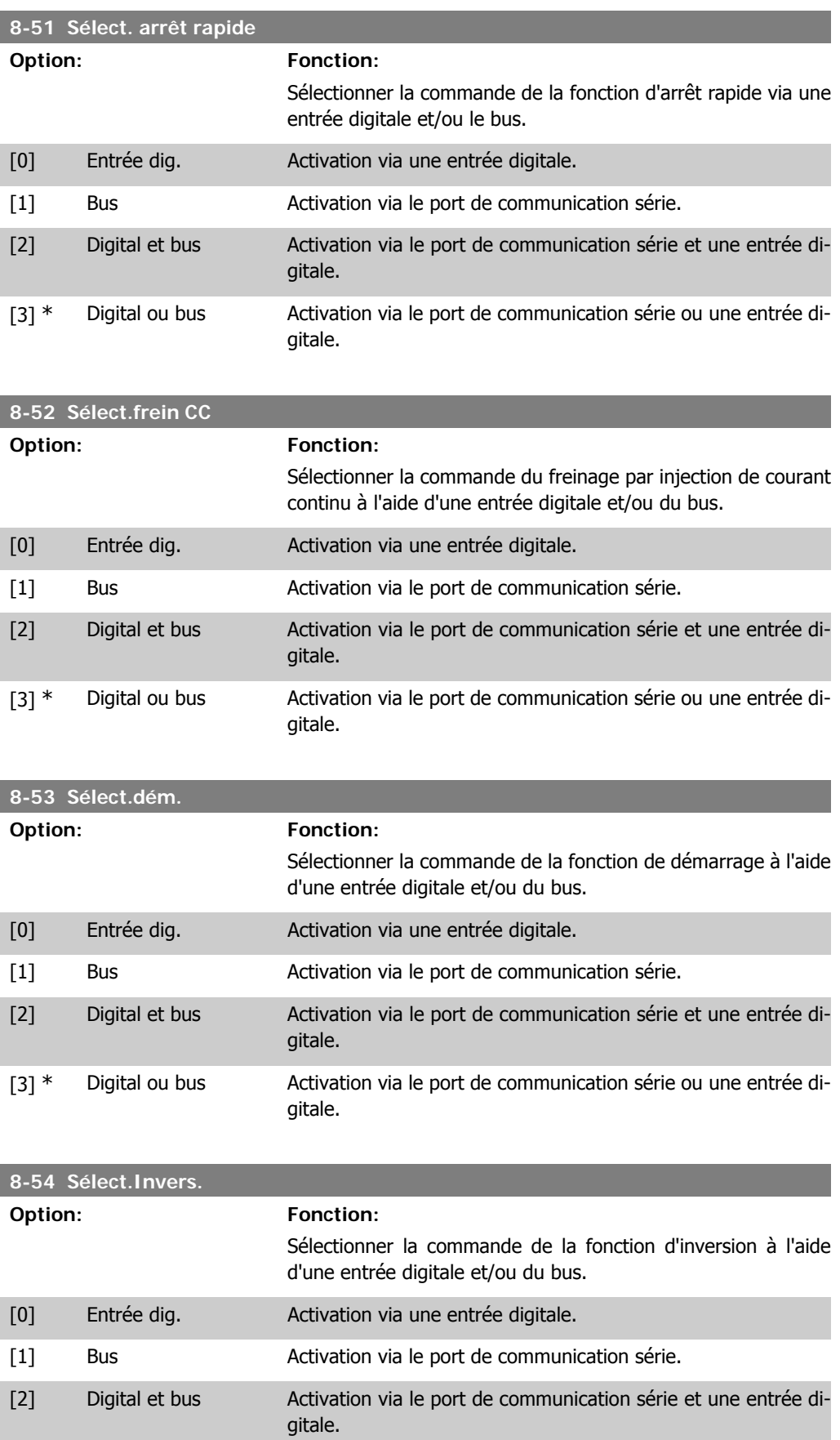

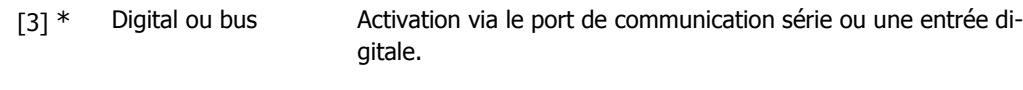

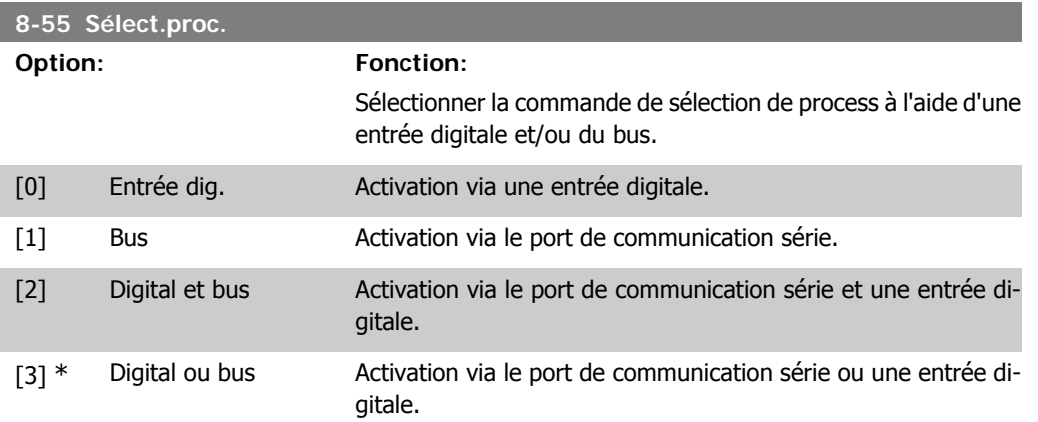

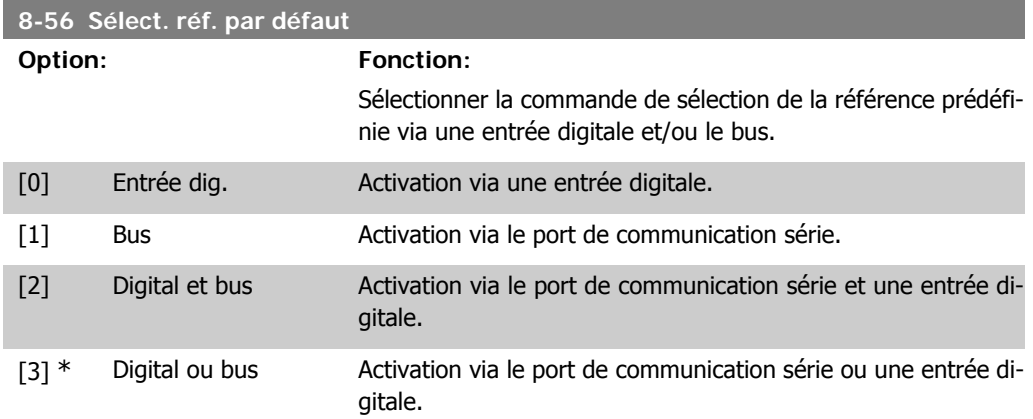

## **4.9.6. 8-9\* Retour bus**

Paramètre de configuration du retour du bus.

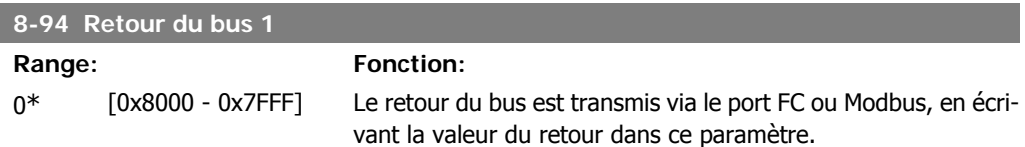

## **4.10. Groupe de paramètres 13 : Logique avancée**

## **4.10.1. 13-\*\* Caractéristiques prog.**

Le contrôleur Smart Logic (SLC) est une séquence d'actions définies par l'utilisateur (par. 13-52 [X]) exécutées par le SLC lorsque l'événement associé défini par l'utilisateur (par. 13-51 [X]) est réglé sur VRAI.

Les événements et actions sont liés par paires, ce qui signifie que lorsqu'un événement est vrai, l'action liée est effectuée. Après cela, l'événement suivant est évalué et l'action qui lui est liée est exécutée et ainsi de suite. Un seul événement est évalué à chaque fois.

Si un événement est évalué comme étant FAUX, le SLC n'entreprend aucune action pendant l'intervalle de balayage et aucun autre événement n'est évalué.

Il est possible de programmer de 1 à 6 événements et actions. Lorsque le dernier événement/action a été exécuté, la séquence recommence à partir de l'événement/action [0].

Le schéma donne un exemple avec trois événements/actions :

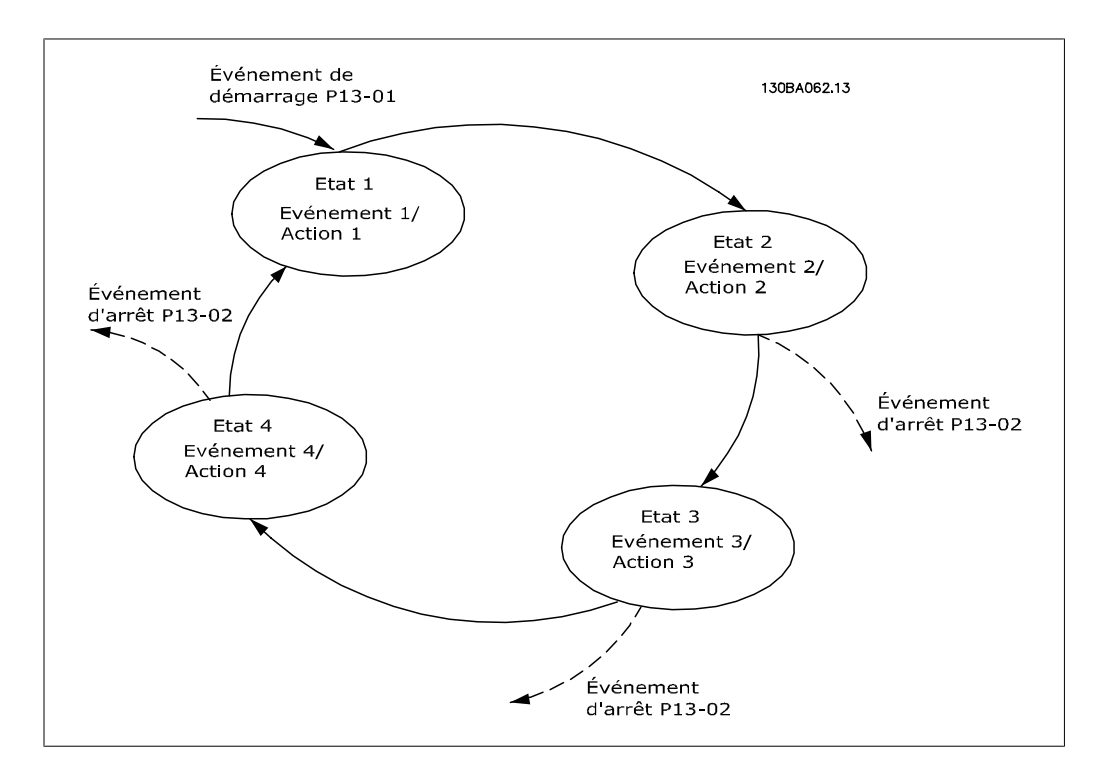

**Démarrage et arrêt du SLC :**

Démarrer le SLC en sélectionnant Actif<sup>[1]</sup> au par. 13-00. Le SLC démarre en évaluant l'événement 0, et si ce dernier est évalué comme étant vrai (TRUE), le SLC continue son cycle.

Le SLC s'arrête lorsque l'événement d'arrêt (par. 13-02) est VRAI. Le SLC peut également être arrêté en sélectionnant *Inactif* [0] au par. 13-00.

Pour réinitialiser tous les paramètres SLC, choisir Reset SLC [1] au par. 13-03 et démarrer la programmation à partir de zéro.

**4**

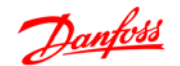

# **4.10.2. 13-0\* Réglages SLC**

Utiliser les réglages SLC pour activer, désactiver et réinitialiser le contrôleur logique avancé.

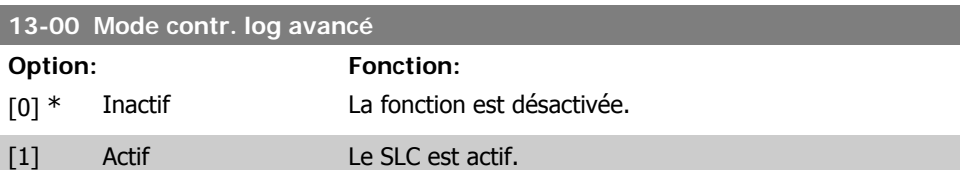

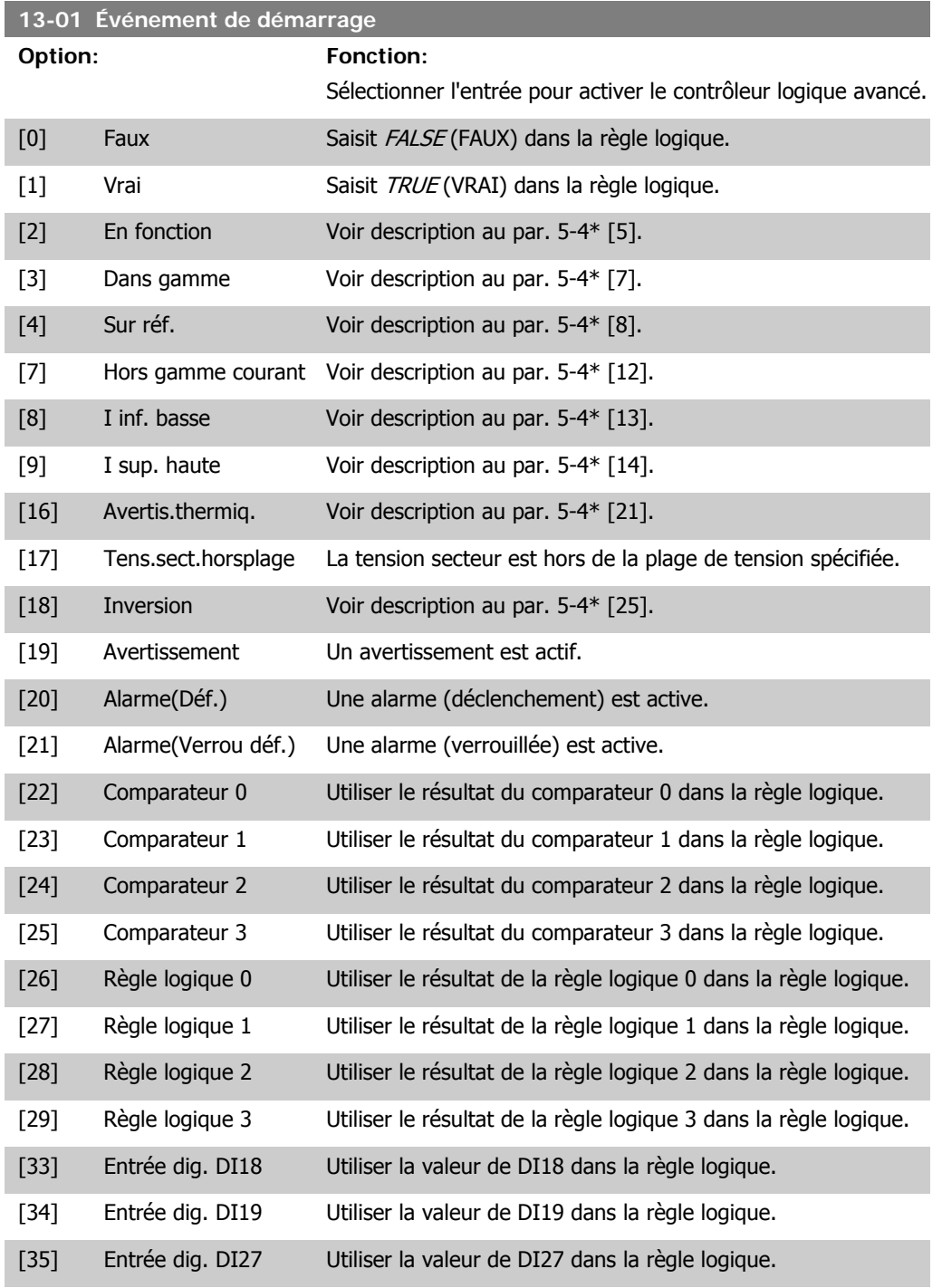

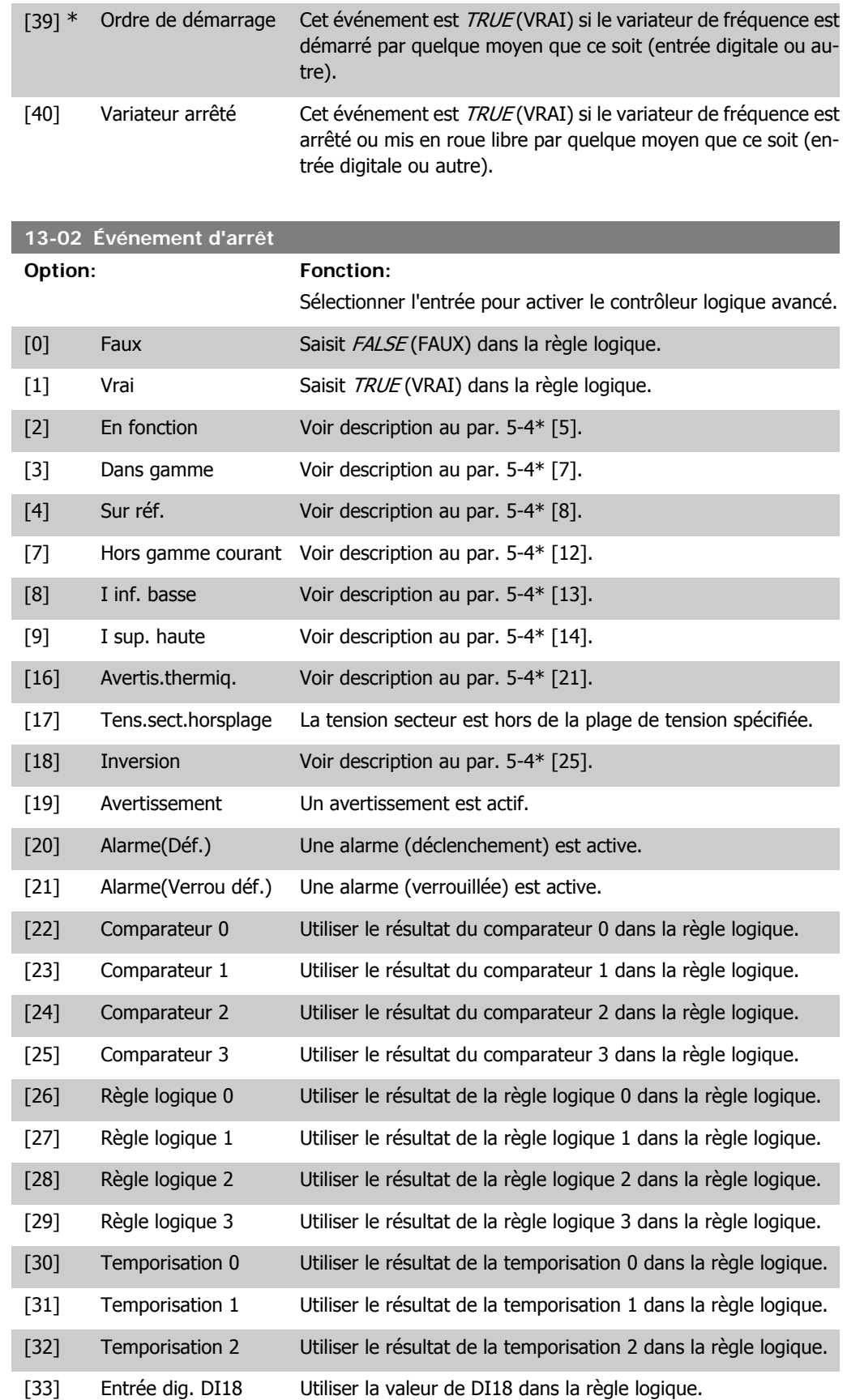

[36] Entrée dig. DI29 Utiliser la valeur de DI29 dans la règle logique.

**4**

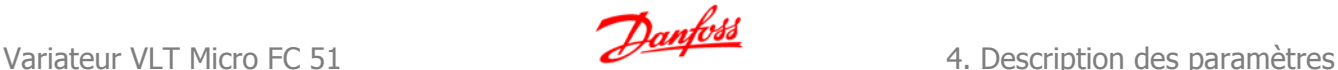

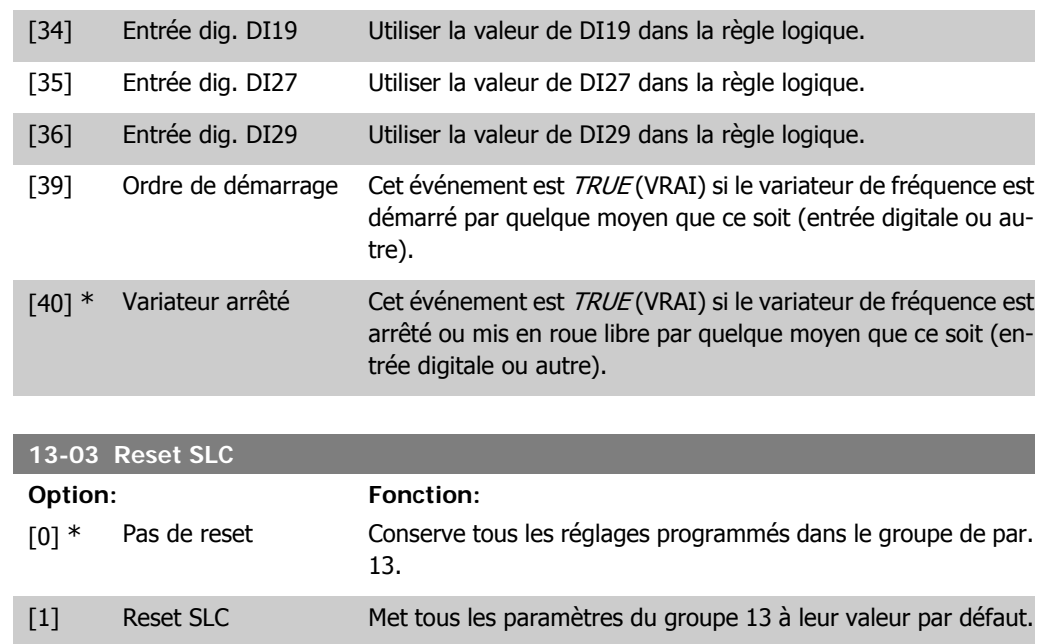

## **4.10.3. 13-1\* Comparateurs**

Les comparateurs sont utilisés pour comparer des variables continues (c.-à-d. fréquence de sortie, courant de sortie, entrée analogique, etc.) à des valeurs prédéfinies fixes. De plus, les valeurs digitales seront comparées à des valeurs de temps fixes. Voir explication au par. 13-10. Les comparateurs sont évalués une fois par intervalle de balayage. Utiliser le résultat (VRAI ou FAUX) directement. Tous les paramètres de ce groupe sont des paramètres de tableau avec un indice de 0 à 5. Choisir l'indice 0 pour programmer le comparateur 0, l'indice 1 pour le comparateur 1, etc.

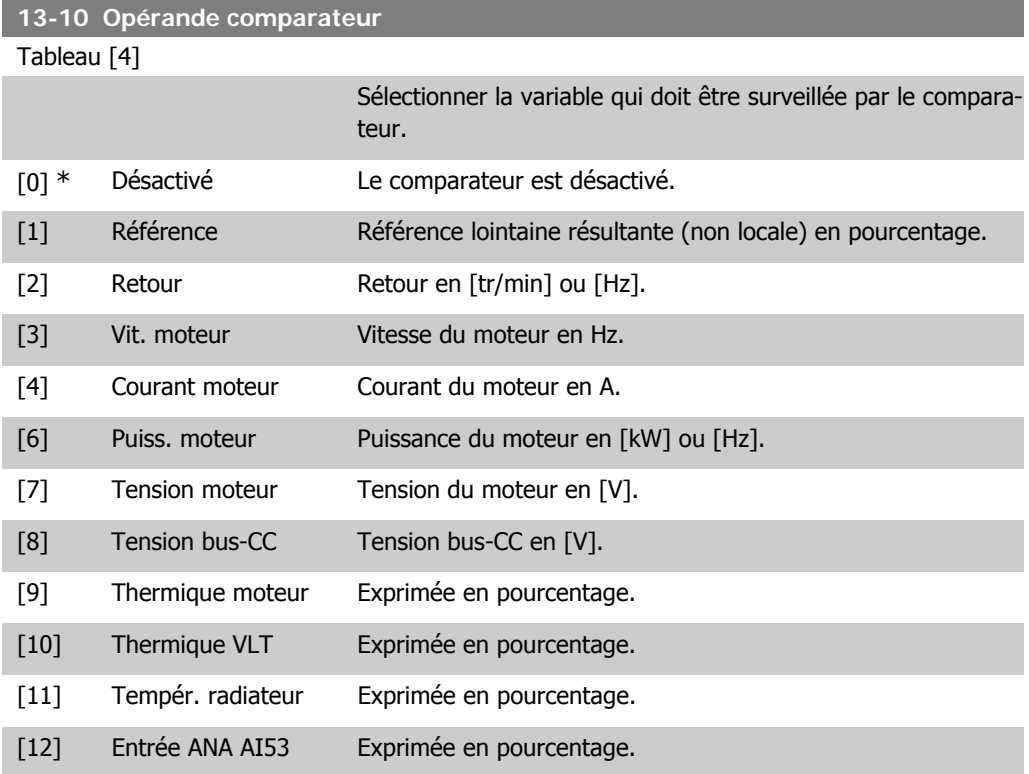

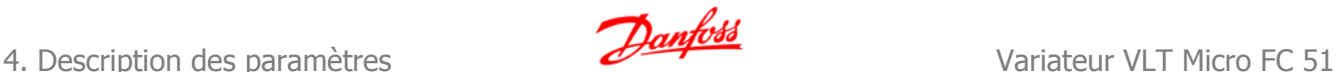

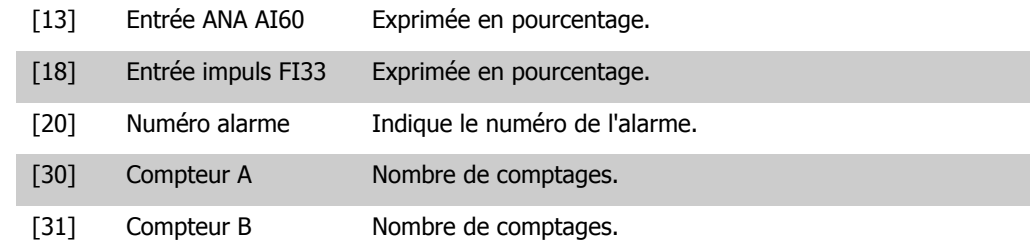

### **13-11 Opérateur comparateur**

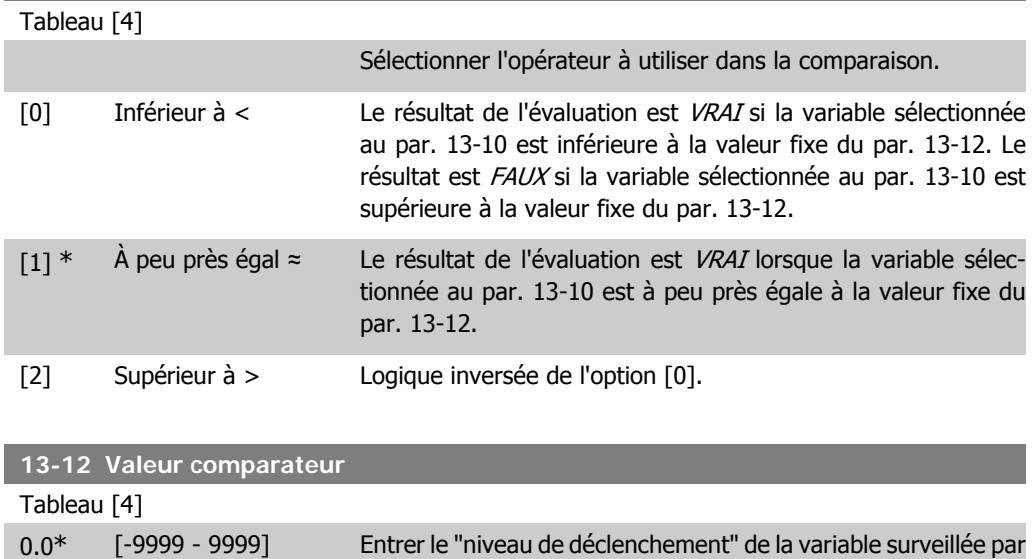

## **4.10.4. 13-2\* Temporisations**

Utiliser les résultats de temporisation pour définir un événement (par. 13-51) ou comme entrée booléenne dans une règle logique (par. 13-40, 13-42 ou 13-44).

ce comparateur.

Lorsque la valeur de temporisation est expirée, la temporisation passe de l'état Faux à l'état Vrai.

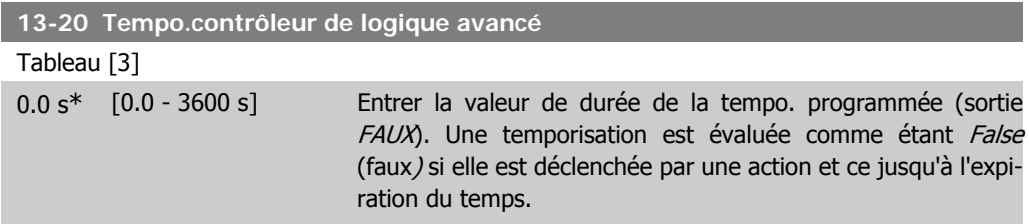

## **4.10.5. 13-4\* Règles de logique**

Associer jusqu'à trois entrées booléennes (entrées VRAI/FAUX) à partir des temporisations, comparateurs, entrées digitales, bits d'état et événements à l'aide des opérateurs logiques ET, OU, PAS. Sélectionner des entrées booléennes pour le calcul aux par. 13-40, 13-42 et 13-44. Définir les opérateurs utilisés pour associer de manière logique les entrées sélectionnées aux par. 13-41 et 13-43.

#### **Priorité de calcul**

Les résultats des par. 13-40,13-41 et 13-42 sont calculés en premier. Le résultat (VRAI/FAUX) de ce calcul est associé aux réglages des par. 13-43 et 13-44, conduisant au résultat final (VRAI/ FAUX) de la règle logique.

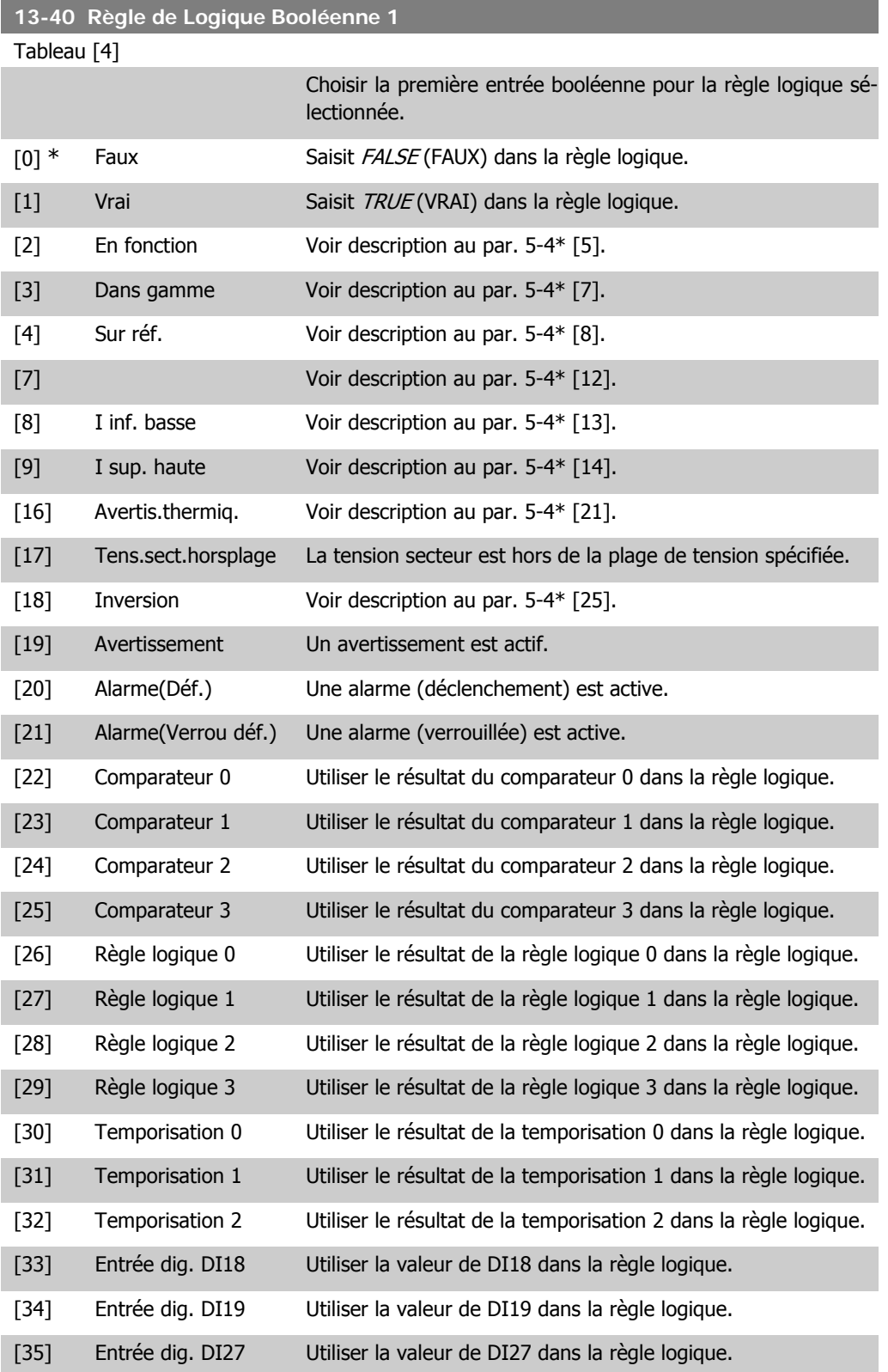

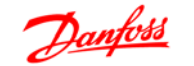

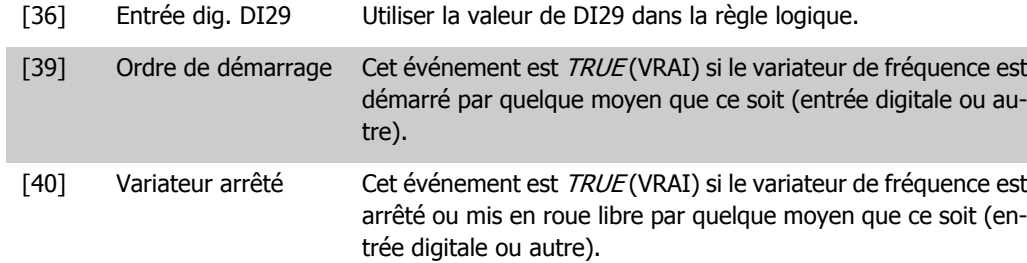

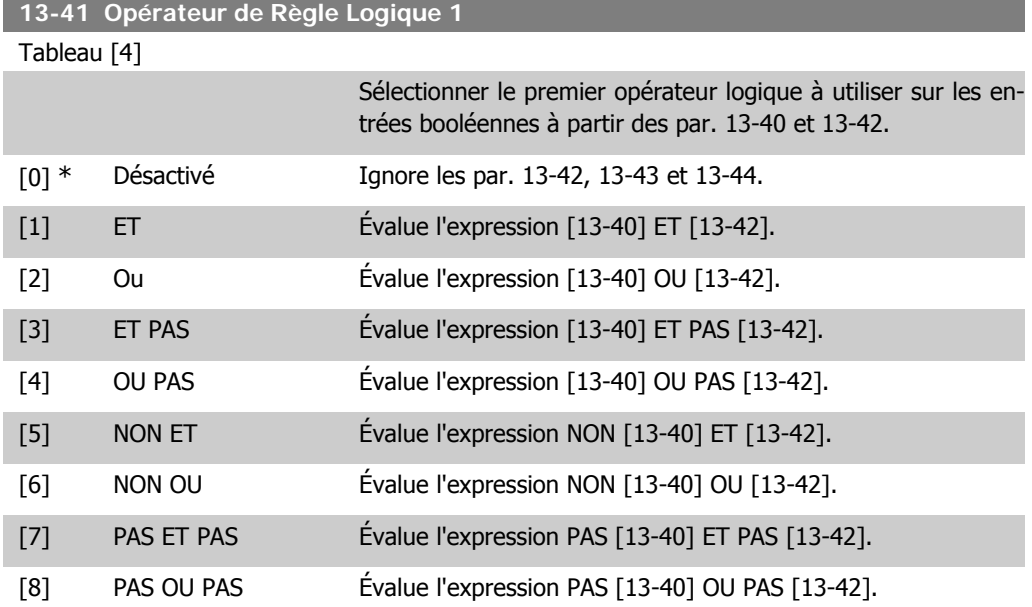

#### **13-42 Règle de Logique Booléenne 2**

Tableau [4]

Choisir la seconde entrée booléenne pour la règle logique sélectionnée.

Voir le par. 13-40 pour les choix et descriptions.

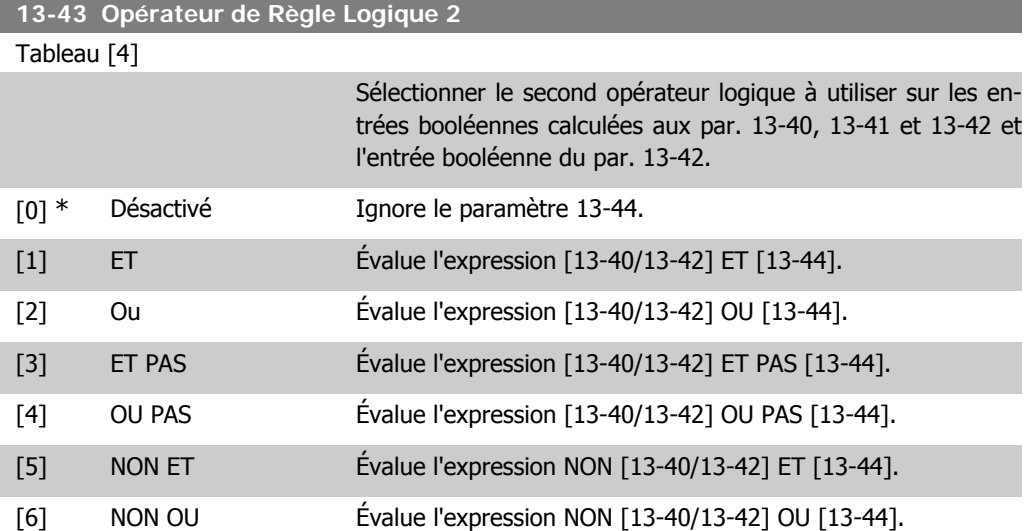

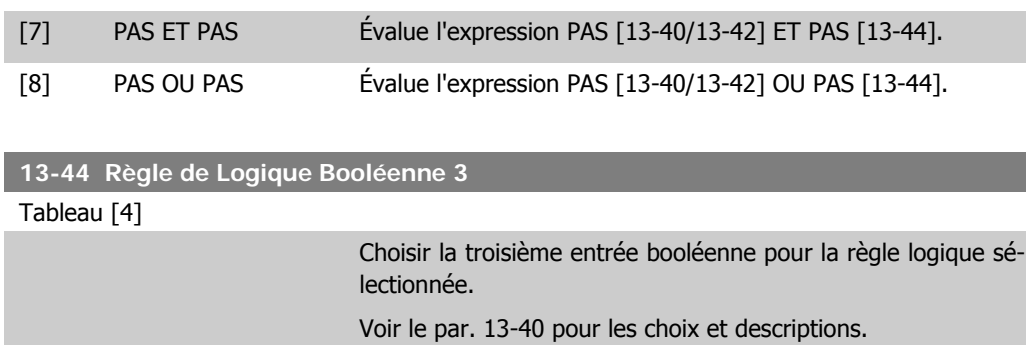

# **4.10.6. 13-5\* États**

Paramètres de programmation du contrôleur logique avancé.

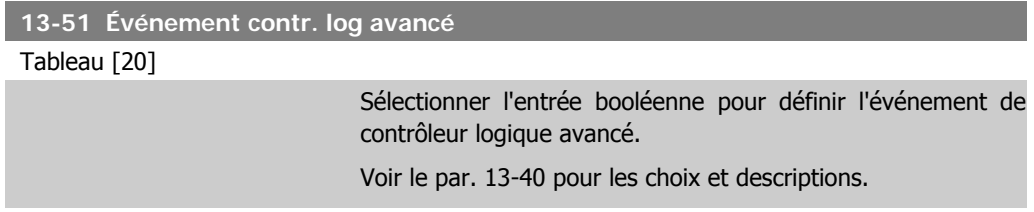

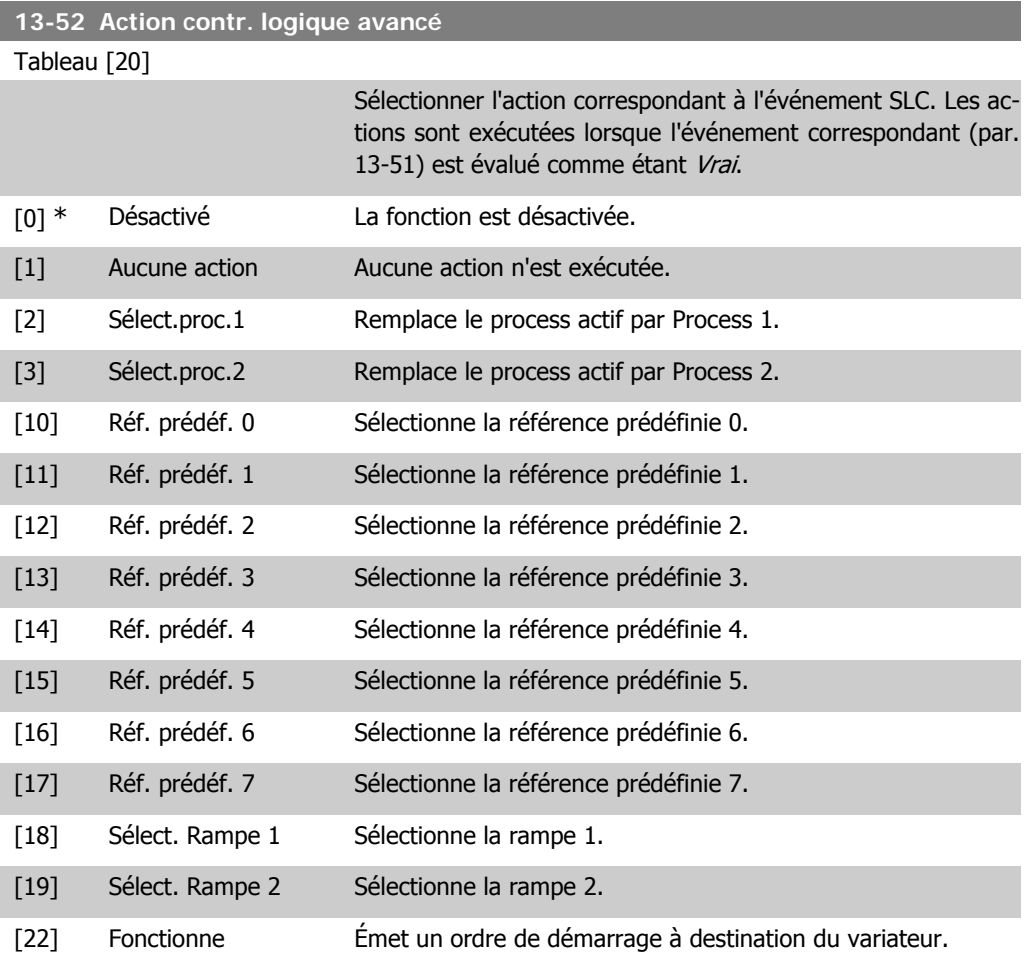

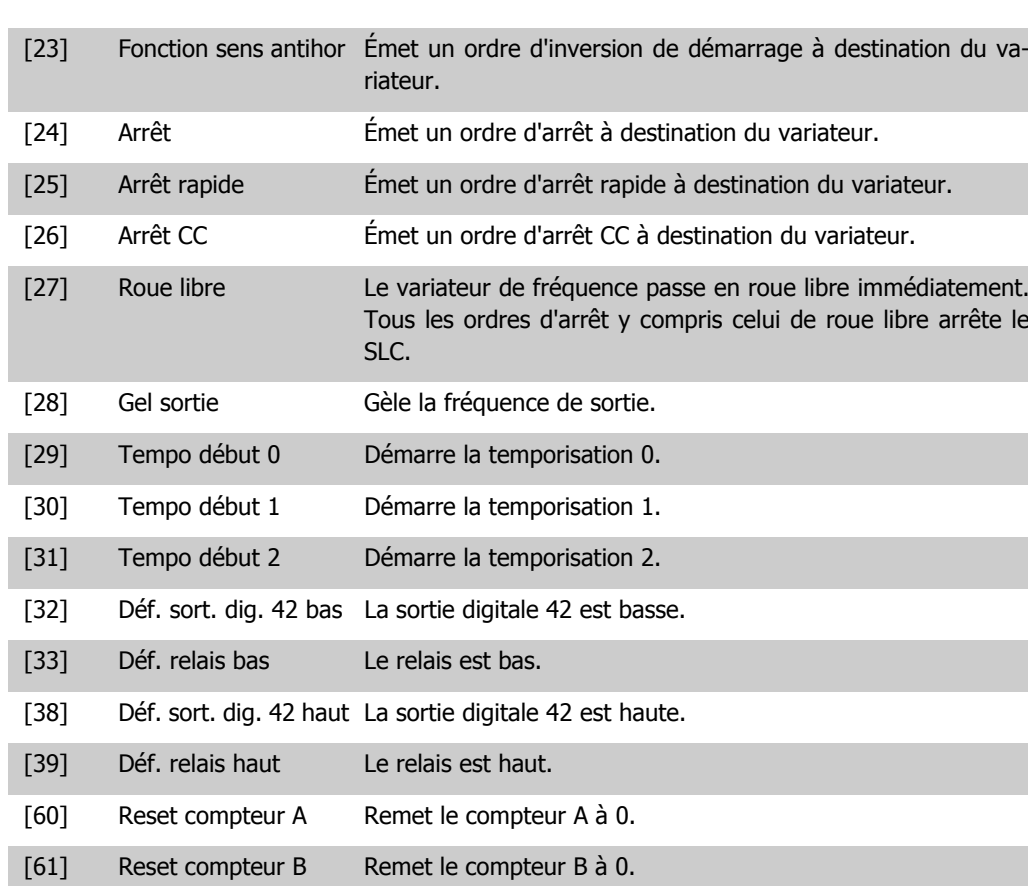
# **4.11. Groupe de paramètres 14 : Fonct.particulières**

# **4.11.1. 14-\*\* Fonctions particulières**

Groupe de paramètres de configuration des fonctions spéciales du variateur de fréquence.

## **4.11.2. Commut.onduleur, 14-0\***

Paramètres de configuration de la commutation de l'onduleur.

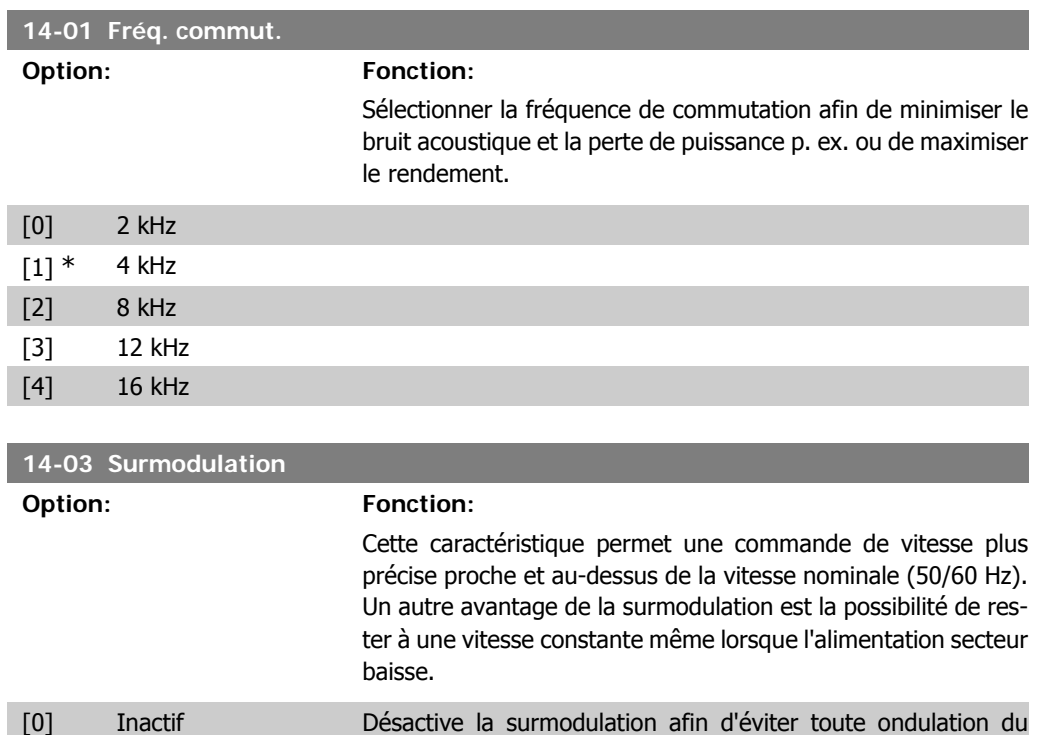

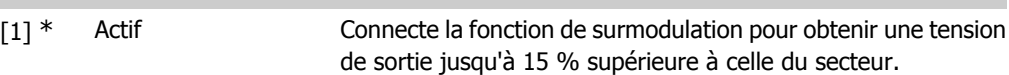

couple sur l'arbre moteur.

### **4.11.3. 14-1\* Secteur On/off**

Ce groupe de paramètres offre des fonctions pour la gestion des déséquilibres de la tension secteur.

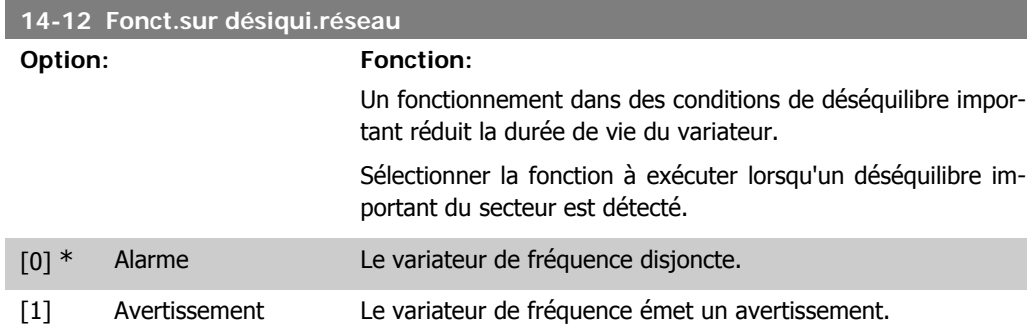

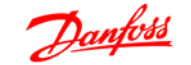

[2] Désactivé Aucune action n'est exécutée.

# **4.11.4. Reset alarme, 14-2\***

Paramètres de configuration de la gestion du reset automatique, du déclenchement spécial et du test automatique ou de l'initialisation de la carte de commande.

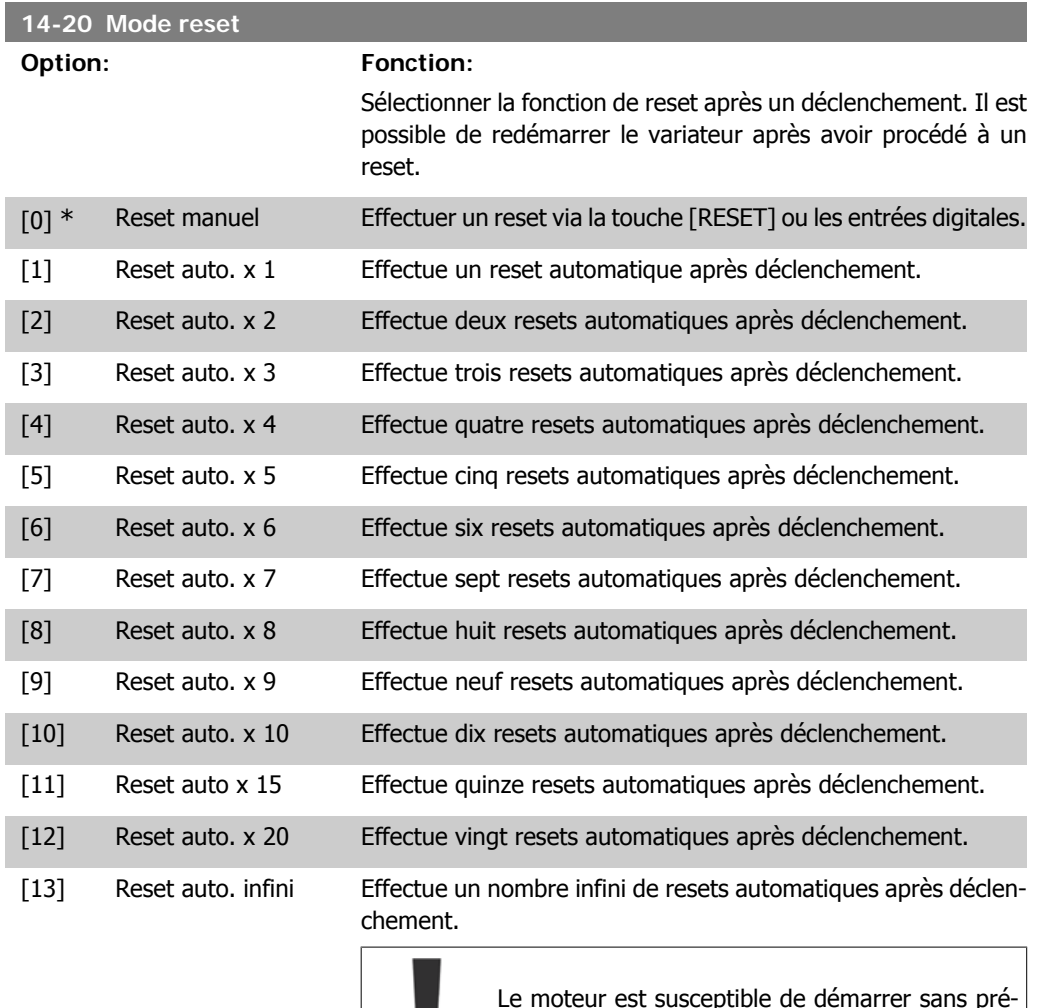

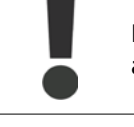

Le moteur est susceptible de démarrer sans préavis.

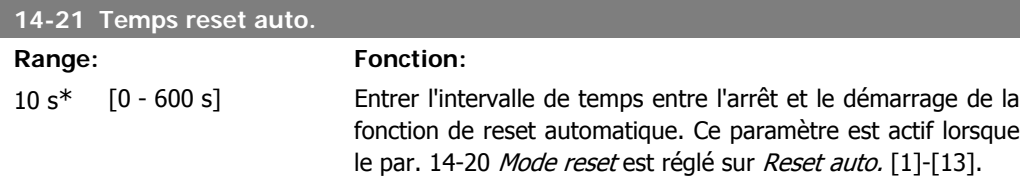

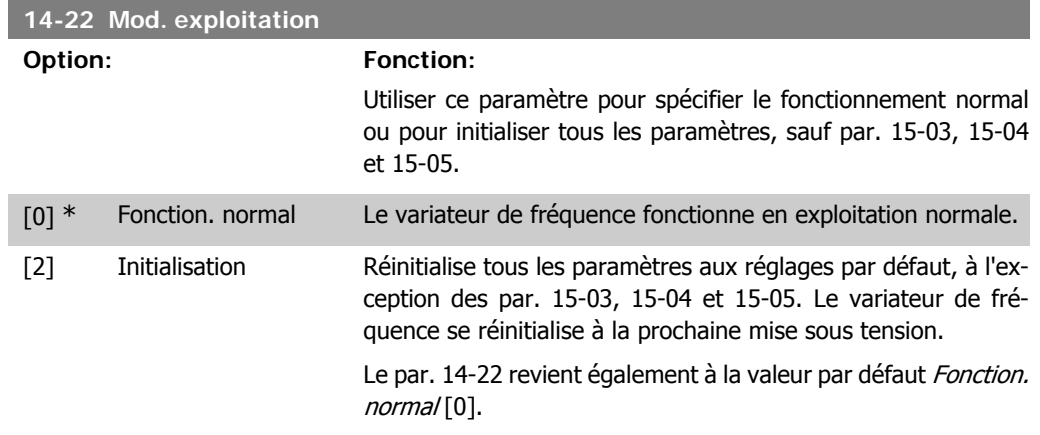

# **4.11.5. 14-4\* Optimisation énerg.**

Ces paramètres permettent d'adapter le niveau d'optimisation de l'énergie en modes Couple variable (VT) et Optimisation automatique de l'énergie (AEO).

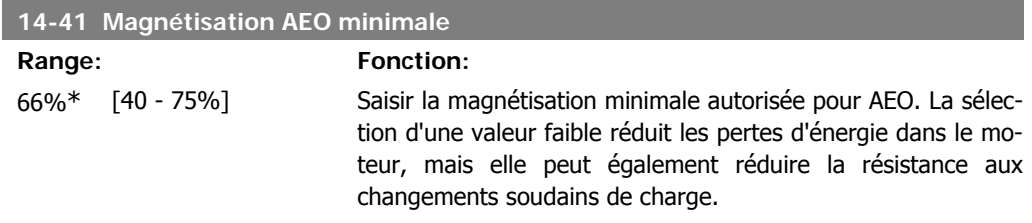

# **4.12. Groupe de paramètres 15 : Info.variateur**

# **4.12.1. 15-\*\* Info.variateur**

Groupe de paramètres contenant des informations sur les données d'exploitation, la configuration du matériel, les versions logicielles, etc.

## **4.12.2. 15-0\* Données exploit.**

Groupe de paramètres contenant des variables d'exploitation, p. ex. heures de fonctionnement, compteurs kWh, mises sous tension, etc.

### **4.12.3. 15-00 Heures mises ss tension**

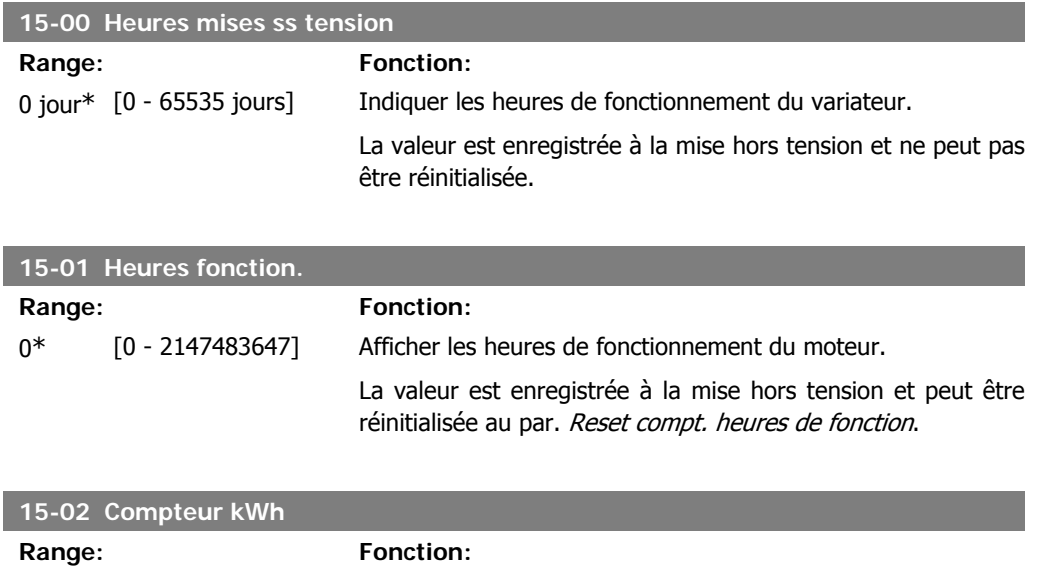

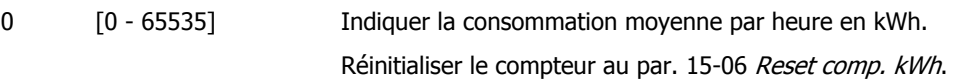

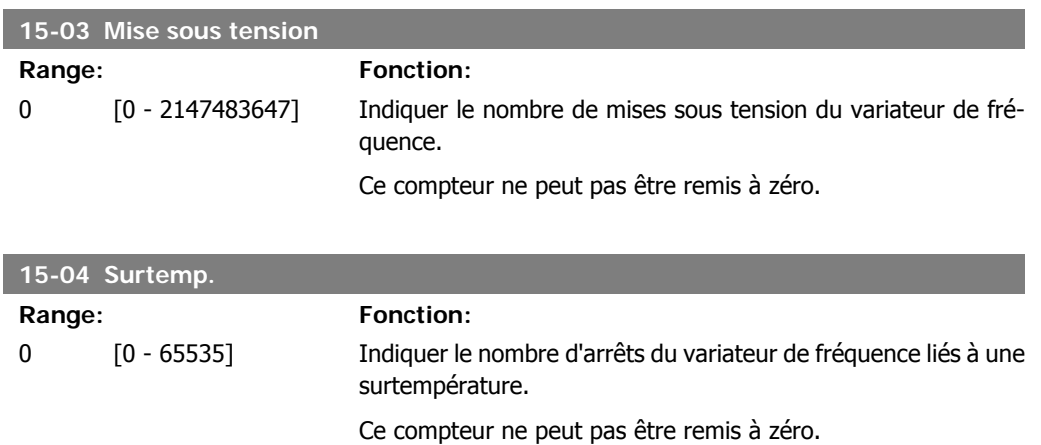

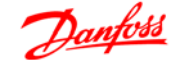

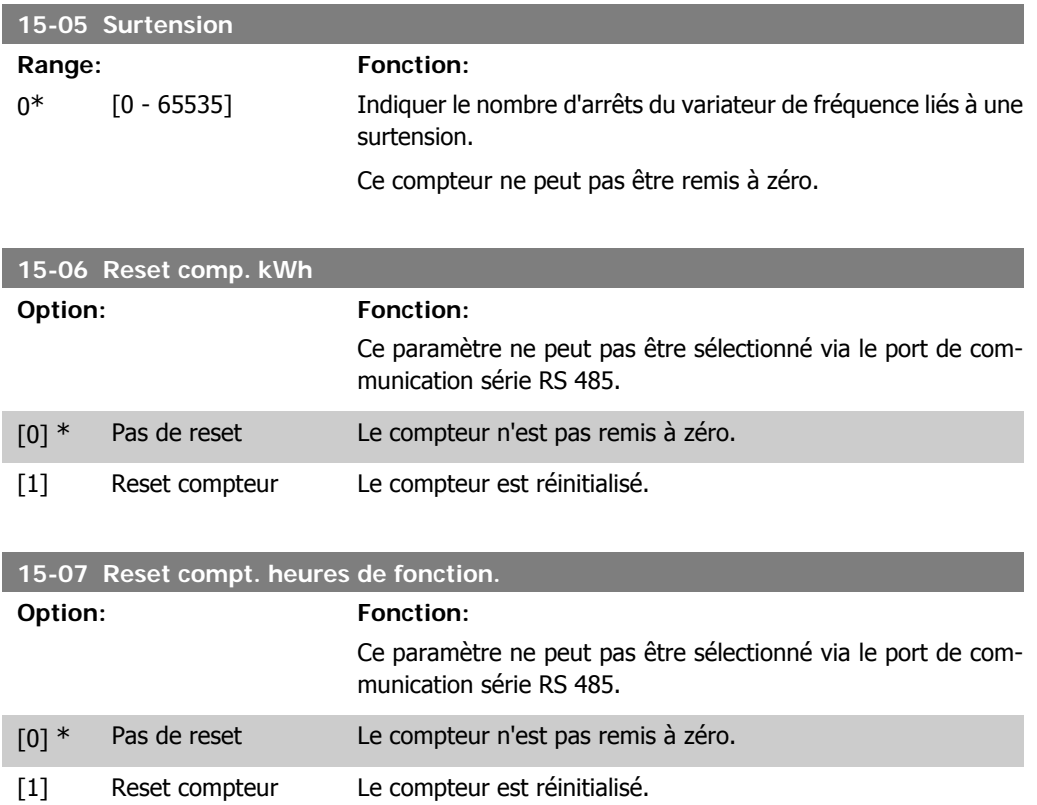

### **4.12.4. 15-3\* Mémoire déf.**

Ce groupe de paramètres contient un journal de défauts indiquant l'origine des dix derniers arrêts.

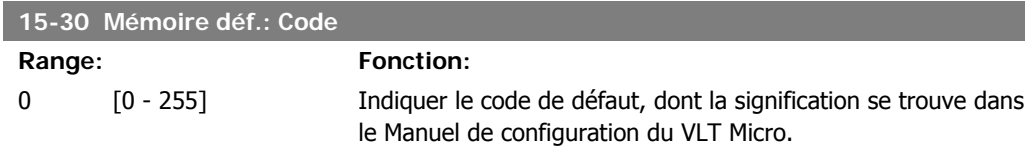

# **4.12.5. Type. VAR. 15-4\***

Paramètres contenant des informations en lecture seule sur la configuration matérielle et logicielle du variateur de fréquence.

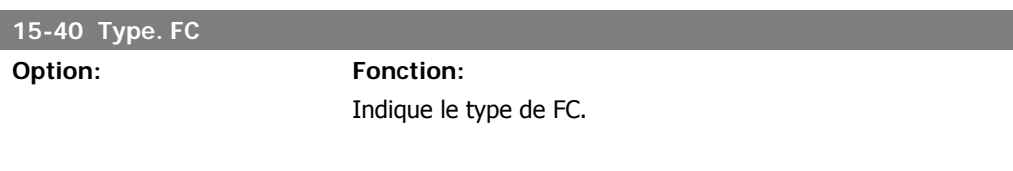

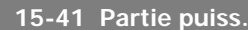

**Option: Fonction:**

Afficher la section de puissance du variateur de fréquence.

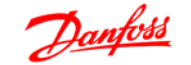

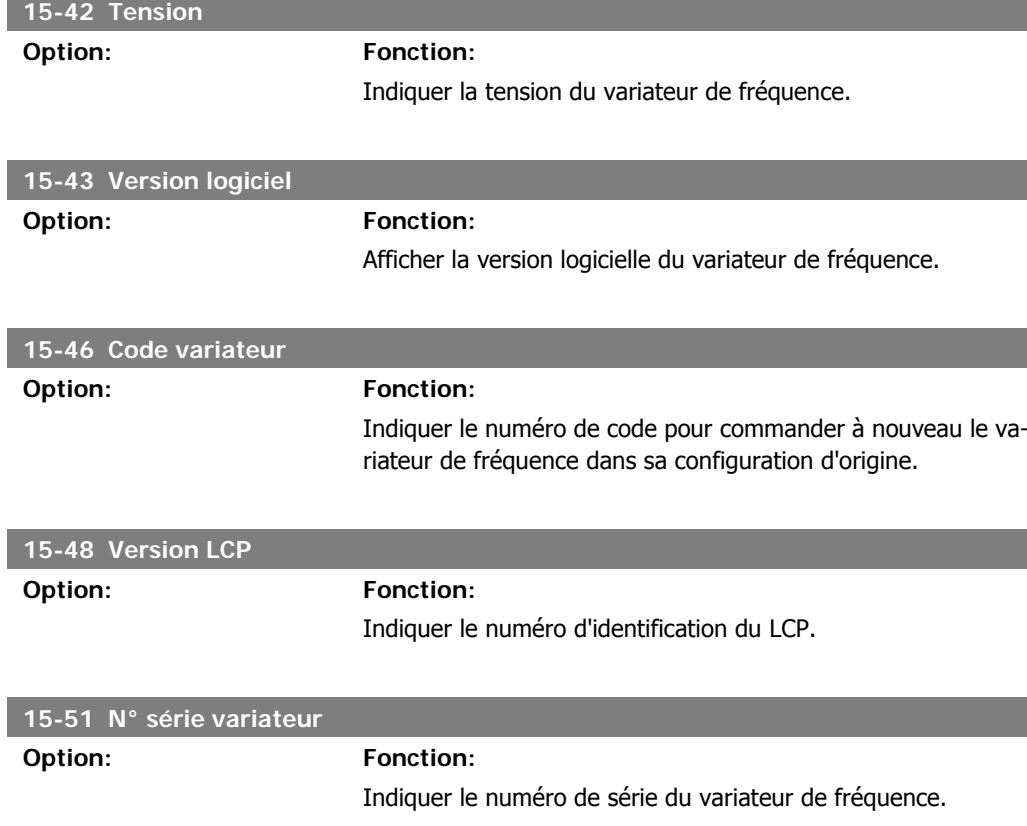

# **4.13. Groupe de paramètres 16 : Lecture données**

# **4.13.1. 16-\*\* Lecture données**

Groupe de paramètres pour les lectures de données, p. ex. références réelles, tensions, mots de contrôle, d'alarme, d'avertissement et d'état.

# **4.13.2. 16-0\* État général**

Paramètres de lecture de l'état général, p. ex. référence calculée, mot de contrôle actif, états.

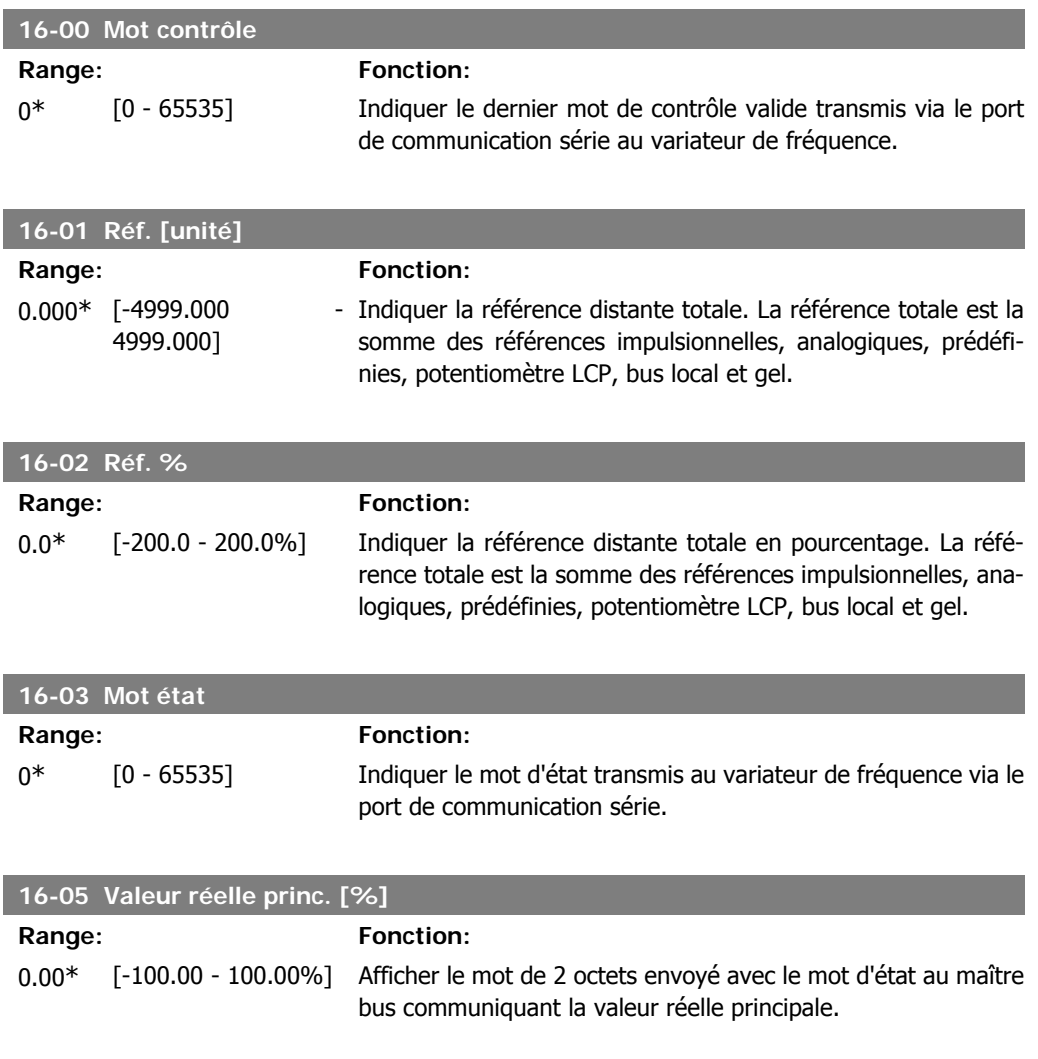

# **4.13.3. 16-1\* État Moteur**

Paramètres de lecture des valeurs de l'état du moteur.

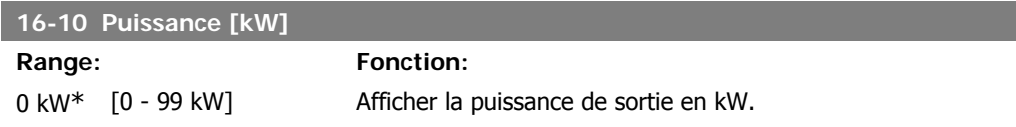

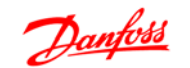

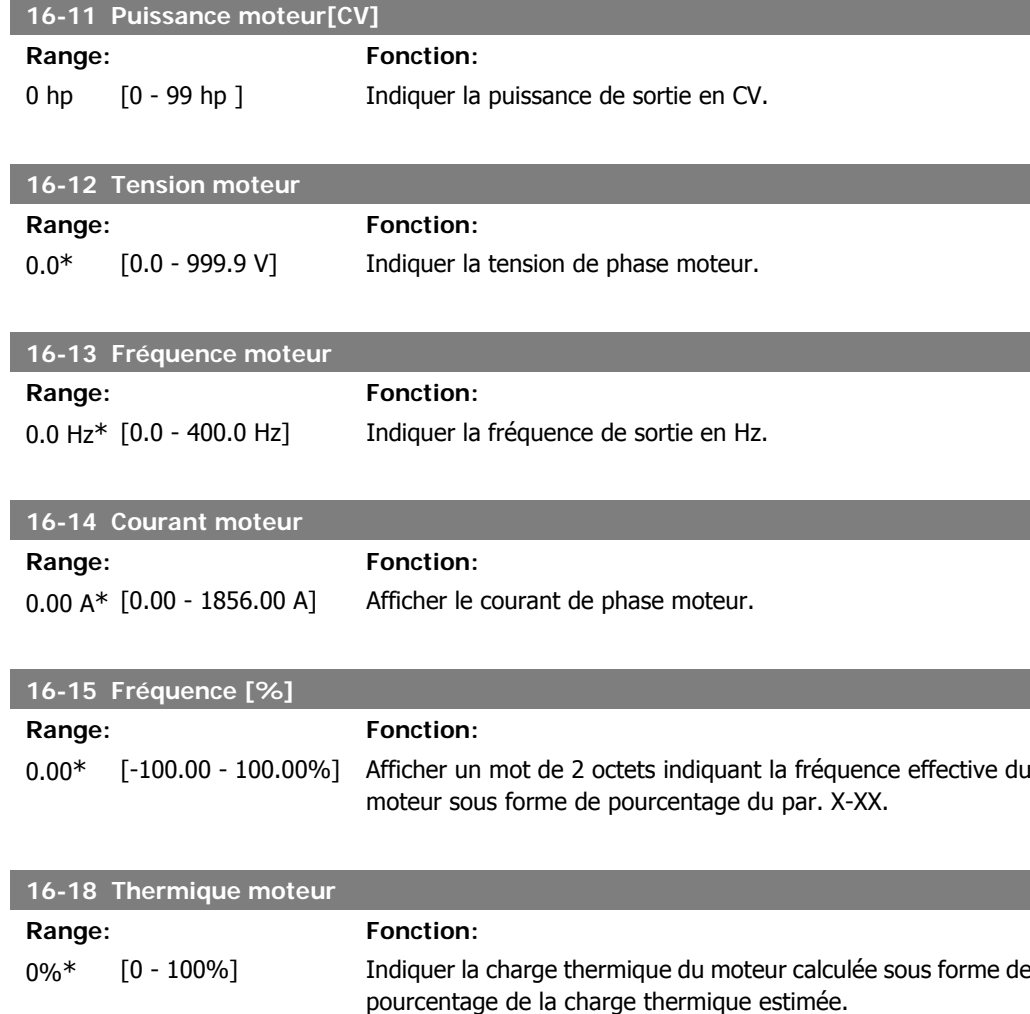

# **4.13.4. 16-3\* Etat variateur**

Paramètres de report des états du variateur.

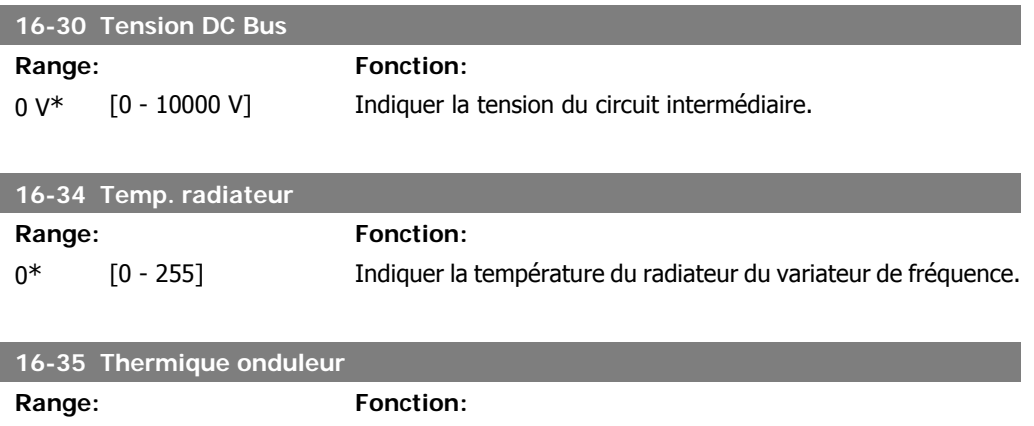

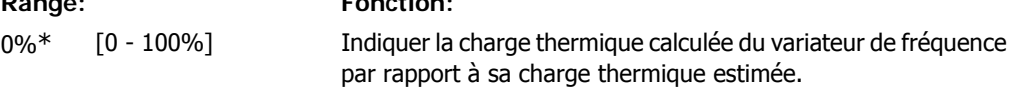

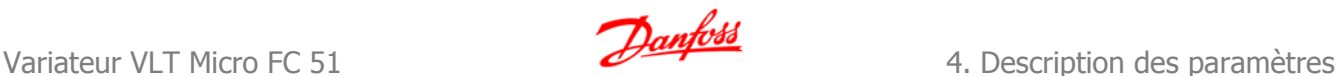

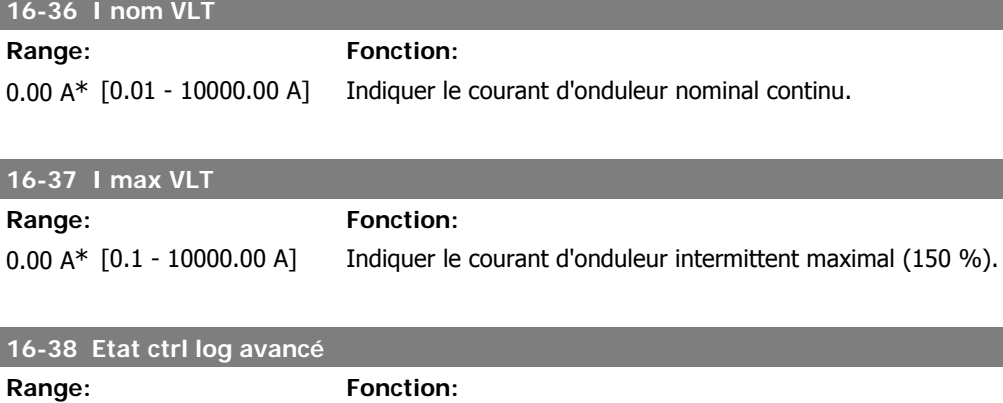

0<sup>\*</sup> [0 - 255] Afficher le numéro de l'état actif du contrôleur logique.

#### **4.13.5. 16-5\* Réf & retour**

Paramètres de report de l'entrée de référence et de signal de retour.

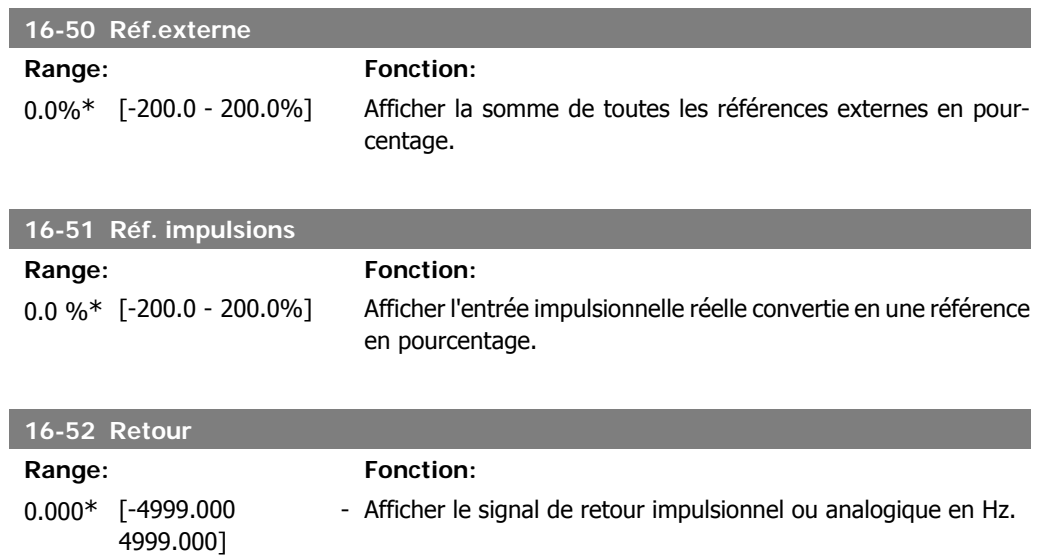

### **4.13.6. 16-6\* Entrées et sorties**

Paramètres de report des ports d'E/S digitales et analogiques.

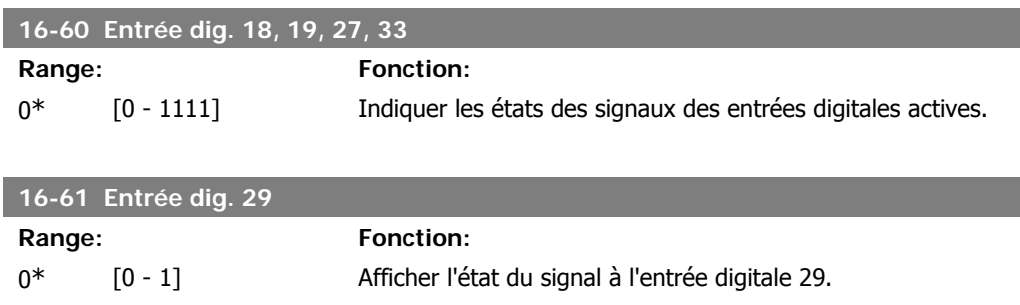

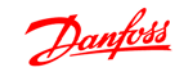

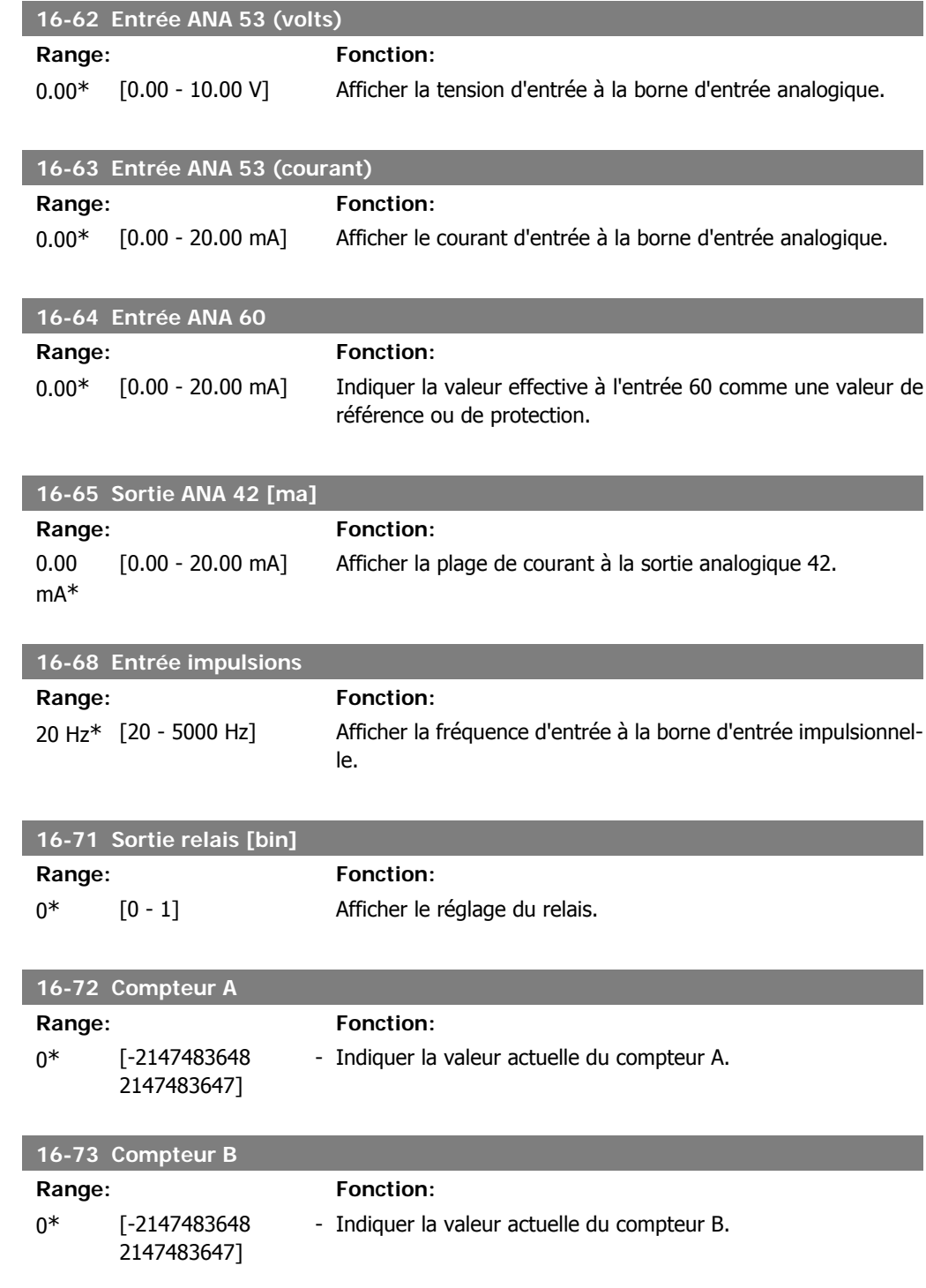

# **4.13.7. 16-8\* Port FC et bus**

Paramètre d'affichage des références du port FC.

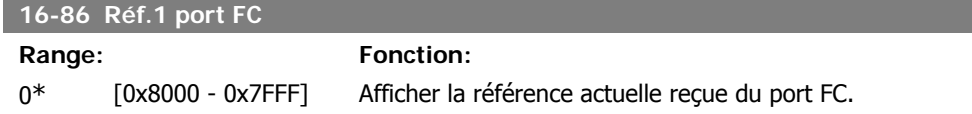

**4**

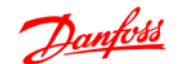

# **4.13.8. 16-9\* Affich.diagnostics**

Paramètres d'affichage des mots d'alarme, d'avertissement et d'état élargi.

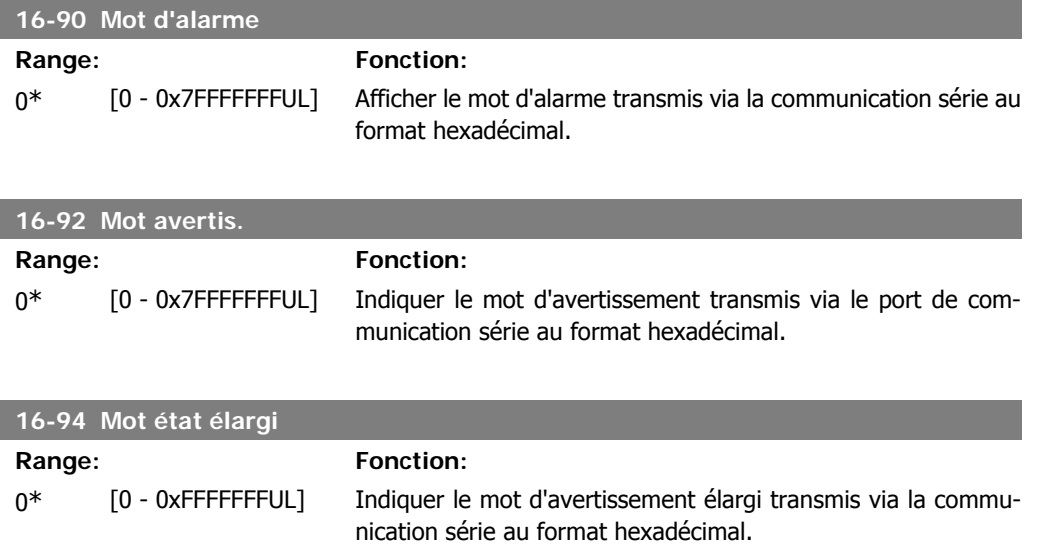

84 MG.02.C2.04 - VLT® est une marque déposée Danfoss

**5**

# **5. Listes des paramètres**

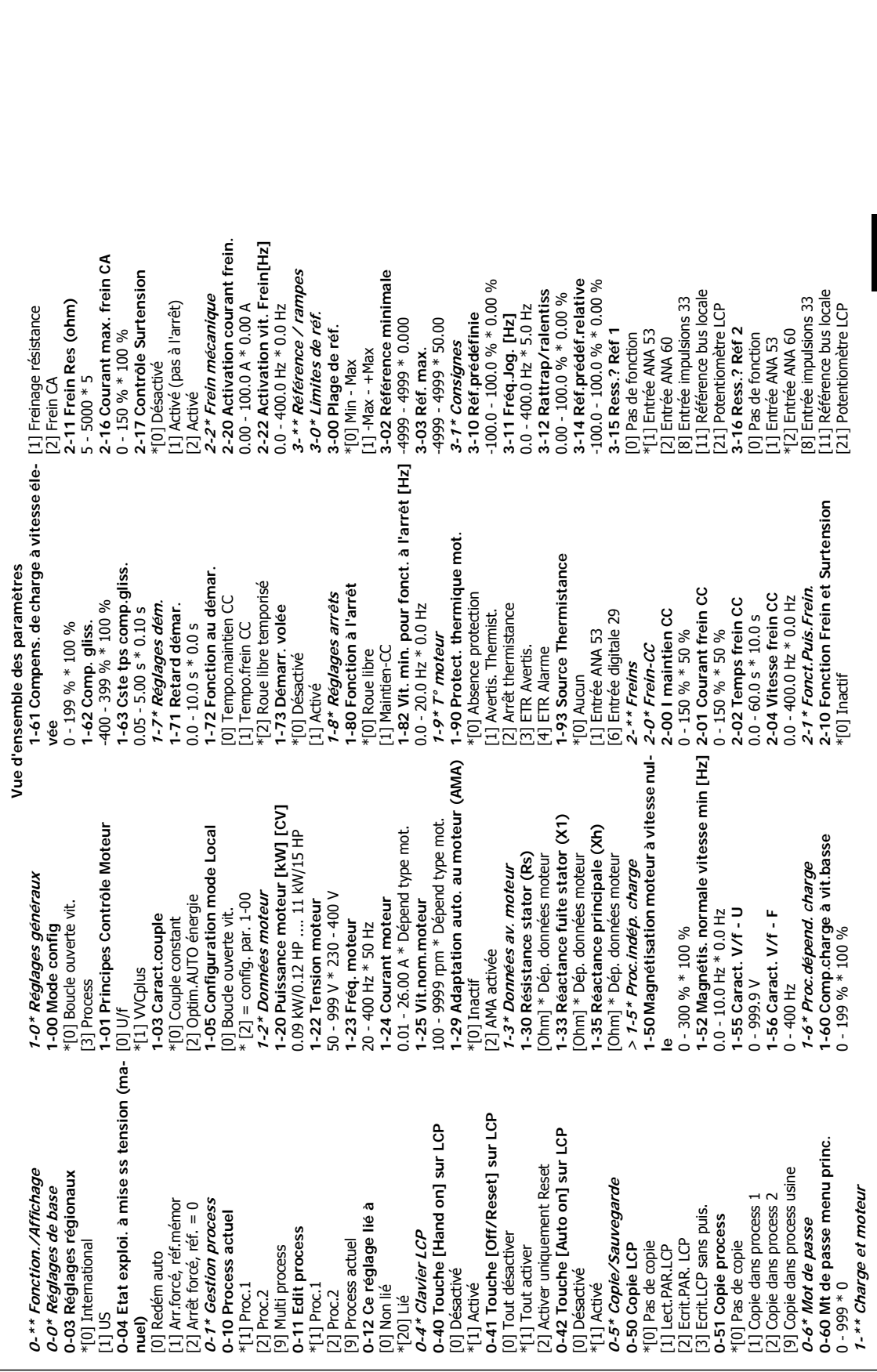

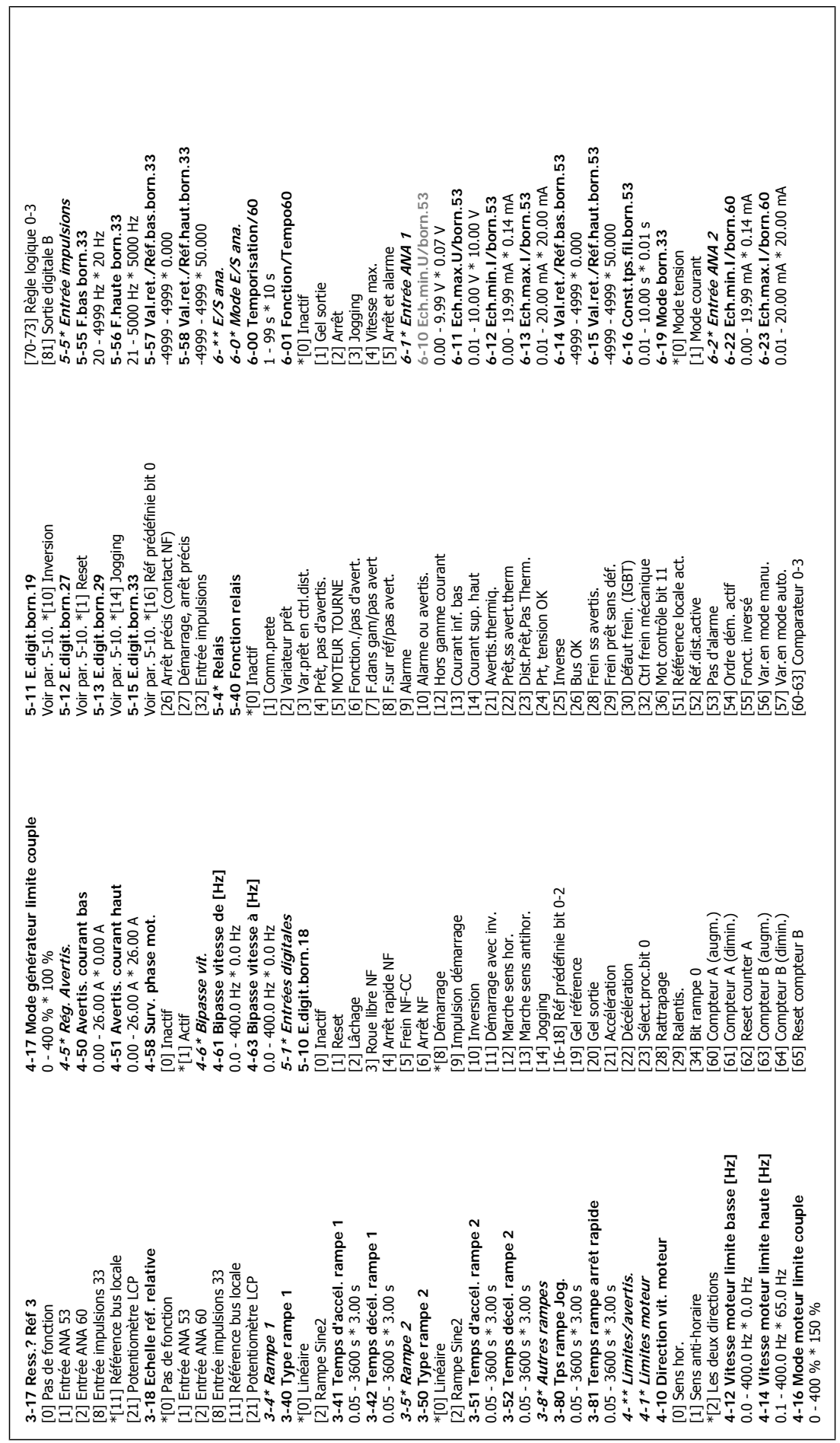

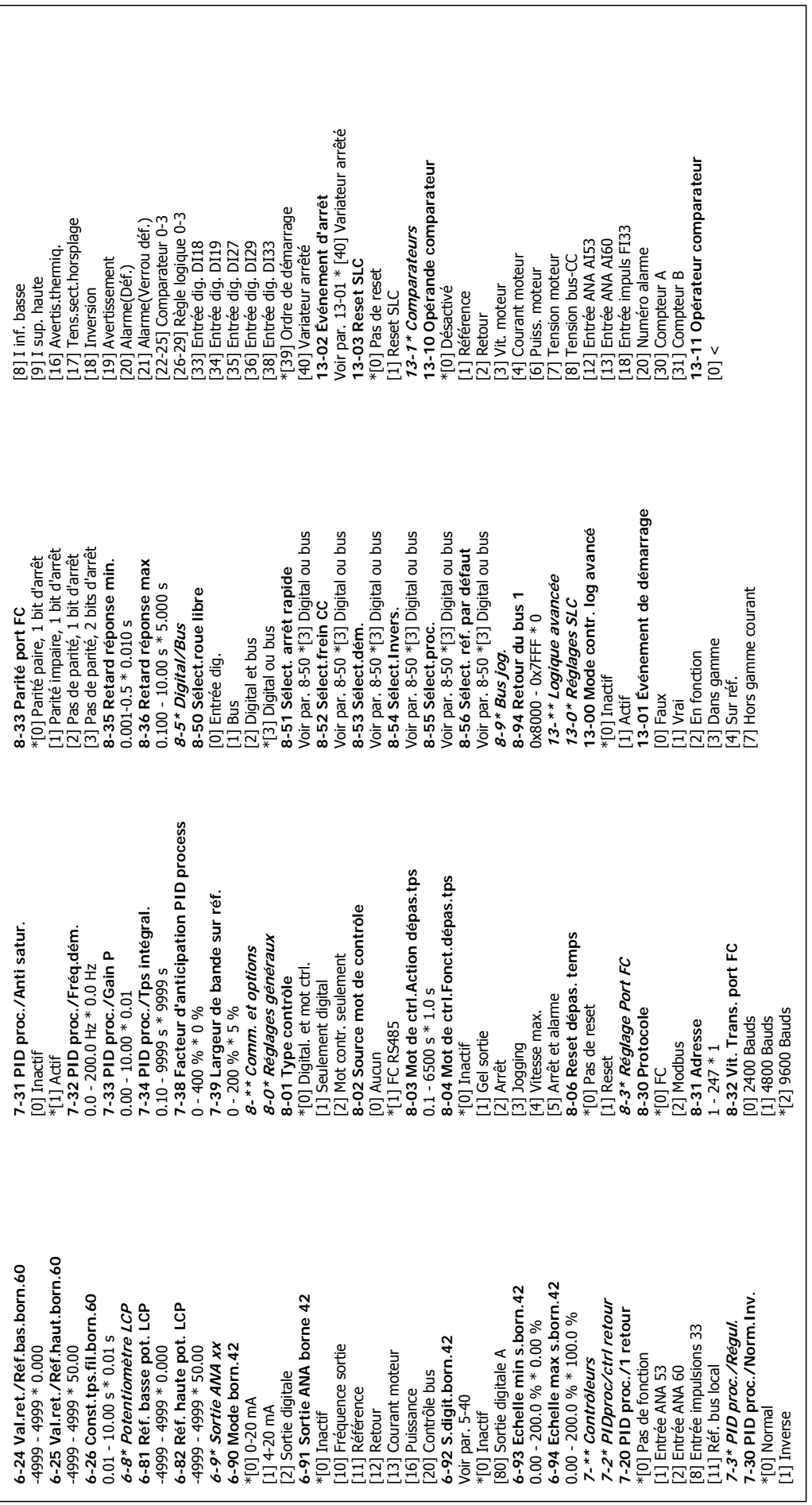

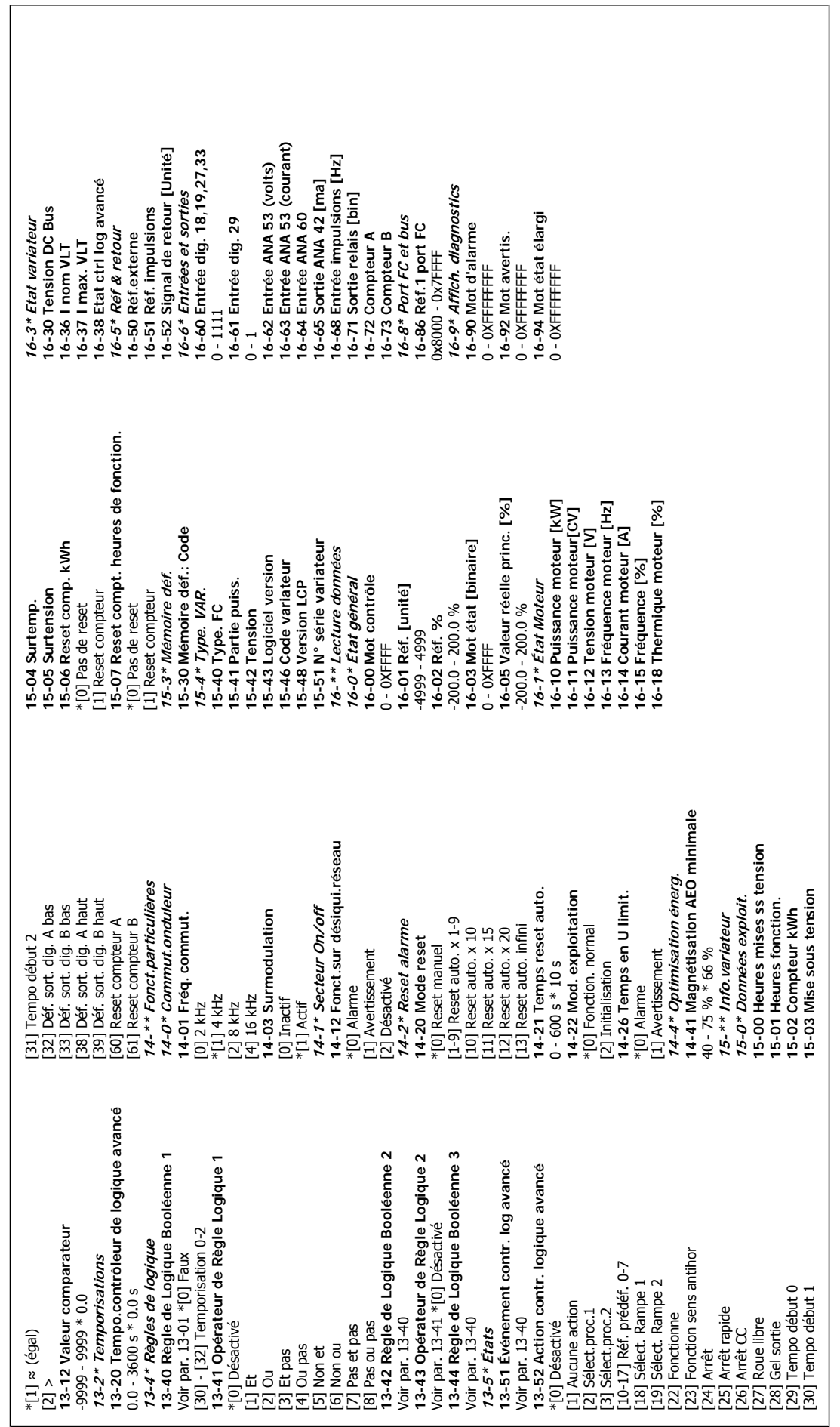

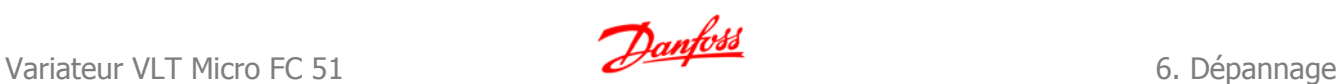

# **6. Dépannage**

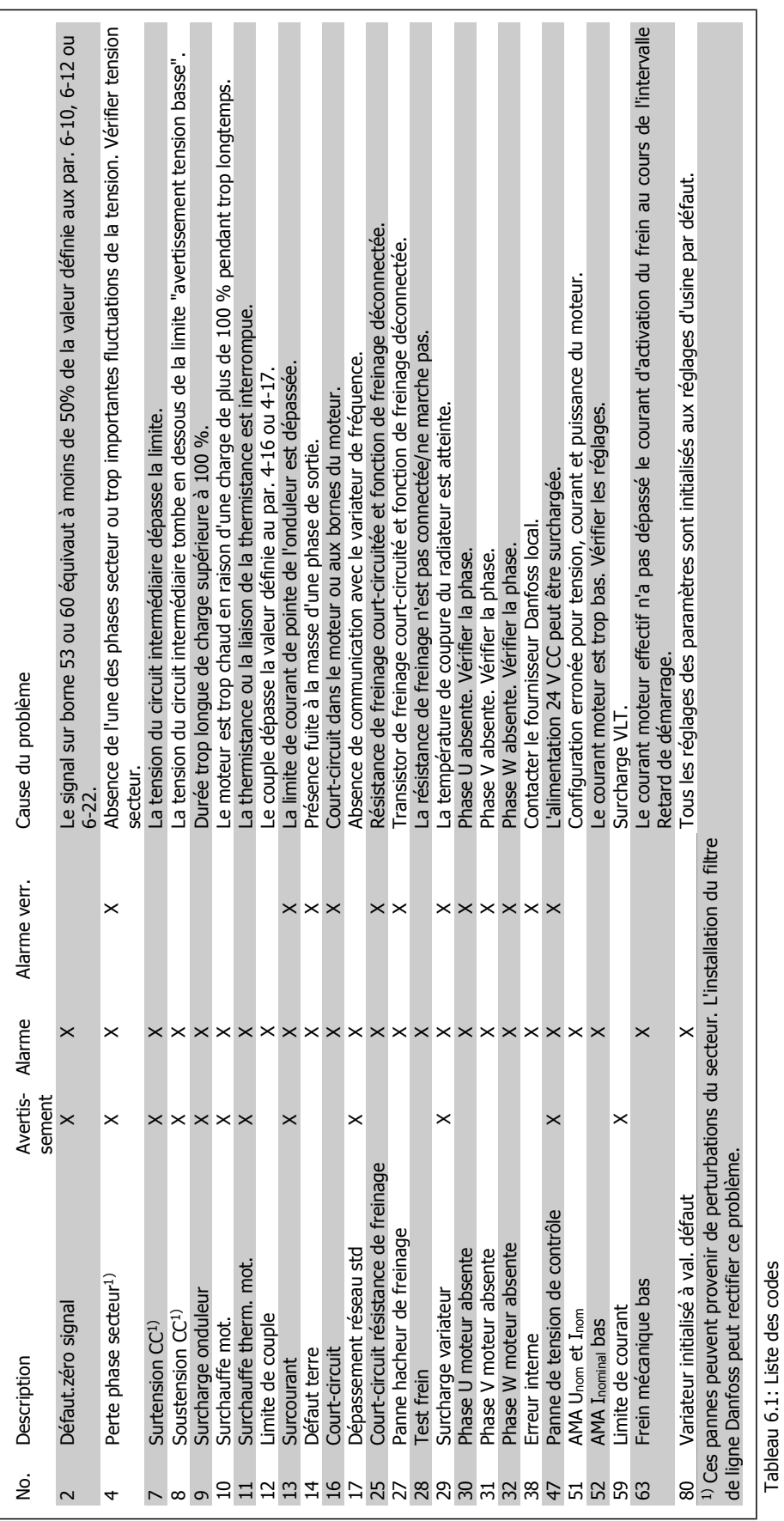

# **Indice**

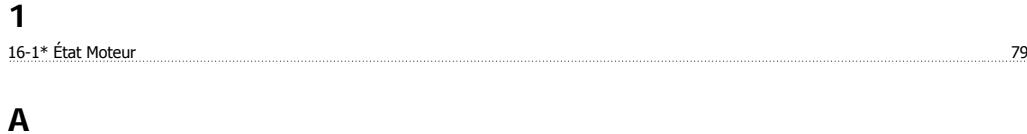

#### Abréviations Et Normes 9 Affichage 11 Appareil À Courant Résiduel 44 and 2011 and 2012 and 2013 and 2014 and 2014 and 2014 and 2014 and 2014 and 2014 and 2014 and 2014 and 2014 and 2014 and 2014 and 2014 and 2014 and 2014 and 2014 and 2014 and 2014 and 2014 an Avertissement Général 8

### **C**

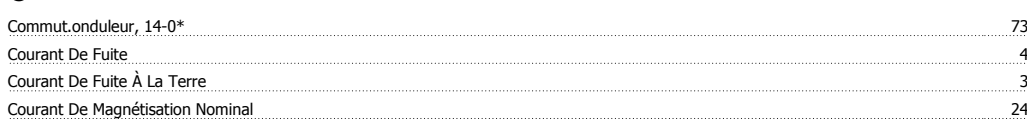

# **D**

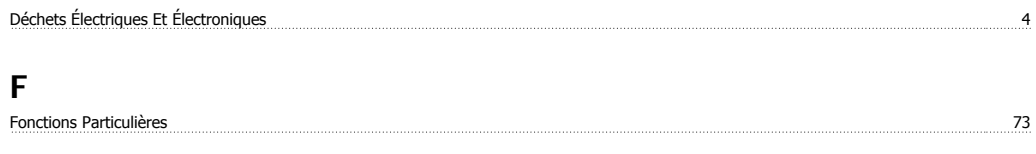

# **I**

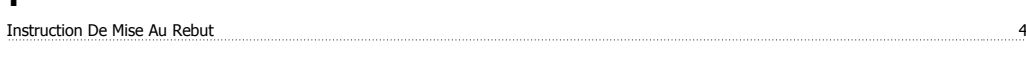

# **L**

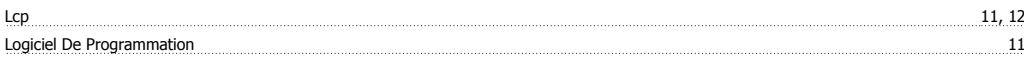

#### **M**

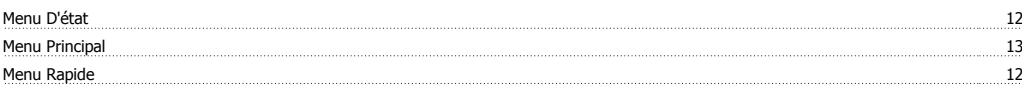

### **N**

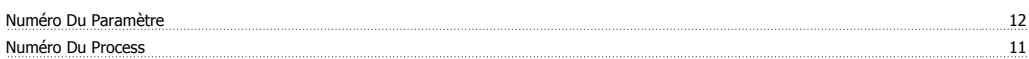

### **P**

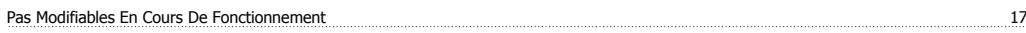

# **R**

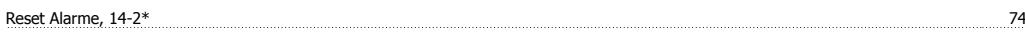

# **S**

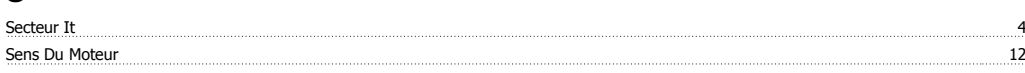

# **T**

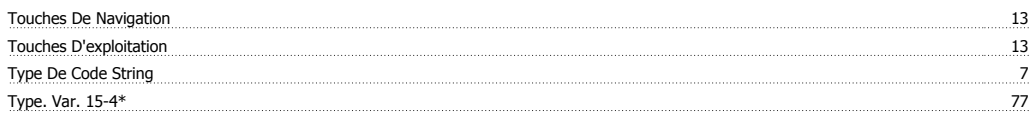

# **U**

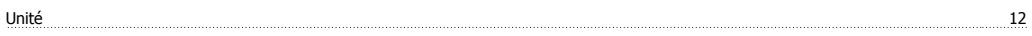

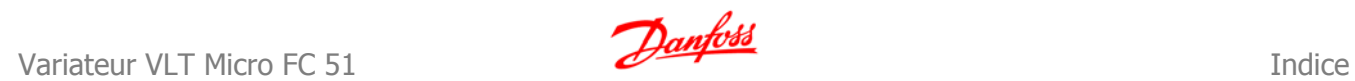

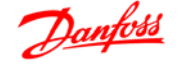

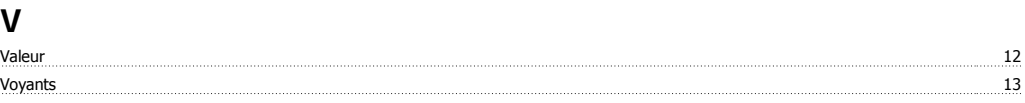